Bundesministerium Klimaschutz, Umwelt, Energie, Mobilität, Innovation und Technologie

NACHHALTIG wirtschaften

# **Digital Submission – Aufbereitung von Planungs- und Entscheidungsprozessen, Digitalisierung von Baubewilligungsverfahren**

D-SUB

M. Ortmann, D. Plazza, A. Passer, C. Zechner, F. Kainz, H. Schamberger

Berichte aus Energie- und Umweltforschung

**62/2023**

Liste sowie Downloadmöglichkeit aller Berichte dieser Reihe unter [http://www.nachhaltigwirtschaften.at](http://www.nachhaltigwirtschaften.at/)

#### **Impressum**

Medieninhaber, Verleger und Herausgeber: Bundesministerium für Klimaschutz, Umwelt, Energie, Mobilität, Innovation und Technologie (BMK) Radetzkystraße 2, 1030 Wien

Verantwortung und Koordination: Abteilung für Energie- und Umwelttechnologien Leiter: DI (FH) Volker Schaffler, MA, AKKM

Auszugsweiser Abdruck ist nur mit Quellenangabe gestattet. Es wird darauf verwiesen, dass alle Angaben in dieser Publikation trotz sorgfältiger Bearbeitung ohne Gewähr erfolgen und eine Haftung der Republik Österreich und der Autorin/des Autors ausgeschlossen ist. Nutzungsbestimmungen: <https://nachhaltigwirtschaften.at/de/impressum/>

## Digital Submission – Aufbereitung von Planungs- und Entscheidungsprozessen, Digitalisierung von Baubewilligungsverfahren D-SUB

DI Michael Ortmann, Daniel Plazza, BSc., Univ.-Prof. DI Dr.techn. Alexander Passer, MSc., DI DI Marco Scherz, DI Dr.techn. Helmuth Kreiner Arbeitsgruppe Nachhaltiges Bauen, Institut für Tragwerksentwurf, TU Graz

Mag. Doris Jurschitsch, Mag. Dr. Heimo Schamberger, DI Christian Zechner Bau- und Anlagenbehörde, Stadt Graz

> DI Elke Achleitner Stadtvermessungsamt, Stadt Graz

DI Friedrich Kainz Land Steiermark, Abteilung 15 Energie, Wohnbau, Technik

> Werner Brettschuh Bauamt Stainach Pürgg

Ing. Mag. Alfred Waschl buildingSMART Austria

> Mag. Armin Ruhri ZT Kammer

> > Graz, Juni 2023

Ein Projektbericht im Rahmen des Programms

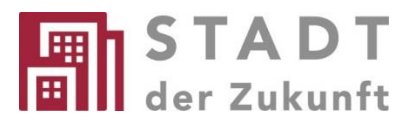

des Bundesministeriums für Klimaschutz, Umwelt, Energie, Mobilität, Innovation und Technologie (BMK)

#### **Vorbemerkung**

Der vorliegende Bericht dokumentiert die Ergebnisse eines Projekts aus dem Forschungs- und Technologieprogramm "Stadt der Zukunft" des Bundesministeriums für Klimaschutz, Umwelt, Energie, Mobilität, Innovation und Technologie (BMK). Dieses Programm baut auf dem langjährigen Programm "Haus der Zukunft" auf und hat die Intention, Konzepte, Technologien und Lösungen für zukünftige Städte und Stadtquartiere zu entwickeln und bei der Umsetzung zu unterstützen. Damit soll eine Entwicklung in Richtung energieeffiziente und klimaverträgliche Stadt unterstützt werden, die auch dazu beiträgt, die Lebensqualität und die wirtschaftliche Standortattraktivität zu erhöhen. Eine integrierte Planung wie auch die Berücksichtigung aller betroffener Bereiche wie Energieerzeugung und -verteilung, gebaute Infrastruktur, Mobilität und Kommunikation sind dabei Voraussetzung.

Um die Wirkung des Programms zu erhöhen, sind die Sichtbarkeit und leichte Verfügbarkeit der innovativen Ergebnisse ein wichtiges Anliegen. Daher werden nach dem Open Access Prinzip möglichst alle Projektergebnisse des Programms in der Schriftenreihe des BMK publiziert und elektronisch über die Plattform www.NachhaltigWirtschaften.at zugänglich gemacht. In diesem Sinne wünschen wir allen Interessierten und Anwender:innen eine interessante Lektüre.

DI (FH) Volker Schaffler, MA, AKKM Leiter der Abt. Energie- und Umwelttechnologien Bundesministerium für Klimaschutz, Umwelt, Energie, Mobilität, Innovation und Technologie (BMK)

#### **Vorwort des Projektleiters**

Der vorliegende Endbericht wurde im Rahmen des Projekts "Aufbereitung von Planungs- und Entscheidungsprozessen - Digitalisierung von Baubewilligungsverfahren" erstellt und umfasst eine zusammenfassende Darstellung der inhaltlichen Bearbeitung der Arbeitsgruppe Nachhaltiges Bauen (AG-NHB). Zum Zweck der besseren Lesbarkeit (insbesondere der Prozessdiagramme) wurde im vorliegenden Endbericht auf eine geschlechterspezifische Schreibweise verzichtet. Alle personenbezogenen Bezeichnungen sind aber immer geschlechterneutral zu verstehen. Die Beschreibungen der Prozesse und Sachverhalte beziehen sich auf den jeweiligen Stand bei den einzelnen Terminen vor Ort. Da sich der Themenbereich laufend weiterentwickelt, stellen die Sachverhalte somit eine Momentaufnahme zu dem jeweiligen Zeitpunkt dar.

An dieser Stelle möchten wir uns nochmals bei allen Projektbeteiligten und Fördergebern dafür bedanken, dass das Projekt "Aufbereitung von Planungs- und Entscheidungsprozessen - Digitalisierung von Baubewilligungsverfahren" überhaupt erst auf die Beine gestellt werden konnte. Dass das Projekt nun auch erfolgreich abgeschlossen werden konnte, freut uns insbesonders.

Ganz besonders möchten wir uns bei der Bau- und Anlagenbehörde der Stadt Graz bedanken, die uns über den gesamten Projektverlauf begleitet und uns regelmäßig bei der Bearbeitung der Projektinhalte unterstützt hat. Danke für die zahlreichen konstruktiven Projektbesprechungen und die gute Zusammenarbeit.

Ein weiterer großer Dank gebührt auch buildingSMART Austria, ohne die die Erarbeitung der Projektergebnisse in dieser Form nicht möglich gewesen wäre. Vielen Dank für die Möglichkeit detaillierte Einsicht in die zur Verfügung gestellte Fallstudie zu bekommen und für den umfangreichen und transparenten Austausch.

Abschließend möchten wir uns auch noch bei der A15 Energie, Wohnbau, Technik des Land Steiermark bedanken, welche uns ihr Know-how im Zuge der Projektbearbeitung zur Verfügung gestellt hat, wodurch unterschiedlichste Perspektiven in konstruktiven Diskussionen aufgearbeitet wurden und dadurch in den Projektergebnissen berücksichtigt werden konnten.

Neben den inhaltlichen Aspekten möchten wir uns vor allem bei der Stadt Graz, dem Land Steiermark und dem BMK/FFG für die finanzielle Unterstützung und Förderung des Projekts bedanken. Ohne die zur Verfügung gestellten finanziellen Mittel wäre eine Projektbearbeitung in diesem Umfang nicht möglich gewesen.

Univ.-Prof. DI Dr.techn. Alexander Passer, MSc. Leiter der Arbeitsgruppe Nachhaltiges Bauen, Institut für Tragwerksentwurf, Technische Universität Graz

### Inhaltsverzeichnis

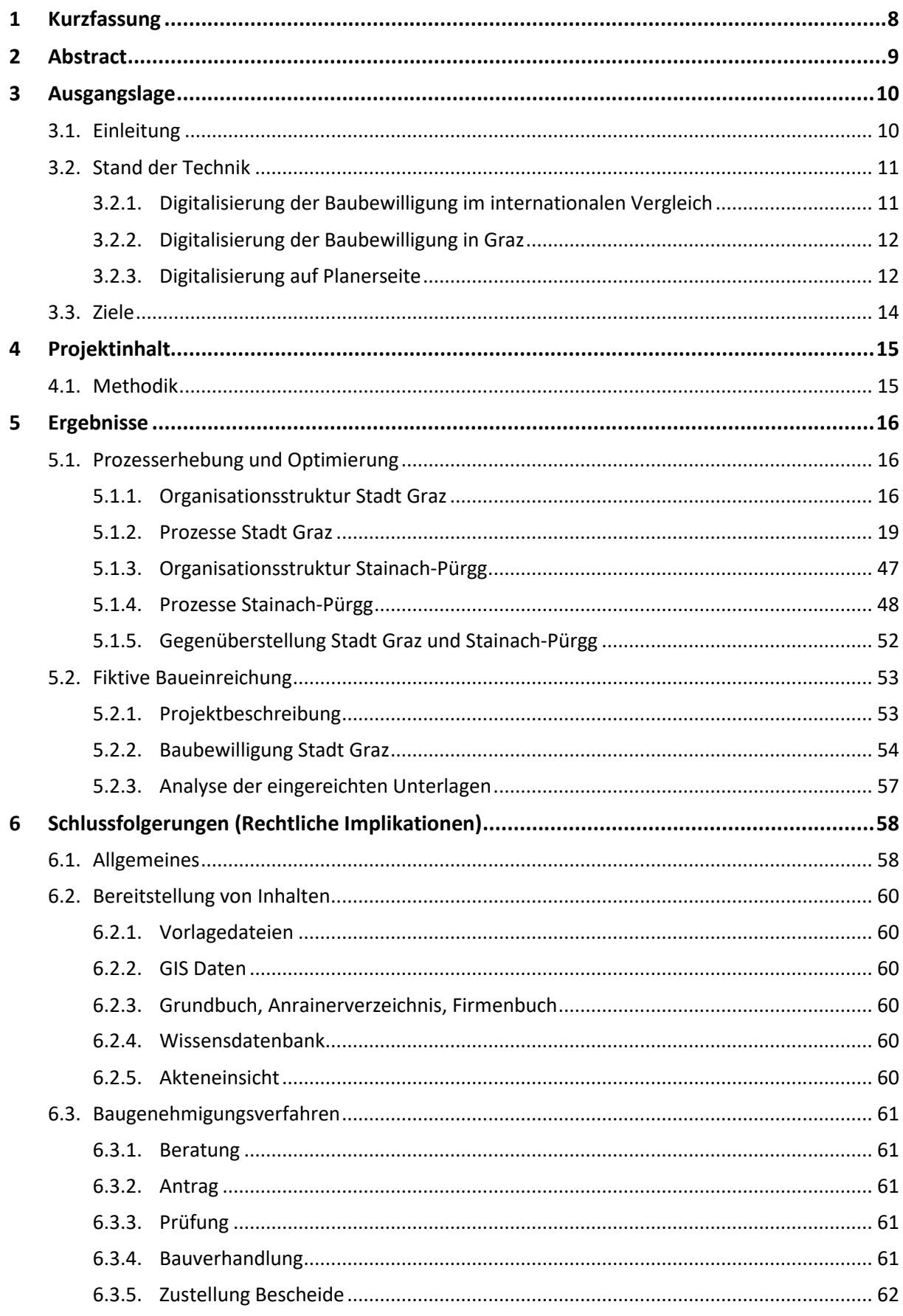

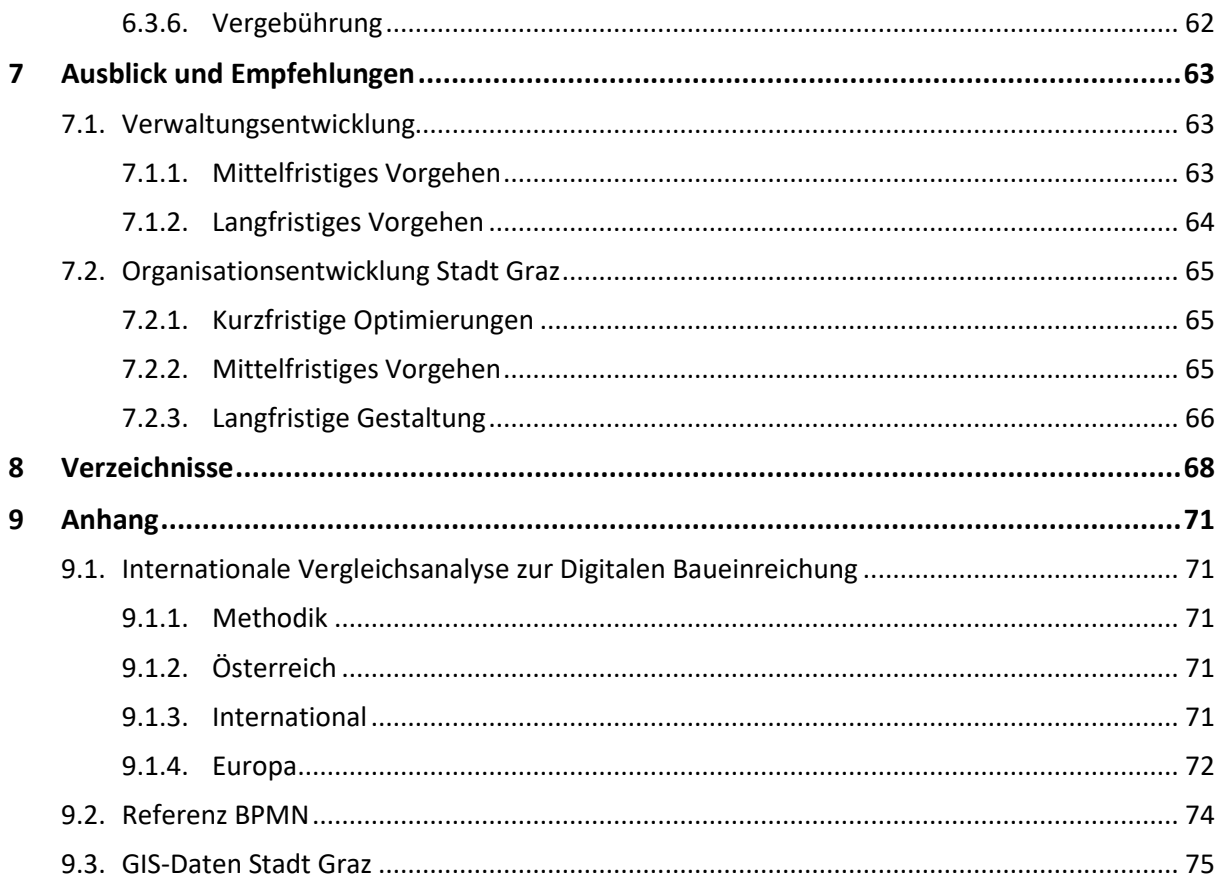

## <span id="page-8-0"></span>1 Kurzfassung

Baubewilligungsverfahren betreffen eine frühe Projektphase von Bauvorhaben. Die Bewilligung basiert in Österreich auf einer statischen Momentaufnahme des Planungsstandes, welche die notwendigen Informationen zur Überprüfung der Schutzziele gem. den bautechnischen Bestimmungen bzw. den OIB-Richtlinien enthalten muss.

Anträge werden bereits heute teilweise digital bearbeitet, die durchgängige und integrale Nutzung von digitalen Daten findet bei der Bearbeitung von Baubewilligungsverfahren jedoch nur vereinzelt statt. Ein internationaler Vergleich zeigt, dass Lösungen zur durchgängigen digitalen Bearbeitung von Baueinreichungen noch nicht weit verbreitet sind, auch wenn eine Möglichkeit zur digitalen Antragstellung ermöglicht wird.

Nach einer Umfrage der TU Graz auf der Planerseite zufolge ist davon auszugehen, dass innerhalb von 5 Jahren Building-Information-Modelling (BIM) von 86% der Befragten genutzt werden wird. Ein Großteil der Beteiligten steigt vor oder während der Einreichplanung in ein Projekt ein. Die steigende Adoption von BIM sowie der Einsatz von BIM in frühen Projektphasen bieten eine gute Grundlage für die Durchführung einer digitalen Baueinreichung auf Planerseite.

Ziel des Projektes war es, die Grundlagen für die Implementierung von digitalen Ablaufprozessen für Baubewilligungsverfahren in der Steiermark zu erarbeiten und zu evaluieren. Grundbaustein war die Erfassung, Aufbereitung und Validierung der IST-Prozesse von Baubewilligungsverfahren am Beispiel der Stadt Graz und der Gemeinde Stainach-Pürgg. Die IST-Prozesse wurden durch eine Aufnahme der Schritte vor Ort erfasst und mittels der BPMN-Methode aufbereitet. Um die IST-Prozesse zu validieren, wurde anhand eines in Stainach-Pürgg tatsächlich eingereichten Projektes eine fiktive Baueinreichung in der Stadt Graz durchgeführt. Aufbauend auf den IST-Prozessen sowie den Erfahrungen aus der fiktiven Baueinreichung wurden Vorschläge für die Optimierung bzw. Neugestaltung von Prozessen in Hinblick auf die zukünftige Digitalisierung von Baubewilligungsverfahren erarbeitet. Die für die Umsetzung der Neugestaltung der Prozesse nötigen Schritte wurden als Handlungsempfehlungen zusammengefasst. Einige Aspekte des Baubewilligungsverfahrens bzw. erste Handlungsempfehlungen wurden aus rechtlicher Sicht dargestellt.

Als Grundlage für die Digitalisierung wird die Bereitstellung von Informationen gesehen. Auf Planerseite betrifft dies vor allem rechtlich gesicherte Planungsgrundlagen. Auf Seiten der Behörde wurde im Projekt die Bedeutung von Erfahrungswerten der jeweiligen Person deutlich. Um dieses Wissen besser transferieren zu können und um die Grundlage der Prüfung zu vereinheitlichen, sollte eine Wissensdatenbank aufgebaut werden, welche somit als Grundanleitung für die Abwicklung von Baubewilligungsverfahren dient.

Neben mittelfristigen Optimierungen der Prozessabläufe wird langfristig die Einführung eines Webportals als einzige Schnittstelle für die digitale Einreichung vorgeschlagen. Ein diesbezüglicher Lösungsansatz würde beispielsweise die zentrale Erfassung der Daten der Bauwerber mit den entsprechenden Einbindungen in schon vorhandene Datenbanken sowie die bessere Nutzung bereits vorhandener Daten, ermöglichen. So können für den Bauwerber hilfreiche Planungsunterlagen zugänglich gemacht, aber auch gleichzeitig der interne Aufwand für die Bearbeitung durch Mitarbeiter reduziert werden.

## <span id="page-9-0"></span>2 Abstract

Building permit procedures concern an early project phase of construction projects. In Austria, the approval is based on a momentary status of the planning status, which must contain the necessary information to verify the protection goals according to the building regulations or the OIB-guidelines.

Submissions are already being processed digitally in some cases, but the end-to-end and integral use of digital data in the processing of building permit procedures takes place only in isolated cases. An international comparison shows that solutions for complete digital processing of building submissions are not yet widespread, even if an option for digital submission is made possible.

According to a survey among planners by the Graz University of Technology, within 5 years, Building Information Modelling (BIM) will be used by 86% of those surveyed. Most of them get involved in the project before or during the planning of submission. The increasing adoption of BIM, as well as the use of BIM in early project phases provide a good foundation for the implementation of a digital submission for planners.

The aim of this project was to develop and evaluate the foundation for the implementation of digital processes for building permit procedures in Styria. The project started with the recording, processing, and validation of the actual processes of building permit procedures of the city of Graz and the municipality of Stainach-Pürgg. The actual processes were captured by recording the steps on site processed by the BPMN method. To validate them, a fictional building submission was carried out in the city of Graz based on a project originally submitted in Stainach-Pürgg. Based on the actual processes and the experiences from the fictional building submission, proposals for the optimization or redesign of processes regarding the digitalization of building permit procedures in the future were developed. The steps required to implement the redesign of the processes were summarized as recommended actions. Some aspects of building permit procedures and first recommended actions were presented form a legal point of view.

Providing information is regarded as the basis for digitization. On behalf of the planners, this primarily affects legally secured planning criteria. On the authorities' and administrators' side, the importance of the experience of the respective person emerged clearly in the project. To be able to transfer this knowledge better and to standardize the basis of the examination, a knowledge database should be set up. This will serve as instructions for building permit procedures.

In addition to medium-term process optimization, the introduction of a web portal is proposed in the long-term. This would represent the single interface for digital submission. A solution approach in this regard would, for example, enable the central recording of data of the building contractors with the corresponding integration into existing databases. Furthermore better utilization of already existing data, above all GIS data would also be provided. In this way, helpful planning documents could be made available to the building contractor and at the same time the internal processing effort by employees could be reduced.

## <span id="page-10-0"></span>3 Ausgangslage

## <span id="page-10-1"></span>**3.1. Einleitung**

Baubewilligungsverfahren betreffen eine frühe Projektphase von Bauvorhaben aller Art. Die Bewilligung basiert in Österreich auf einer statischen Momentaufnahme des Planungsstandes [\(Abbildung 1\)](#page-10-2), welche die notwendigen Informationen zur Überprüfung der Schutzziele gem. den bautechnischen Bestimmungen bzw. den OIB-Richtlinien enthalten muss. Anträge werden bereits heute teilweise digital bearbeitet. Zumeist handelt es sich dabei aber nur um eine digitale Darstellung der analogen Bearbeitung der Baubewilligungsverfahren. Die durchgängige und integrale Nutzung sowie Weitergabe von digitalen Daten findet bei der Bearbeitung von Baubewilligungsverfahren nur vereinzelt statt.

Im Zuge des Projektes D-SUB sollen bestehende Prozesse des Baubewilligungsverfahrens analysiert und aufgearbeitet werden um optimierte, digitale Prozesse umsetzbar zu machen. Die Grundlage hierzu bildet eine Bestandserhebung der großteils analogen bzw. papierbasierten Prozesse der Stadt Graz sowie der Gemeinde Stainach-Pürgg.

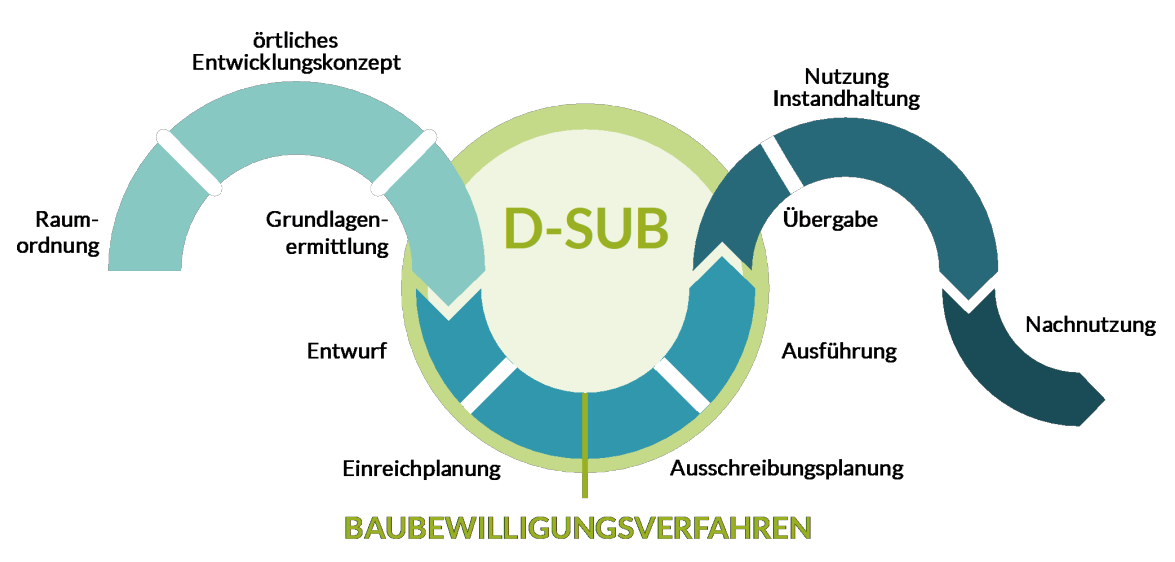

<span id="page-10-2"></span>Abbildung 1 – Baubewilligungsverfahren und Projekt D-SUB im Kontext Bauen

*Adaptiert von Bundesministerium für Klimaschutz, Umwelt, Energie, Mobilität, Innovation und Technologie (BMK)*

Der Bauprozess zeichnet sich durch eine hohe Komplexität durch das Zusammenwirken aller Beteiligten im Rahmen der geltenden Bestimmungen aus [\(Abbildung 2\).](#page-11-2) Eine Digitalisierung und Veränderung des Baubewilligungsverfahrens hat somit zwingend Auswirkungen, die über die Grenzen des Prozessschrittes hinausreichen. So müssen zum Beispiel gesetzliche Rahmenbedingungen entsprechend angepasst werden oder Kompetenzen der Planer und Behörde im Umgang mit digitalen Daten aufgebaut werden.

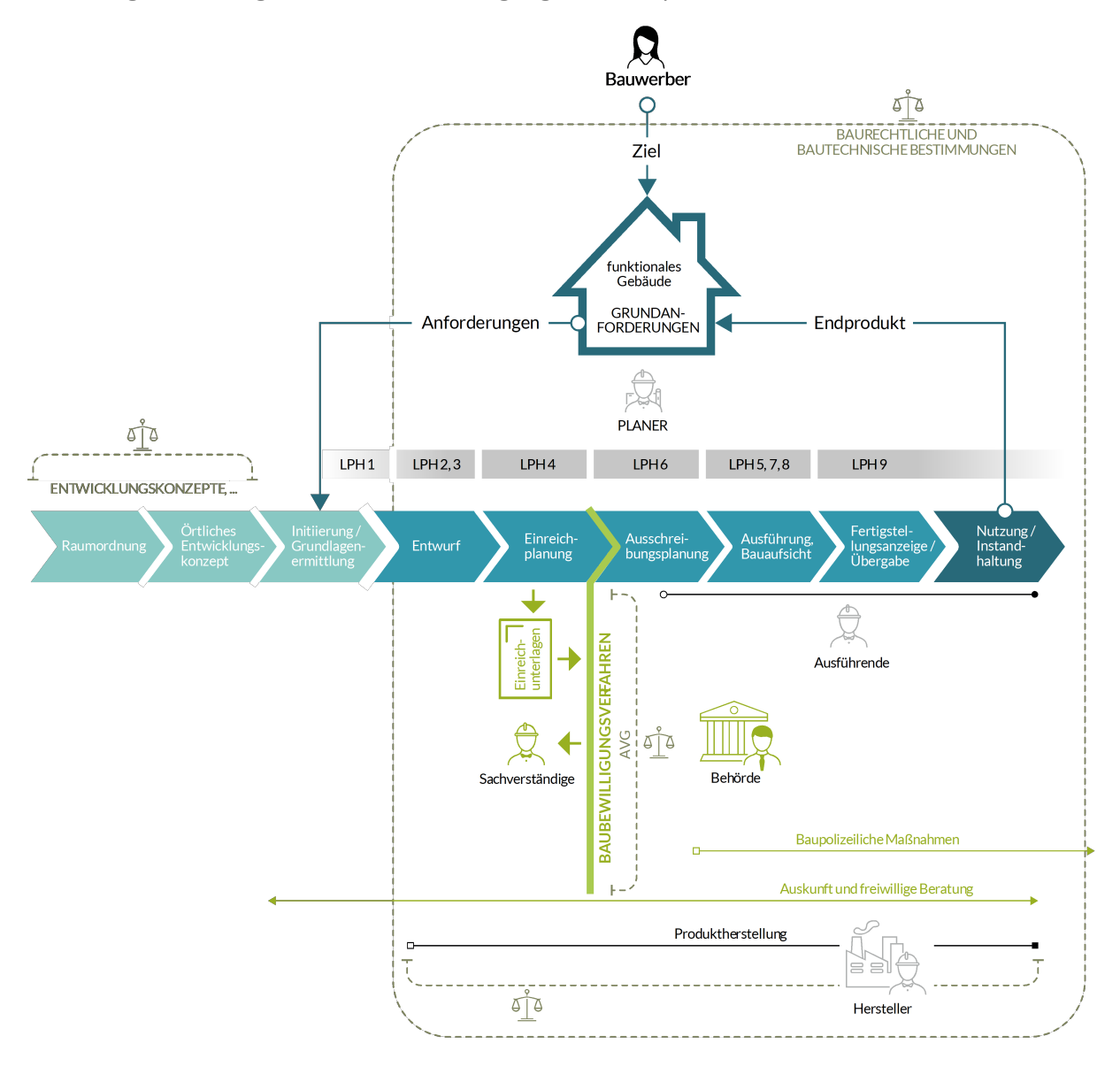

<span id="page-11-2"></span>Abbildung 2 – Beteiligte und Rahmenbedingungen im Bauprozess

## <span id="page-11-0"></span>**3.2. Stand der Technik**

### <span id="page-11-1"></span>**3.2.1. Digitalisierung der Baubewilligung im internationalen Vergleich**

Zu Beginn des Projektes wurde anhand ausgewählter Länder eine internationale Vergleichsanalyse durchgeführt. Die Zusammenstellung der Ergebnisse findet sich im Anhang. Die Vergleichsanalyse zeigt, dass Lösungen zur durchgängigen digitalen Bearbeitung von Baueinreichungen noch nicht weit verbreitet sind. Eine Möglichkeit zur digitalen Antragstellung wird jedoch in den untersuchten Ländern ermöglicht, auch wenn im Zuge der Bearbeitung teilweise Prozesse über "Papier" ablaufen.

Die analysierten Referenzen mit einer durchgängigen digitalen Antragbearbeitung, weisen den Vorteil einer detaillierten Einsichtnahme in das laufende Verfahren für den Antragsteller auf. Weiters wird dadurch oftmals gleichzeitig die Möglichkeit geschaffen, Verbesserungen der eingereichten Planunterlagen oder Nachreichungen auf direktem Weg über eine bereitgestellte Plattform abzuwickeln. Eine BIM-basierte Einreichung wird in vielen Fällen nur auf freiwilliger Basis angeboten.

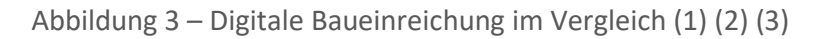

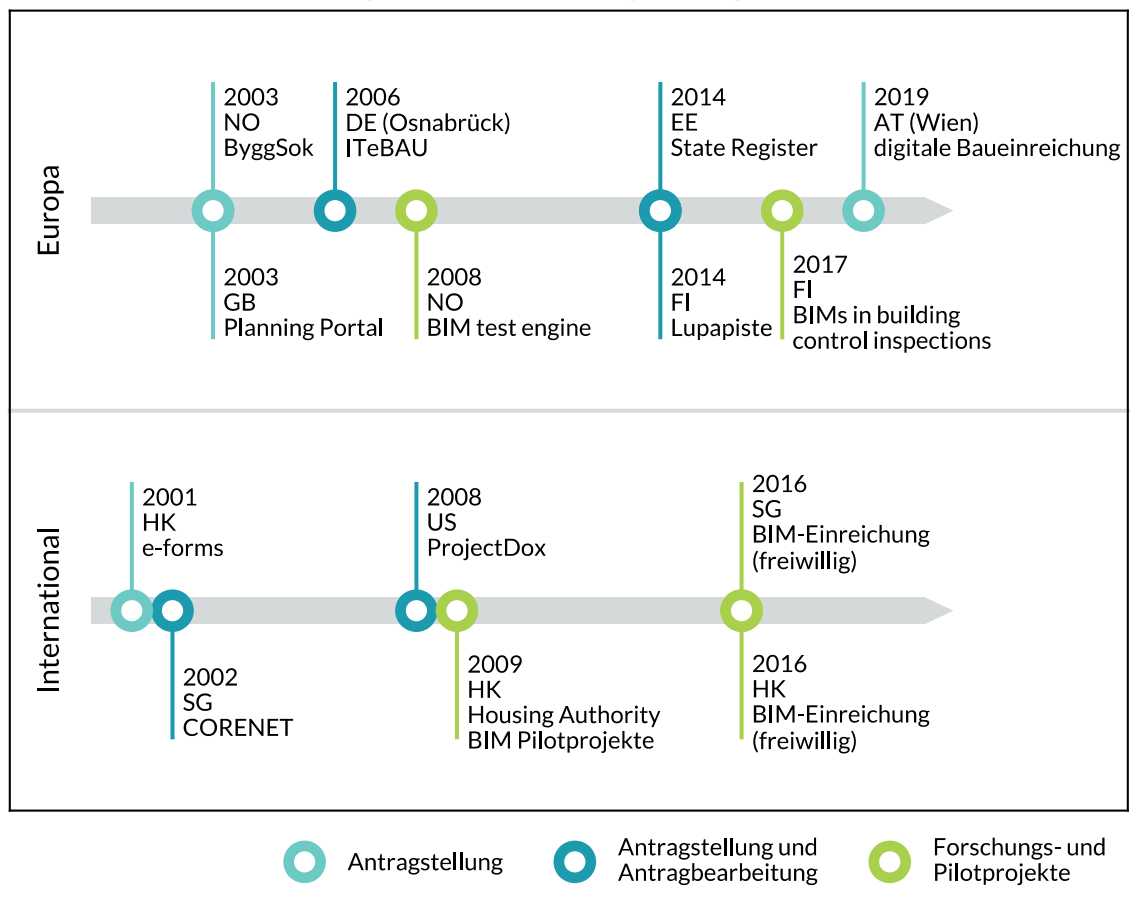

Digitale Baueinreichung im Vergleich

### <span id="page-12-0"></span>**3.2.2. Digitalisierung der Baubewilligung in Graz**

In der Stadt Graz können Anträge digital gestellt werden. Dies kann über Online-Formulare auf der Website der Stadt Graz oder per Mail geschehen. Auch bei einer Antragstellung vor Ort können digitale Unterlagen zusätzlich abgegeben werden. In allen Fällen ist jedoch die Abgabe von Papierplänen in mindestens einfacher Ausführung erforderlich. Der Akt wird in der Baubehörde bereits digital geführt. Eingereichte Papierunterlagen werden eingescannt und im elektronischen Akt abgelegt. Parallel dazu existiert weiterhin ein Papierakt. Stellungnahmen durch die Bearbeiter werden ebenso im elektronischen Akt gespeichert. Weiters existieren für einzelne Prozessschritte digitale Insellösungen. Die Möglichkeit der Einsichtnahme in den Aktenstatus durch den Bauwerber ist durch einen Online-Zugang grundsätzlich gegeben.

### <span id="page-12-1"></span>**3.2.3. Digitalisierung auf Planerseite**

Ein Überblick zum Status quo hinsichtlich der Anwendung von BIM-Software bei Planern ergibt sich aus einer Umfrage der TU Graz unter Mitgliedern der ZT Kammer, des Fachverbands der Ingenieurbüros sowie der Bundesinnung Bau (4), welche im BIM Handbuch 2022 veröffentlicht wurde (5).

[Abbildung 4](#page-13-0) gibt einen Einblick in die Verbreitung von BIM in Österreich. 38% der Befragten gaben an, BIM bereits zu nutzen. Der Umfrage zufolge ist davon auszugehen, dass innerhalb von 5 Jahren BIM von 86% der Befragten genutzt werden wird. Wie [Abbildung 5](#page-13-1) zeigt, steigt der Großteil der Beteiligten vor oder während der Einreichplanung in ein Projekt ein. Die steigende Adoption von BIM sowie der Einsatz von BIM in frühen Projektphasen bieten eine gute Grundlage für die Durchführung einer digitalen Baueinreichung auf Planerseite.

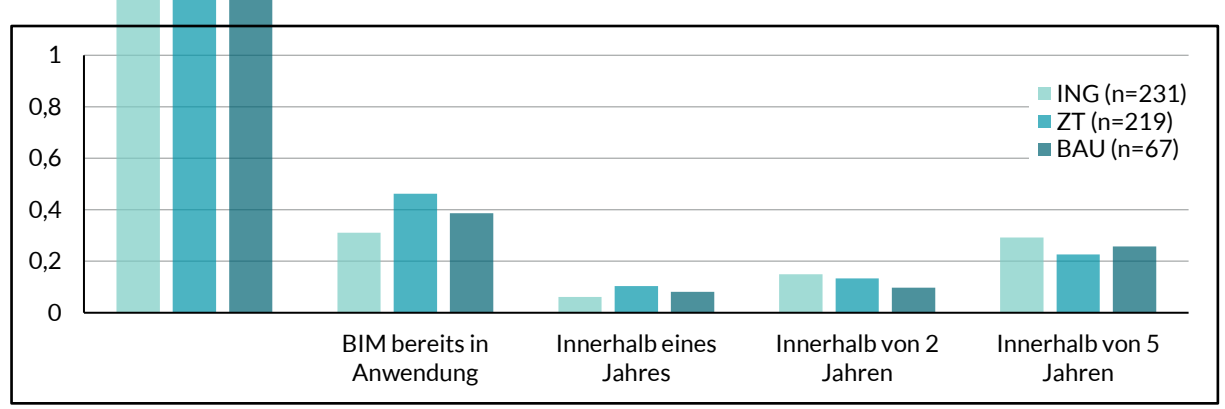

<span id="page-13-0"></span>Abbildung 4 – BIM Nutzung

#### <span id="page-13-1"></span>Abbildung 5 – Beteiligung nach Leistungsphasen

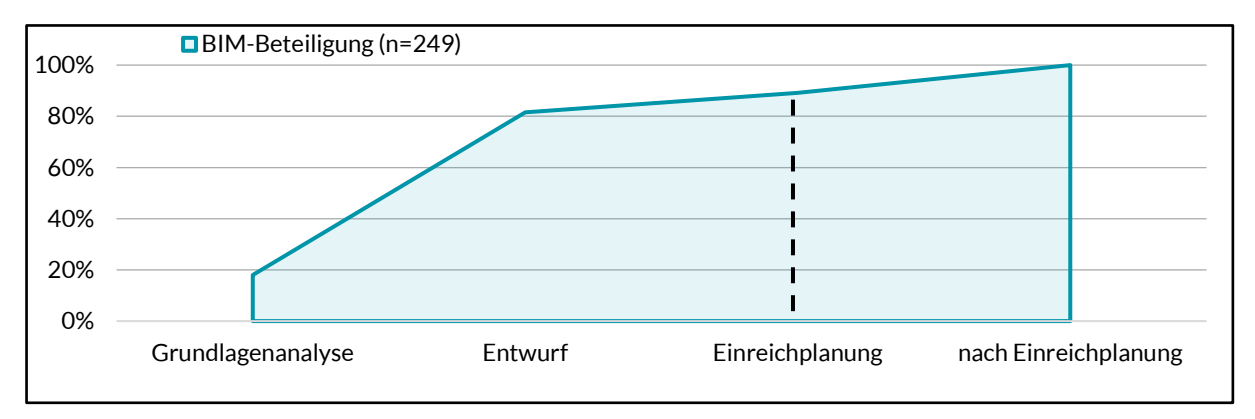

[Abbildung 6](#page-13-2) zeigt Diversität der eingesetzten Softwarelösungen. Um allen Beteiligten denselben Zugang zu einem BIM-basierten Baubewilligungsverfahren zu ermöglichen, ist der Einsatz eines offenen Formates unumgänglich.

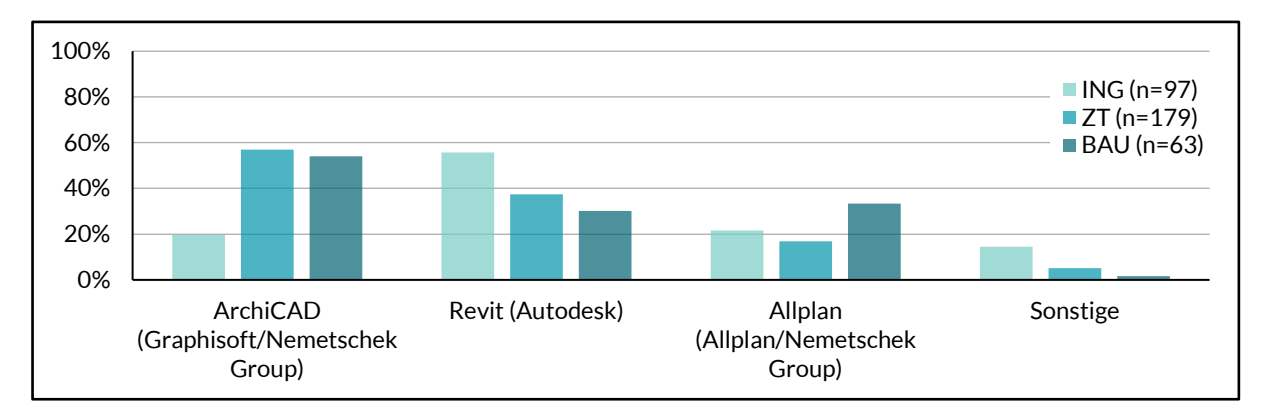

<span id="page-13-2"></span>Abbildung 6 – Software-Nutzung

Wie in [Abbildung 7](#page-14-1) und [Abbildung 8](#page-14-2) ersichtlich, ist der Austausch nativer Dateien noch deutlich verbreiteter als der Einsatz offener Dateiformate. Zum Austausch offener Dateiformate äußerten sich deutlich weniger Befragte. Dies könnte damit zusammenhängen, dass diese Dateiformate gar nicht bekannt sind oder mit den jeweiligen Gruppen nicht ausgetauscht werden. Insbesondere mit Behörden ist der Austausch von offenen Dateiformaten zurzeit kaum relevant.

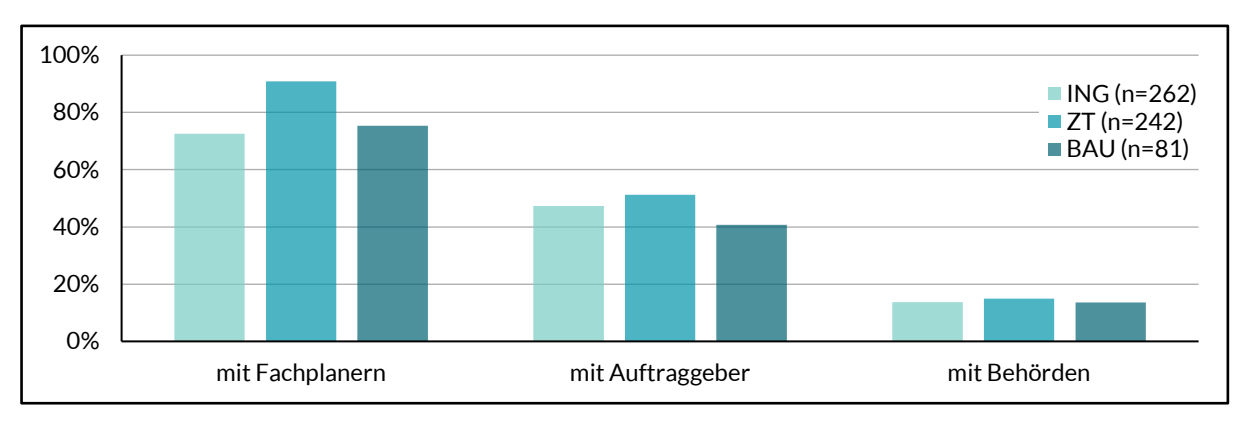

<span id="page-14-1"></span>Abbildung 7 – Datenaustausch - native Formate

<span id="page-14-2"></span>Abbildung 8 – Datenaustausch – offene Formate (IFC, BCF)

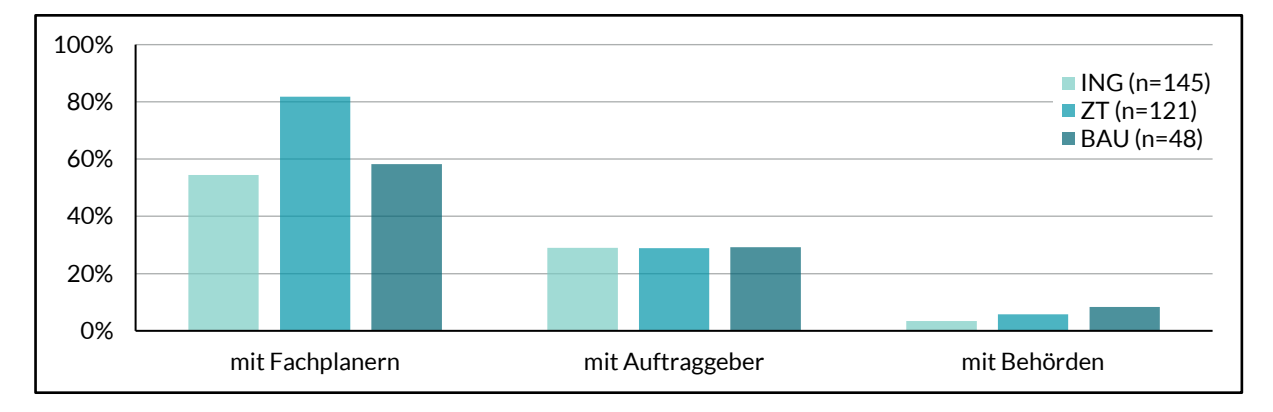

## <span id="page-14-0"></span>**3.3. Ziele**

Für die Untersuchung der Digitalisierung von Baubewilligungsverfahren im Rahmen des Projektes D-SUB werden folgende Ziele gesetzt:

- Erfassung und Aufbereitung der IST-Prozesse von Baubewilligungsverfahren am Beispiel der Stadt Graz sowie der Gemeinde Stainach-Pürgg.
- Validierung der IST-Prozesse anhand eines Pilotprojektes einer digitalen Baueinreichung.
- Identifikation von Verbesserungspotenzialen im Hinblick auf die Prozessabläufe der Stadt Graz.
- Ableitung SOLL-Prozesse für die Digitalisierung von Baubewilligungsverfahren.
- Erarbeitung und Evaluierung der Grundlagen für die Implementierung von digitalen Ablaufprozessen für Baubewilligungsverfahren in der Steiermark.
- Identifikation von Handlungsbedarf im Hinblick auf digitale Baueinreich- & Behördenprozesse.

## <span id="page-15-0"></span>4 Projektinhalt

## <span id="page-15-1"></span>**4.1. Methodik**

Zur Erfüllung der oben angeführten Ziele werden folgende Methoden angewandt:

#### 1. Erhebung der IST-Prozesse vor Ort:

Die IST-Prozesse der Bau- und Anlagenbehörde der Stadt Graz, sowie der Gemeinde Stainach-Pürgg werden durch eine Aufnahme der Schritte vor Ort und Gesprächen mit den Beteiligten erfasst. Im Falle der Stadt Graz dienen bereits vorhandene Prozessdiagramme der Behörde als Ausgangspunkt. Hierbei werden auch die Organisationsstruktur sowie vorhandene digitale Arbeitsmethoden dokumentiert. Die erfassten Prozesse werden mittels der BPMN-Methode aufbereitet und Gemeinsamkeiten bzw. Unterschiede zwischen den zwei Behörden erörtert. Eine kurze Beschreibung der wichtigsten BPMN-Symbole findet sich als Referenz im Anhang.

2. Durchführung einer fiktiven Baueinreichung:

Anhand eines in Stainach-Pürgg tatsächlich eingereichten Projektes wird eine fiktive Baueinreichung in der Stadt Graz durchgeführt. Hierbei wird eine Validierung der ermittelten IST-Prozesse durchgeführt sowie die Grundlagen für Handlungsempfehlungen und SOLL-Prozesse ermittelt. Die vorhandenen Einreichunterlagen werden im Hinblick auf eine digitale Baubewilligung analysiert.

3. Entwicklung von optimierten- und SOLL-Prozessen:

Aufbauend auf den IST-Prozessen sowie den Erfahrungen aus der fiktiven Baueinreichung werden Vorschläge für die Optimierung bzw. Neugestaltung von Prozessen in Hinblick auf die zukünftige Digitalisierung von Baubewilligungsverfahren erarbeitet.

4. Ableitung von Handlungsempfehlungen:

Die für die Umsetzung der Neugestaltung der Prozesse nötigen Schritte werden konkret als Handlungsempfehlungen zusammengefasst. Hierbei wird zwischen der Organisationsentwicklung in der Stadt Graz und der allgemeinen Verwaltungsentwicklung betreffend das Land Steiermark unterschieden.

#### 5. Erfassung der rechtlichen Implikationen:

Einige Aspekte des Baubewilligungsverfahrens bzw. erste Handlungsempfehlungen werden aus rechtlicher Sicht dargestellt, um etwaige notwendige Anpassungen in der Gesetzgebung aufzuzeigen.

## <span id="page-16-0"></span>5 Ergebnisse

## <span id="page-16-1"></span>**5.1. Prozesserhebung und Optimierung**

### <span id="page-16-2"></span>**5.1.1. Organisationsstruktur Stadt Graz**

#### 5.1.1.1 Organisationsstruktur und Prozessübersicht

Die Bau- und Anlagenbehörde der Stadt Graz gliedert sich in mehrere Referate, wobei sich die Betrachtung im Rahmen der erhobenen Prozesse nur auf einen Teilbereich der Organisation beschränkt. [Abbildung 9](#page-16-3) stellt mit der Kanzlei, dem Servicecenter sowie dem Referat für Baurecht, den relevanten Bereich der Organisationsstruktur dar.

<span id="page-16-3"></span>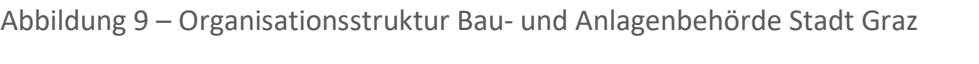

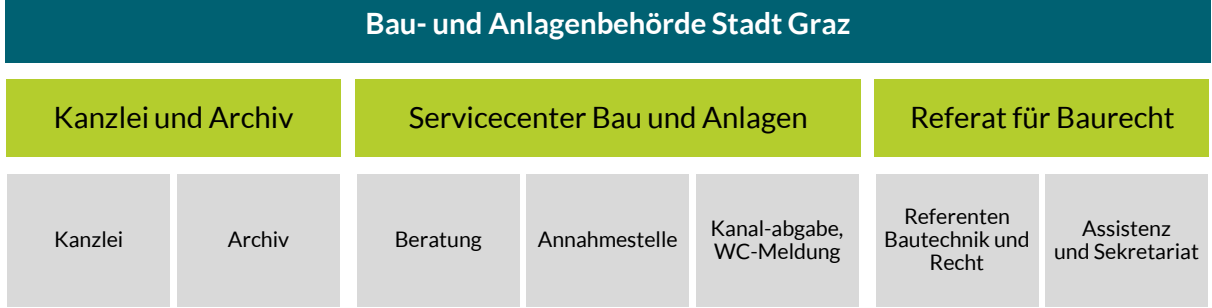

Um die einzelnen Prozesse besser einordnen zu können, zeigt [Diagramm 1](#page-16-4) eine vereinfachte Darstellung eines typischen Baubewilligungsverfahrens.

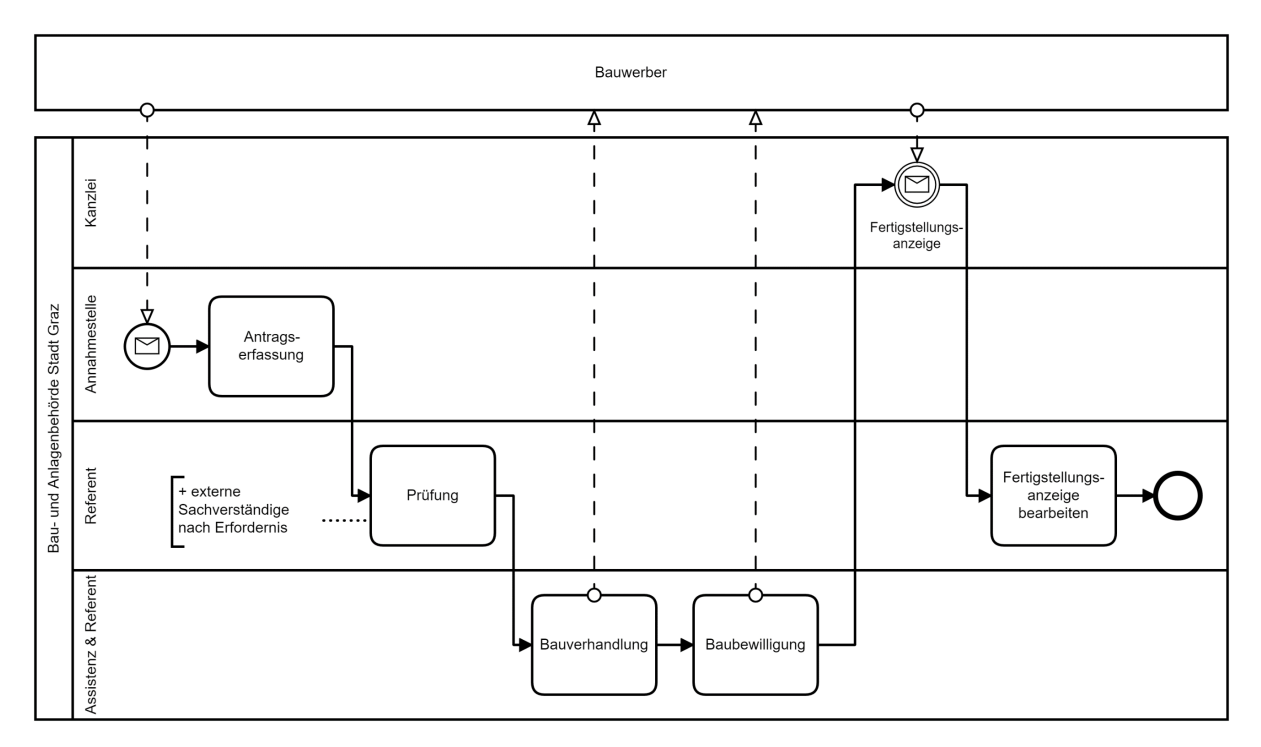

<span id="page-16-4"></span>Diagramm 1 – Baubewilligungsverfahren Graz

Die Antragerfassung findet in der Annahmestelle statt. Danach erfolgt eine Prüfung der Unterlagen durch den Referenten, je nach Erfordernis unter Einbindung von externen Sachverständigen. Sofern die Prüfung keine Mängel aufzeigt, folgt im nächsten Schritt die Bauverhandlung. Die Einladung zur Bauverhandlung wird hierbei durch die Assistenz erstellt. Nach erfolgreichem Abschluss der Bauverhandlung wird eine Baubewilligung ausgestellt. Der Prozess endet, nachdem eine Fertigstellungsanzeige eingebracht und bearbeitet wurde.

Nachreichung oder Planänderungen erfolgen ebenso immer über die Annahmestelle, wobei die digitalen Eingänge in der Kanzlei entsprechend vorsortiert werden.

#### 5.1.1.2 Eingesetzte Softwarelösungen

Die während der Erhebung der Prozesse erfassten Softwarelösungen sind nachfolgend gesammelt aufgelistet. Allgemeine und weitgehend prozessunabhängige Vorschläge für Verbesserungen, welche ausgewählte Softwarelösungen betreffen, sind in einem zweiten Teil beschrieben.

#### g²VB -Software

Die Software g<sup>2</sup>VB ist ein Produkt des deutschen Entwicklers für E-Akten- und Dokumentenmanagementlösungen OTS Informationstechnologie AG aus Offenberg. Bei der Software handelt es sich um eine antrag- und objektorientierte Software für die wirtschaftliche Vorgangsbearbeitung in der öffentlichen Verwaltung. Die Software erlaubt die Zusammenarbeit aller Beteiligten. g²VB bietet unter anderem die Möglichkeit, den Status von Dokumenten oder Arbeitsabläufen darzustellen, Arbeitsanweisungen zu vergeben sowie den Aktenlauf darzustellen. Im Zuge der Bearbeitung der Baugenehmigung wird OTS BAU –  $g^2VB$  zur Verwaltung des elektronischen Aktes eingesetzt.

#### eAkteOpen+

Der elektronische Akt wird durch das elektronische Aktensystem eAkteOpen+ geführt, welches ebenso von OTS stammt. Es dient zur Verwaltung und zum Aufbau von elektronischen Akten inkl. der direkten Integration und Erstellung von Dokumenten. Ergänzt werden die Aktenverwaltungsfunktionen durch ein Set an Bearbeitungsfunktionen für die Ebene Akte und Dokumente.

#### WebOffice GIS

Als Informationszentrale für raumbezogene Daten der Stadt Graz wird die Online-Webkarten Lösung WebOffice GIS des österreichischen Geodatenmanagement-Softwareanbieters VertiGIS eingesetzt (6). Die Browser-Applikation WebOffice ermöglicht auf Basis von ArcGIS Server den Zugriff auf zur Verfügung gestellte Geodaten der Stadt Graz.

Im Zuge der Bearbeitung der Baugenehmigung nutzen sowohl die Verwaltung als auch die Antragsteller bzw. die Planer die Web-Anwendung, um auf veröffentlichte Geodaten zuzugreifen. Im Anhang sind alle vom Stadtvermessungsamt der Stadt Graz geführten und koordinierten Inhalte des städtischen Geoinformationssystems aufgeführt.

#### AFORMSOLUTION

AFORMSOLUTION des einheimischen Entwicklers aforms2web solutions & services GmbH ist die Formularlösung der Stadt Graz. Mit dem Formularserver werden Online-Dialoge zur Datenerfassung (Formulare) erstellt und verwaltet. Die Formulare stehen für PCs, mobile Geräte oder als Druckformular zur Verfügung (7). Die Möglichkeit der Stammdatenerfassung für die Bau- und

Anlagenbehörde erlaubt die Vorerfassung der am Verfahren beteiligten natürlichen / juristischen Personen und der betroffenen Objektadressen / Liegenschaften. Die in dem dafür vorgesehenen Formular erfassten Daten können in die Formulare geladen werden und beschleunigen somit das Befüllen der notwendigen Online-Fachformulare. Im Zuge der Bearbeitung der Baugenehmigung dient AFORMSOLUTION dem Bauwerber als Online-Portalsystem für das Formularwesen. Die Formulare im PDF Format sowie etwaige Anhänge werden per Mail weitergeleitet.

#### sendhybrid

Die Ausfolgung der behördlichen Dokumente wird mit "sendhybrid" (ein Unternehmen der österreichischen Post AG) bewerkstelligt. Mit dem Rückscheinbrief Client werden hybride Rückscheinbriefe online versendet. Der jeweils aktuelle Status jeder Zustellung wie zugestellt, ausgefolgt, hinterlegt etc. wird übersichtlich im Transaktionsportal angezeigt. Deckblatt und Zustellnachweis können abgerufen werden. Bei jedem Zustellversuch wird zuerst versucht den jeweiligen Empfänger über den behördlichen Zustelldienst zu erreichen. Ist dies nicht möglich wird ein physischer hybrider Rückscheinbrief erzeugt (8).

#### Interne Softwarelösungen

Für einzelne Aufgaben, wie beispielsweise dem Scannen der eingereichten Unterlagen und der automatische Texterkennung (OCR) oder beim Zugriff auf GIS Daten werden interne Softwarelösungen eingesetzt. Beispielsweise wird für die interne Verwendung ein e-paper Report über die Bauplatzeignung erstellt. Dabei werden die relevanten GIS-Pläne automatisiert verschnitten und als PDF ausgegeben.

#### 5.1.1.3 Verbesserungsvorschläge Softwarelösungen

#### g²VB -Software

Im Bereich von g²VB gibt es großes Potential für Optimierungen. Hierzu zählen die einfachere Festlegung des Bearbeiters im Akt (1 Klick für Bearbeiter und Rolle) sowie die Einführung eines Viewers für den gesamten Akt (analog zum "Durchblättern" eines Papieraktes). Ebenso empfiehlt es sich die bereits existierenden TO-DO Listen auszuweiten bzw. zu verfeinern und die automatische Bescheid-Generierung zu verbessern. Die Ausdehnung der TO-DO Listen bietet ebenso die zukünftige Grundlage für teilautomatisierte Vorgänge.

#### **AFORMSOLUTION**

Die Formularlösung integriert bereits wesentliche Funktionen wie z.B. die Überprüfung der eingegebenen Personendaten. Die Weiterleitung der erfassten Daten über PDF-Ausdrucke und der Anhänge als PDF-Dateien per Mail ist jedoch, insbesondere im Hinblick auf Projekte mit großen Datenmengen, nicht sinnvoll. Die technische Kompatibilität der Softwarelösung AFORMSOLUTION mit der nachfolgend im Bericht vorgeschlagenen Webplattform ist zu prüfen. Gegebenenfalls sind Anpassungen vorzunehmen.

#### Interne Softwarelösungen

Der Aufbau interner GIS-Lösungen ist durchaus als positiv anzusehen. Wichtig ist hierbei, Projekte zu vereinheitlichen und Schnittstellen zu schaffen, um die erfassten Informationen in Zukunft für den Bauwerber zugänglich und verwendbar zu machen.

### <span id="page-19-0"></span>**5.1.2. Prozesse Stadt Graz**

Aus Sicht des Antragstellers oder Bauinteressenten gibt es drei grundsätzliche Themenbereiche, wofür Leistungen der Behörde in Anspruch genommen werden können. In der [Tabelle 1](#page-19-1) ist ersichtlich, auf welchem Wege diese Prozesse gestartet werden können.

- Beratung sowohl vor der Einreichung als auch im laufenden Verfahren
- Archivakt einsehen
- Einreichung eines Bauansuchens sowie sämtliche damit verbundene weitere Prozesse wie z.B. Nachreichung und Fertigstellungsanzeige

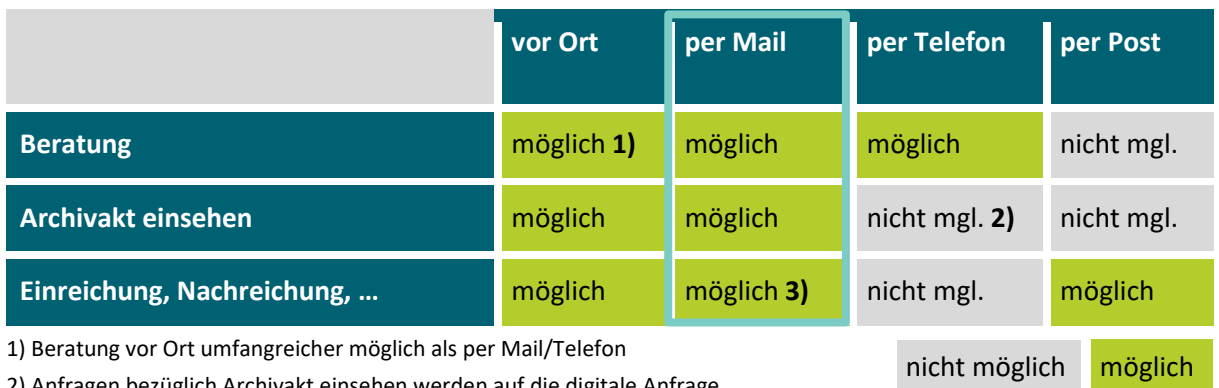

<span id="page-19-1"></span>Tabelle 1 – Startpunkte der Prozessgruppen

üglich Archivakt einsehen werden auf die digitale Anfrage:

bzw. Termin vor Ort verwiesen

3) Pläne müssen dennoch vor Ort in 1-facher Ausfertigung in Papier eingereicht werden

[Tabelle 2](#page-20-0) zeigt die Beteiligten in den in diesem Bericht erfassten Prozessen innerhalb der Bau- und Anlagenbehörde. Die folgenden Beschreibungen der Prozesse folgen grundsätzlich dieser Auflistung. Da im Falle der Kontaktaufnahme per Mail sämtliche Anfragen über eine zentrale Stelle laufen, wurde hier eine Prozessabbildung gewählt, welche sämtliche Themenbereiche beinhaltet. Für jeden Prozess erfolgt eine Beschreibung sowie Darstellung des IST-Prozesses. Wo erforderlich und/oder sinnvoll, wird darauf aufbauend ein optimierter Prozess vorgeschlagen, welcher kurzfristig umsetzbare Verbesserungsvorschläge enthält. In manchen Fällen folgen darauf Empfehlungen für längerfristige oder umfassendere Veränderungen, welche als SOLL-Prozesse dargestellt sind.

Blau hinterlegte Prozessschritte stellen die von Änderungsvorschlägen betroffenen Abläufe dar. Sofern nicht anders vermerkt, sind sämtliche Prozessschritte als "User Tasks", also von einem Menschen durchgeführte Schritte, zu verstehen. Automatisierte Schritte sind mit einem Zahnrad markiert. Die Nummerierung innerhalb eines Prozesses ist eindeutig. Dieselben Schritte im IST-, optimierten oder SOLL-Prozess besitzen dieselbe Prozessnummer. Der im weiteren Verlauf als "Bauwerber" bezeichnete Beteiligte ist sowohl als eine Person, die eine Baubewilligung beantragt als auch als Bauinteressent zu verstehen.

### <span id="page-20-0"></span>Tabelle 2 – Prozesse und Beteiligte

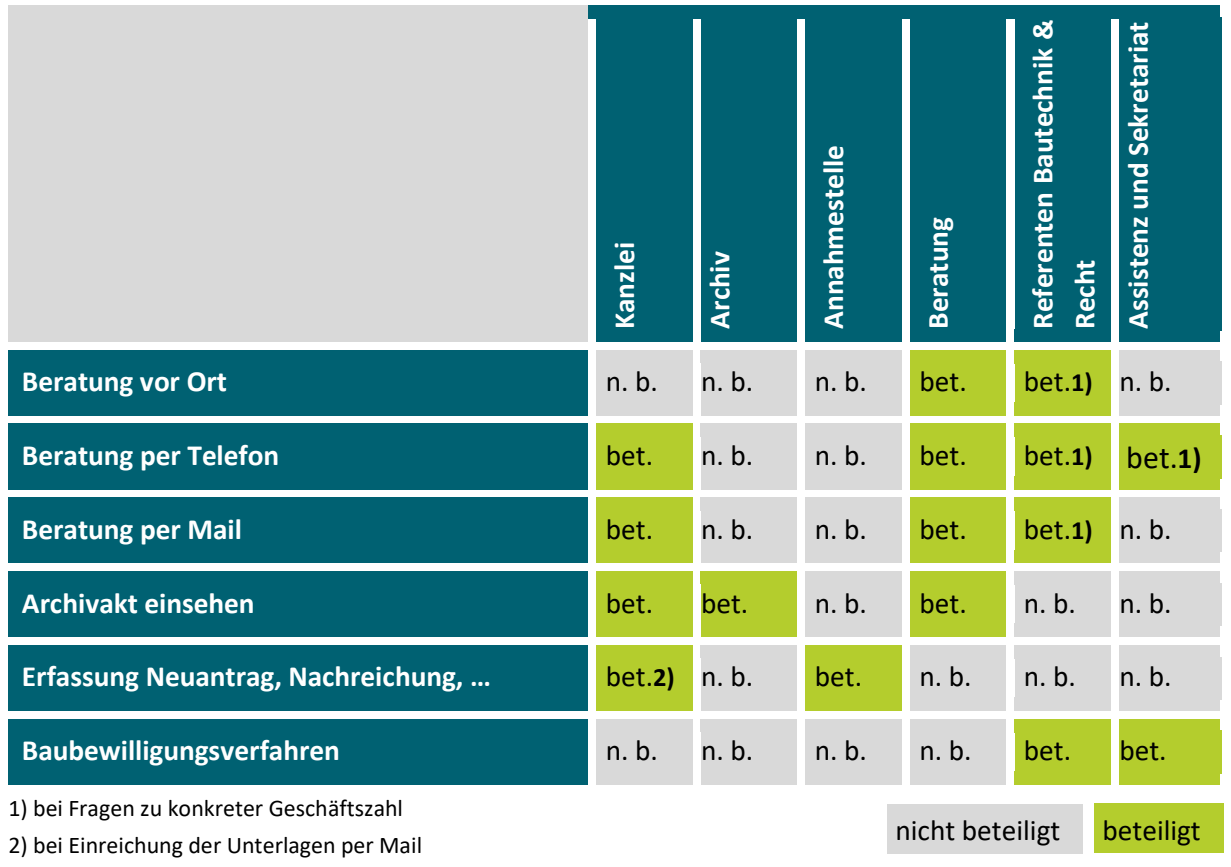

20 von 75

#### 5.1.2.1 Beratung

Derzeit sind drei Mitarbeiter für die Beratung zuständig. Das Servicecenter ist für die Beratung Montag von 8:00 Uhr bis 16:00 Uhr sowie von Dienstag bis Freitag von 8:00 Uhr bis 12:00 Uhr besetzt. Im Rahmen der Beratung gibt es grundsätzlich zwei Themenblöcke. Darunter fallen die Beratung über generelle Informationen zur Bewilligungspflicht sowie die Beratung zu konkreten Vorhaben. Das Service der Vorberatung kann dabei persönlich, telefonisch oder per E-Mail in Anspruch genommen werden.

#### Beratung vor Ort

#### *Ist-Stand*

Im Zuge der Umstellungen durch COVID-19 wurde eine Terminvereinbarung für die Inanspruchnahme der Beratung vor Ort notwendig. Hierfür kann der Termin telefonisch oder per E-Mail vereinbart werden. Die verpflichtende Terminvereinbarung soll auch in Zukunft beibehalten werden.

<span id="page-21-1"></span>Der Bauwerber vereinbart telefonisch oder per E-Mail einen Beratungstermin {01} und erscheint zu diesem Termin im Servicecenter des Bauamtes der Stadt Graz. Soweit möglich werden Fragen direkt telefonisch oder per Mail beantwortet, um die Anzahl der Beratungen vor Ort zu reduzieren {02}. Eine selbstständige Buchung des Bauwerbers von "außen" wird unter diesem Gesichtspunkt von der Behörde als nicht sinnvoll angesehen. Im Zuge der Beratung {03} erhält der Bauwerber auf Wunsch Informationsmaterial {05} und sofern ein Grundstück bekannt ist, wird die Beratung GIS-verortet dokumentiert {04}. Diese Informationen können bei tatsächlicher Einreichung als Hilfe für den Sachbearbeiter dienen sowie Differenzen zwischen Beratung und Prüfung in der Einreichung vermeiden. Abhängig von der Größe des Vorhabens (für Großprojekte ab rund 2.000 m² Bruttogeschoßfläche (BGF)) und des öffentlichen Interesses besteht auch die Möglichkeit des Service der Verfahrenskoordination in Anspruch zu nehmen {06}{07}. Die Aufgaben und Ziele der Verfahrenskoordination sind auf der Homepage der Stadt Graz<sup>[1](#page-21-0)</sup> nachzulesen. Existiert bereits ein konkretes Vorhaben so ist eine größere Detailtiefe in der Beratung möglich. Bei einem konkreten Vorhaben kann bereits eine detaillierte Beratung in Bezug auf Zufahrtsrechte, Wasserrechte etc. stattfinden {09}. Weiters besteht die Möglichkeit eines Projekttisches {10}{11}. Der "Projekttisch" ist eine Serviceeinrichtung der Stadt Graz, die ab einer Projektgröße von ca. 600m² BGF vom Projektwerber vor dem Bauverfahren in Anspruch genommen werden kann. Ziel des Projekttisches ist es, in einer konzentrierten Arbeitsgruppe verbindliche Auskünfte der an der Planung beteiligten städtischen Abteilungen zu geplanten Bauprojekten zu erteilen. Ein strukturiertes, überprüfbares Verfahren soll die Auskunftssicherheit gewährleisten und eine entsprechende Qualitätssicherung ermöglichen (9).

<span id="page-21-0"></span>[<sup>1</sup>](#page-21-1) <https://www.graz.at/cms/beitrag/10335276/7754710/Verfahrenskoordination.html>

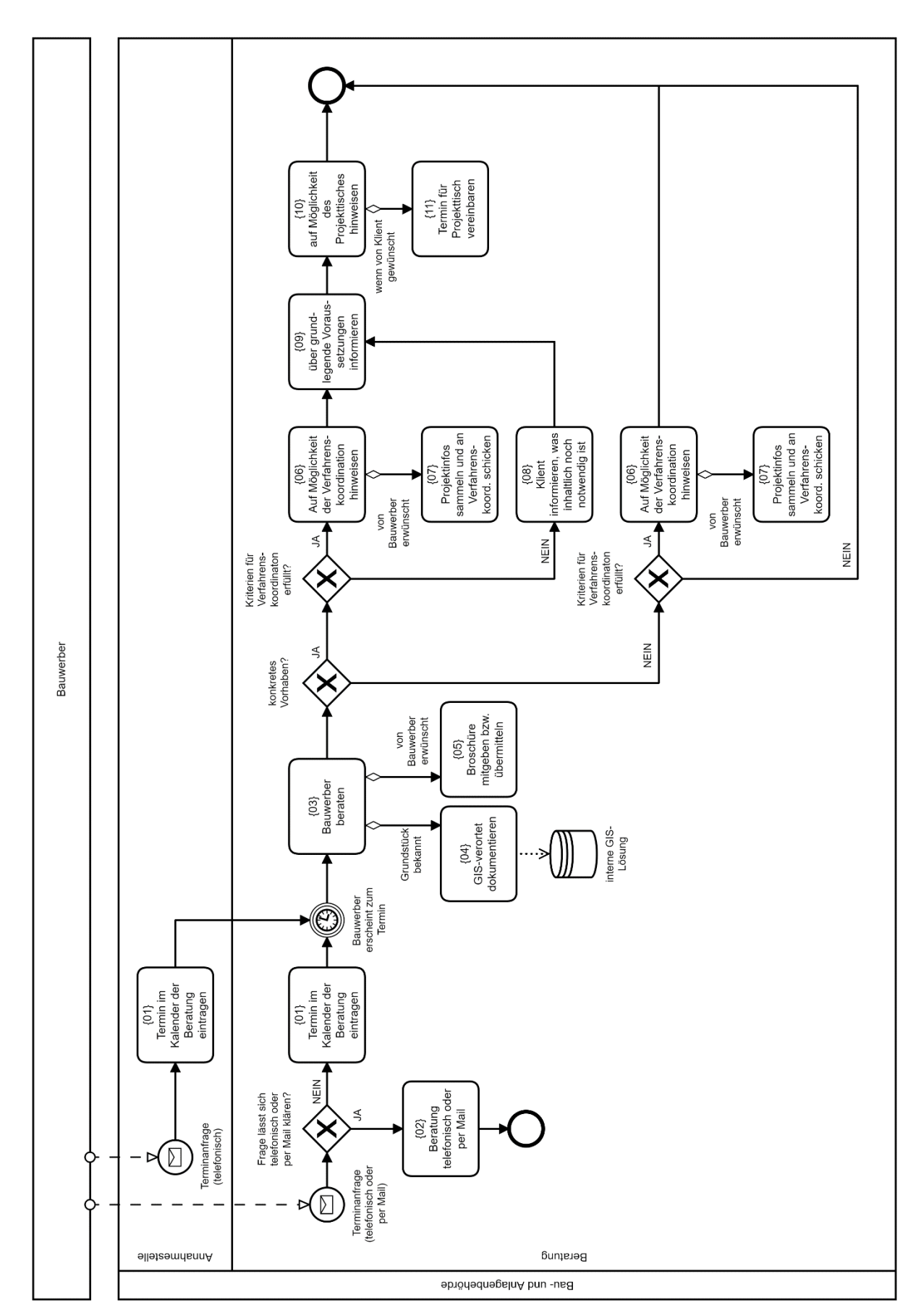

Diagramm 2 – Beratung vor Ort

#### *Identifizierte Problemstellen*

Ein wesentlicher Anteil der Terminanfragen kann über direkte Auskunft per Telefon oder Mail geklärt werden. Meist sind die Fragestellungen sehr ähnlich. Es fehlt ein umfassendes Informationsangebot auf der Website um zumindest einen Teil der Fragen bereits im Vorfeld aufklären zu können.

#### *Abgeleitete Optimierungsvorschläge*

Während der Projektlaufzeit von D-SUB wurde die Besetzung der Beratung von 2 auf 3 Personen erhöht, wodurch die Beratungsstelle entlastet wurde. Auch die durch die COVID-19 Situation eingeführte verpflichtende Terminvereinbarung wird als positiv angesehen und sollte auf längere Sicht beibehalten werden.

Das Informationsangebot auf der Website sollte ausgebaut werden, um redundante Fragestellungen zu vermeiden. Die häufig gestellten Fragen zu bestimmten Bereichen können als FAQ bereitgestellt werden. Ebenso ist eine bessere Aufbereitung von allgemeinen Informationen zu den Verfahren, nötigen Formularen und Abläufen empfehlenswert. Auch dies reduziert den Beratungsaufwand der Behörde.

#### *SOLL-Prozess*

Auf längere Sicht kann über ein Online-Portal die Möglichkeit geschaffen werden, über die Eingabe der bekannten Daten und Upload bereits vorhandener Unterlagen eine automatisierte Beratung und Vollständigkeitsprüfung bereitzustellen.

Der Bauwerber kann sich über eine Webplattform umfassend über Themen zur Baueinreichung informieren {01}. Sollte bereits ein konkretes Vorhaben bestehen, so besteht nach der Registrierung die Möglichkeit, anhand von Angabe der bekannten Daten bzw. Unterlagen {02} eine automatisierte Auswertung zu erhalten, die z.B. etwaige fehlende Unterlagen oder zu beachtende Punkte aufzeigt {03}. Ebenso kann diese Beratung auch GIS-verortet dokumentiert werden {04}. Sollte dem Bauwerber die so bereitgestellte Information nicht ausreichen, so kann direkt über die Plattform eine Anfrage um Beratung gestellt werden {05} und in der Beratungsstelle der Termin gebucht werden {06}. Im Zuge der Beratung selbst {07}, kann der Referent auf den generierten Bericht der Webplattform zugreifen und kann sich somit vorab ein Bild der Situation machen.

Hierdurch wird auch eine Entlastung der Mailadresse durch eine Minimierung der manuell zu bearbeitenden E-Mails durch die Kanzlei geschaffen.

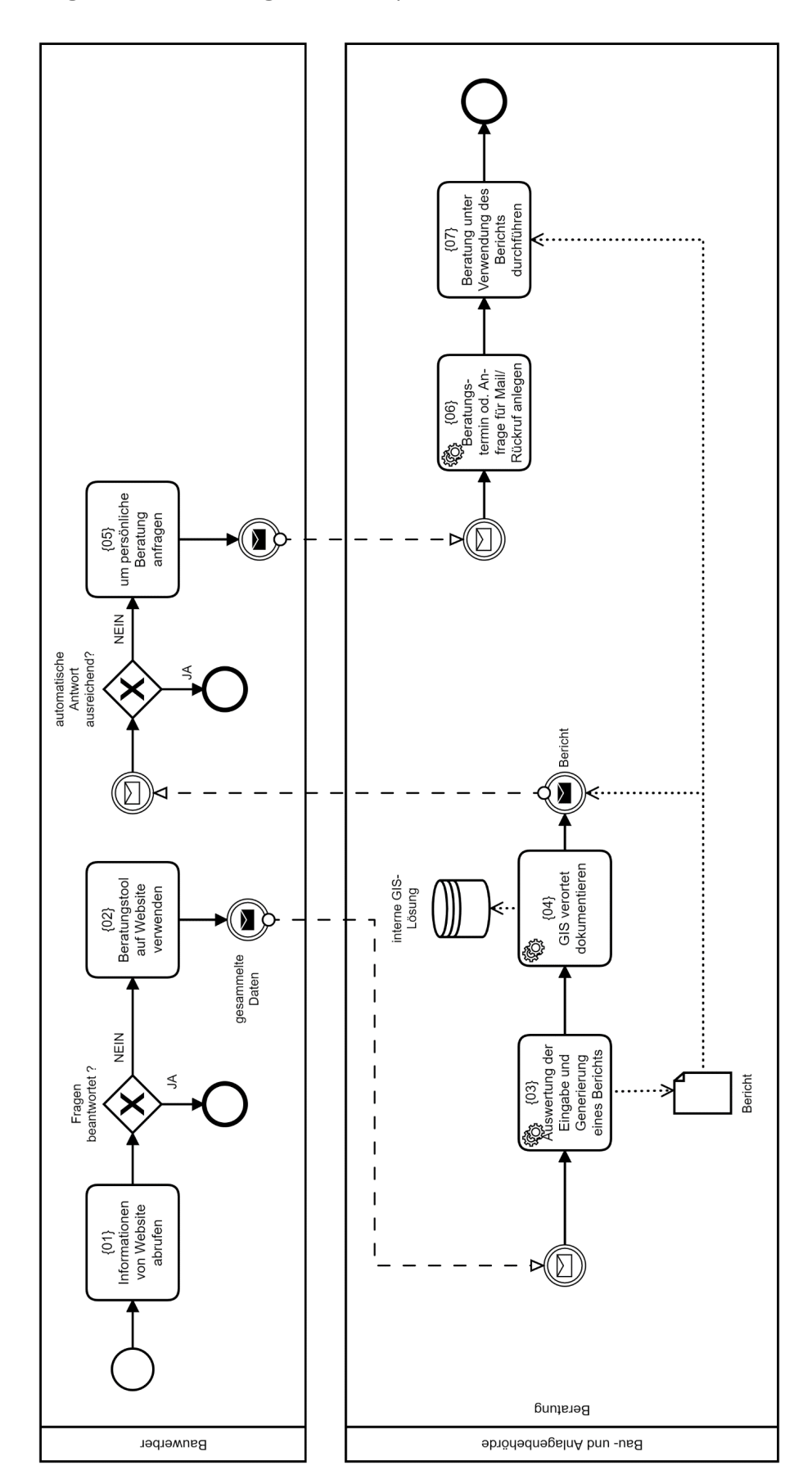

#### Diagramm 3 – Beratung vor Ort Sollprozess

#### Beratung per Telefon

#### *Ist-Stand*

Für die telefonische Beratung steht eine zentrale Nummer zur Verfügung. Diese ist über eine Ringschaltung mit der Annahmestelle sowie der Kanzlei verbunden, wobei primär die Annahmestelle für die Anrufbeantwortung vorgesehen ist {01}. Fragen, die einer konkreten Geschäftszahl zugeordnet werden können, werden an den jeweiligen Referenten weitergeleitet {02}. Wenn der Anruf vom Referenten nicht entgegengenommen werden kann, wird der Anruf an die Assistenz umgeleitet, welche einen Vermerk in einem Sharepoint System oder ein Post-It für den jeweiligen Referenten erstellt {06}. Sollte auch die Assistenz nicht verfügbar sein, so wird diese Aufgabe von der Annahmestelle oder Kanzlei übernommen {03}. Sobald der Referent verfügbar ist, wird der Bauwerber zurückgerufen und das Anliegen bearbeitet oder bei vorhandener E-Mail-Adresse schriftlich beantwortet {04}{05}. Alle sonstigen Fragen werden über die Beratungsstelle abgehandelt {09}. Im Fall "Archivakt einsehen" wird auf das online verfügbare Formular verwiesen. Sollte der Bauwerber diese Möglichkeit nicht in Anspruch nehmen können oder wollen, so ist ein Termin vor Ort notwendig {08}*.*

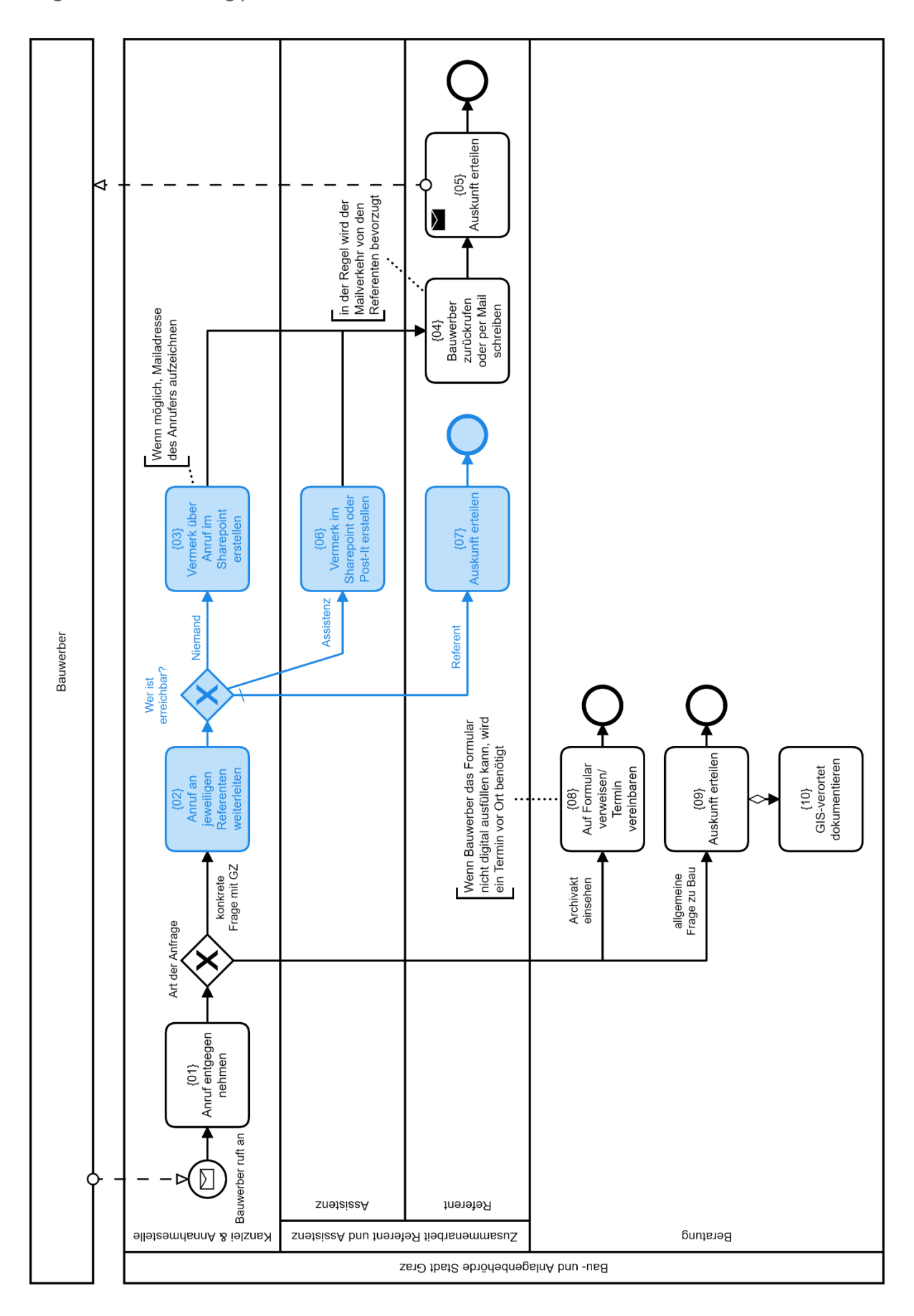

Diagramm 4 - Beratung per Telefon

#### *Identifizierte Problemstellen*

In der gegenwärtigen Situation stellt die häufige Unterbrechung der Arbeit der Referenten durch Telefonate ein Problem dar.

#### *Abgeleitete Optimierungsvorschläge*

Telefonische Anfragen zu Verfahren an Referenten werden grundsätzlich immer über ein "Formular" erfasst (Kontaktdaten, Anliegen) und in einem System abgelegt. Der zuständige Referent kann die Liste der Anfragen nach der eigenen Zeiteinteilung abarbeiten.

#### *OPTIMIERTER Prozess*

Anrufe zu einer konkreten Geschäftszahl werden nur mehr als Anfrage aufgenommen {11} und der Referent kann in eigener Zeiteinteilung diese Anfragen bearbeiten {04}. Sofern in der Beratungsstelle gerade eine Telefonstelle verfügbar ist, können allgemeine Fragen beantwortet werden. Ansonsten werden auch hier eingehende Anrufe über ein Ticketsystem erfasst {12} und nach Möglichkeit beantwortet {09}.

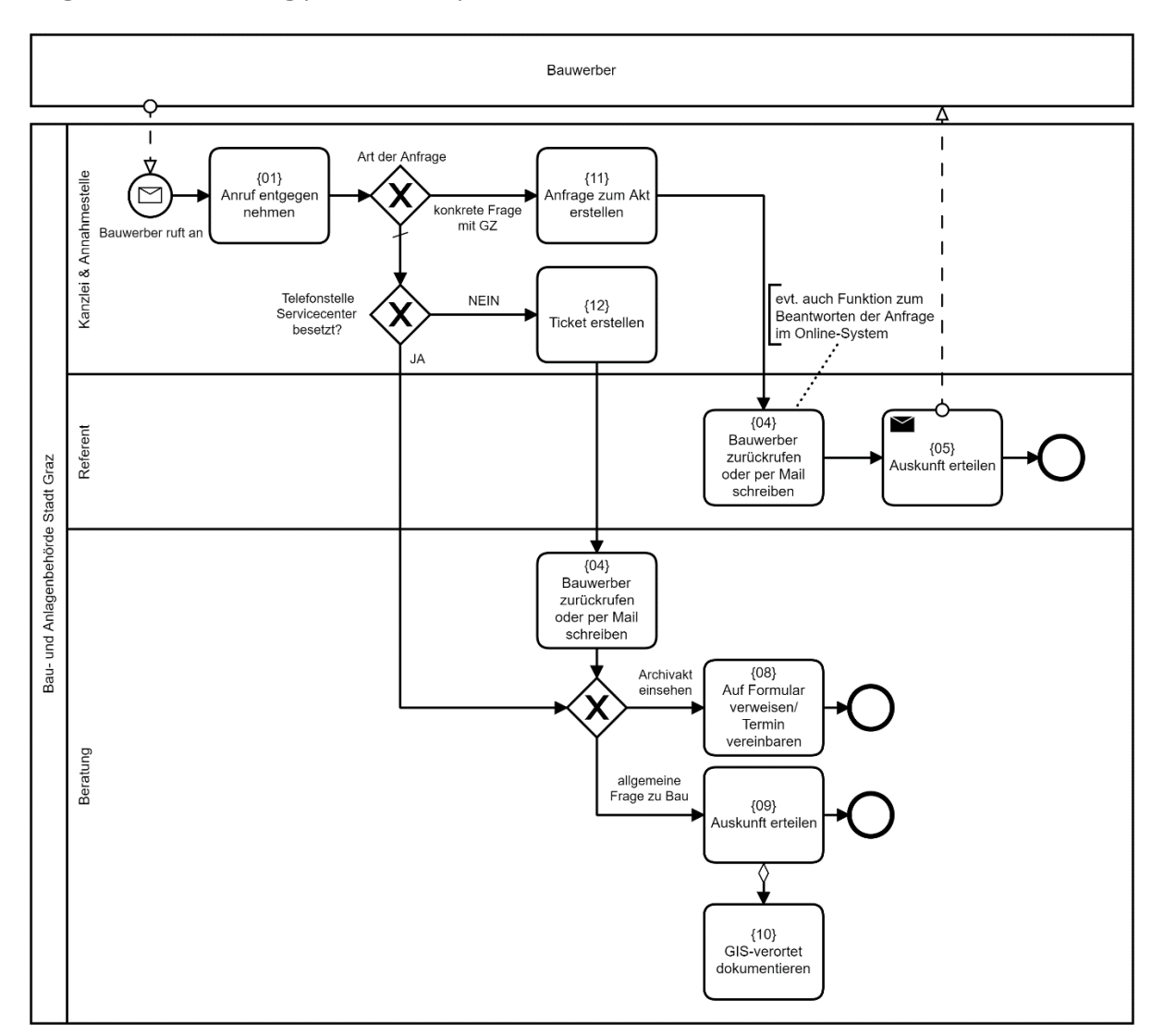

Diagramm 5 – Beratung per Telefon optimierter Prozess

#### Beratung per E-Mail (inkl. Eingang von Anträgen)

#### *Ist-Stand*

E-Mail-Anfragen sind grundsätzlich an [bab@stadt.graz.at](mailto:bab@stadt.graz.at) zu adressieren. Die Themenbereiche Kanal und Archivakt werden, soweit wie möglich, automatisch an die jeweilige Stelle weitergeleitet {01}. Kanalmeldungen werden zunehmend auch in ein GIS basiertes hydraulisches Modell aufgenommen {16}. Nicht automatisch weitergeleitete E-Mails und andere Anliegen werden durch die Kanzlei an die jeweiligen Stellen bzw. Personen verteilt. Mitunter werden Anfragen auch direkt an Referenten gestellt. Fragen zu allgemeinen Informationen werden an die Beratung weitergeleitet {02}{15} und dort bearbeitet, einschließlich einer GIS-verorteten Dokumentation {03}{04}. Gibt es ein konkretes Vorhaben mit Geschäftszahl, so wird das E-Mail von der Kanzlei an den zuständigen Referenten weitergeleitet {07}. Wenn erforderlich, protokolliert der Referent das Mail im E-Akt {08} und bearbeitet die Anfrage {09}.

Neuanträge, Nachreichungen und Planänderung werden in den Ordner der Annahmestelle verschoben {05} und von derselben bearbeitet {06} (siehe [0](#page-32-0) [Neuantrag Annahmestelle\)](#page-32-0). Im Zuge eines laufenden Verfahrens können Referenten ebenfalls gebührenpflichtige Nachreichungen direkt bekommen; diese E-Mails werden an die [bab@stadt.graz.at](mailto:bab@stadt.graz.at) Mailadresse weitergeleitet {14} und wie beschrieben bearbeitet.

Für Fertigstellungsanzeigen wird von der Kanzlei die Anzeige im E-Akt protokolliert und der entsprechende Papierakt herausgesucht. Sofern der Bearbeiter ein zurzeit aktiver Mitarbeiter ist, wird eine Arbeitsanweisung erstellt {12} und die Fertigstellungsanzeige vom jeweiligen Referenten bearbeitet {13}. Wenn der Bearbeiter kein aktiver Mitarbeiter ist, wird eine Arbeitsanweisung für die Zuteilung erstellt {13}.

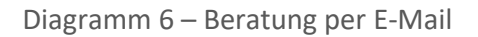

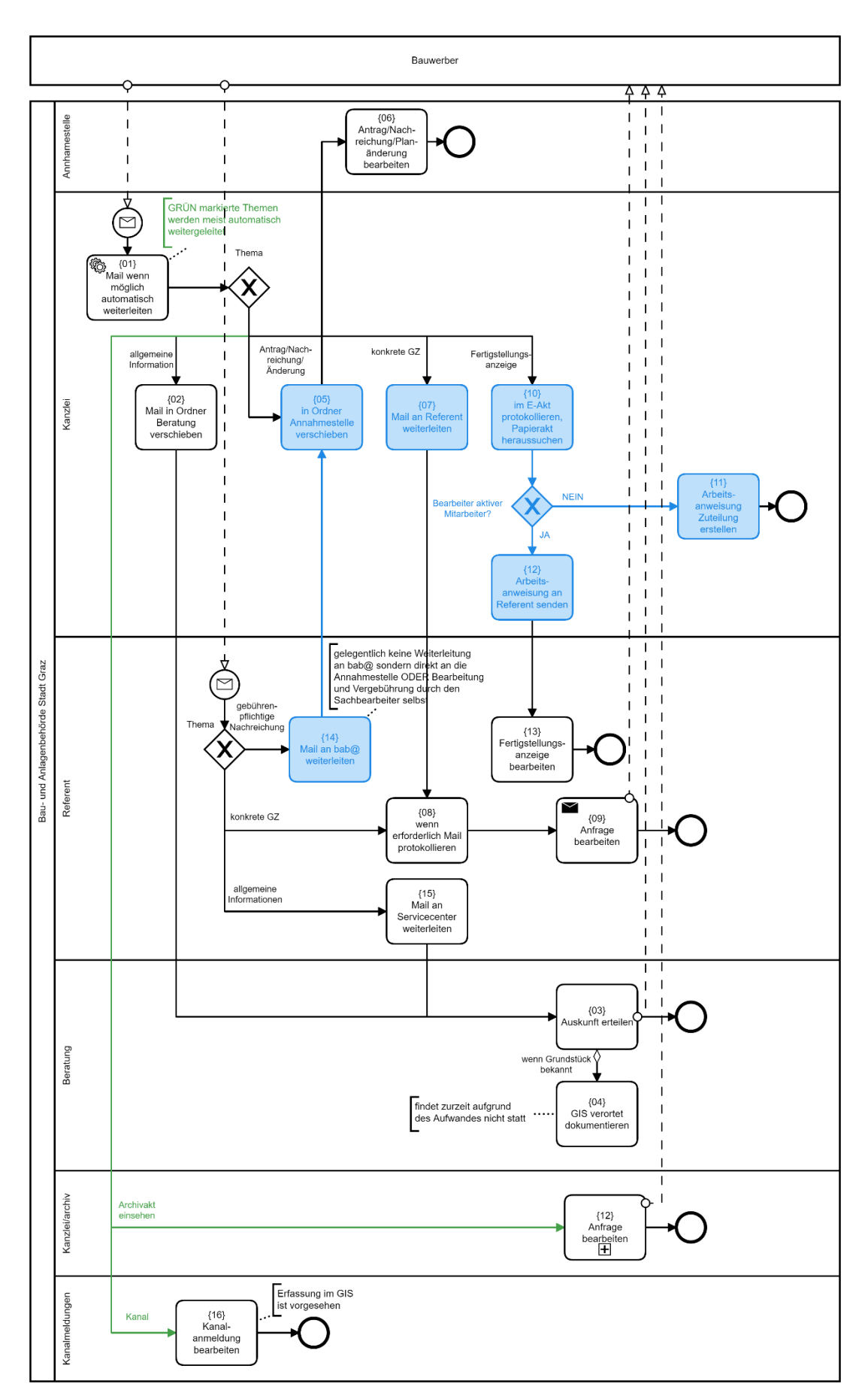

#### *Identifizierte Problemstellen*

Die E-Mails werden manuell sortiert bzw. über [bab@stadt.graz.at](mailto:bab@stadt.graz.at) verteilt, auch wenn der Empfänger schon vorher eindeutig feststeht. Dieser Ablauf stellt eindeutig eine Engstelle dar.

#### *Abgeleitete Optimierungsvorschläge*

Der E-Mail-Verkehr an [bab@stadt.graz.at](mailto:bab@stadt.graz.at) kann durch das Erfassen der Anfragen über eine Webplattform reduziert werden. Somit bekommt die zuständige Stelle die Anfragen direkt. Im Bereich der Beratung können allgemeine Fragen durch ein erweitertes Angebot an Informationen auf der Website abgefangen werden. Durch den Aufbau einer automatischen Vorprüfung über die Webplattform kann auch der E-Mail-Verkehr reduziert werden.

Die bereits vorhandene Einsichtsfunktion über den QR-Code sollte in diesem Bereich ausgebaut werden. Nach einem Zugriff über den QR-Code können Beratungsanfragen zum Akt direkt über die Webplattform gestellt werden. Somit sind Anfragen eindeutig dem jeweiligen Akt zugeordnet. Ebenso sollte der Upload von Nachreichungen oder Verbesserungen direkt über das Portal erfolgen, um so den E-Mail-Verkehr weiter zu reduzieren. Die Plattform kann ebenso eine detaillierte Einsicht in den Bearbeitungsstatus bieten und über z.B. eine Kommentarfunktion die Möglichkeit einer direkten Kommunikation zwischen Behörde und Bauwerber schaffen.

#### *SOLL-Prozess*

Grundsätzlich werden alle Anfragen über die Webplattform gestellt. Im Bereich der Beratung können die Daten aus dem Beratungstool an die Beratungsstelle übergeben werden, um so eine effizientere Vorgehensweise zu ermöglichen. Fertigstellungsanzeigen können nach einem fixen Schema vergeben werden, womit der gesamte Prozess automatisierbar ist {14}. Bei einer Umstellung auf ein rein digitales Verfahren entfällt hier die Suche nach dem Papierakt.

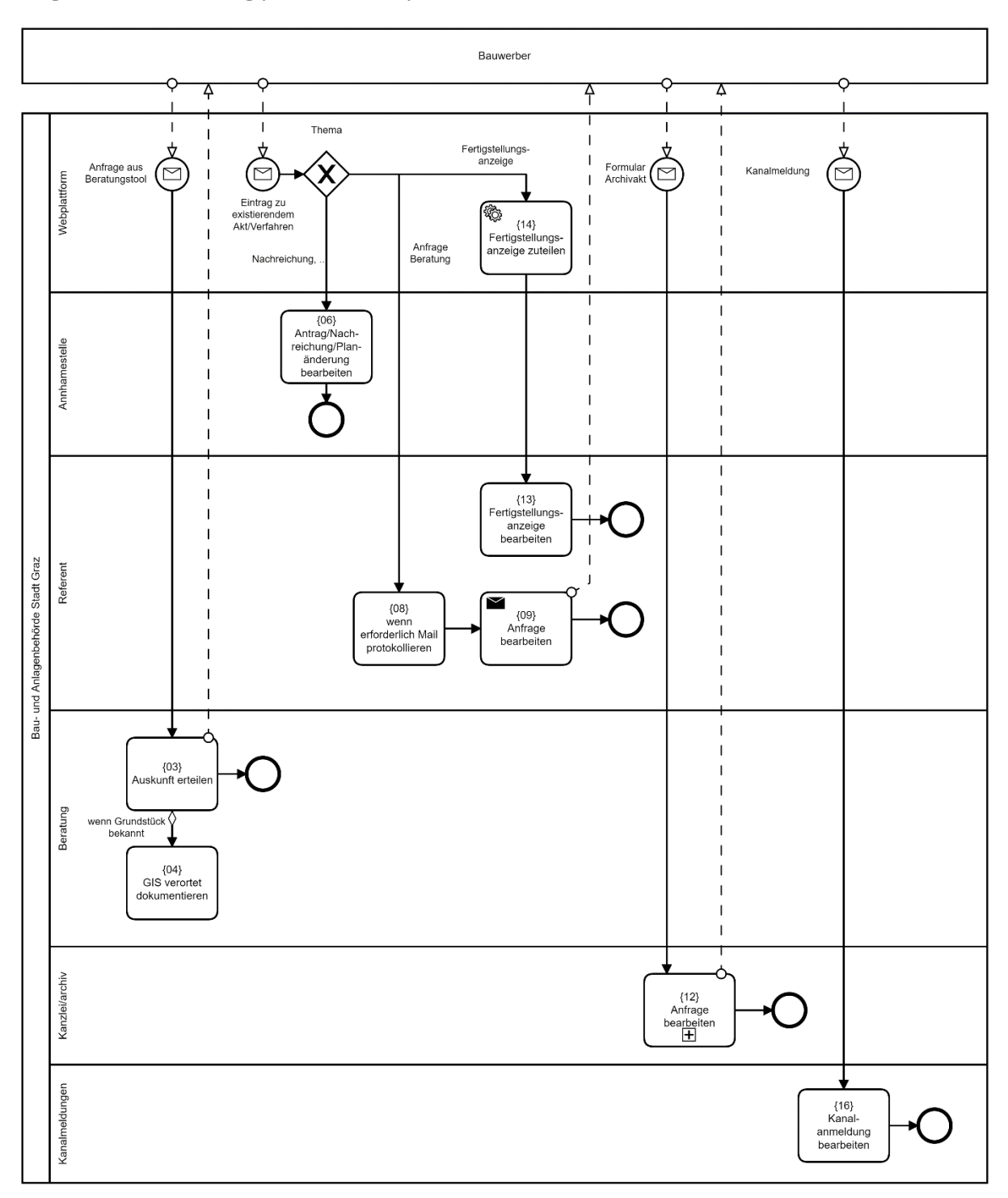

Diagramm 7 - Beratung per E-Mail Sollprozess

#### 5.1.2.2 Baubewilligungsverfahren

#### <span id="page-32-0"></span>Neuantrag Annahmestelle

#### *IST-Stand*

Anträge können per Post, per Mail, per Online Formular oder persönlich vor Ort eingebracht werden. Im letzteren Fall wird erfragt, ob eine Vorberatung stattgefunden hat und gegebenenfalls auf die Möglichkeit hingewiesen {01.01}. Werden die Unterlagen eingereicht, so prüft die Annahmestelle auf offensichtlich fehlende Unterlagen. Wenn der Auszug aus dem Grund- oder Firmenbuch fehlt, so kann auf Wunsch des Antragstellers eine gebührenpflichtige Abfrage erfolgen {01.06}. Fehlen andere Unterlagen, so erhält der Antragsteller eine Broschüre mit Informationen zur Baubewilligung {01.04}.

Die über das Online Formular eingereichten Anträge kommen als E-Mail an und werden somit gleich wie die Anträge per Mail bearbeitet. Sind die Unterlagen digital vorhanden (bei Einreichung per Mail der Standardfall), so werden diese an einen digitalen Posteingang weitergeleitet {06}. Bei Einreichungen per Mail kann es vorkommen, dass die Unterlagen in Papierform noch nicht abgegeben wurden. In diesem Fall wird vorerst das Ansuchen ausgedruckt, um den Papierakt anlegen zu können {07}. Als nächster Schritt wird der elektronische Rumpfakt mit den grundlegenden Informationen angelegt {02}. Sollte der Antragsteller eine Bestätigung der Eingabe wünschen, so ist dieser Schritt notwendig, um diese zu erstellen {08}. Sobald der elektronische Rumpfakt erstellt ist und somit eine Geschäftszahl generiert ist, wird ein QR Code generiert, welcher u.a. auch für die Einsicht in den Aktenverlauf für den Bauwerber verwendet werden kann. Danach wird der Papierakt angelegt und die eingereichten Unterlagen einsortiert {03}. Sollten zeitlich früher eingegangene Anträge noch nicht fertig bearbeitet sein, so wird der Akt beiseitegelegt und die früher gestellten Anträge bearbeitet. {04}. Erfolgt die Einreichung nur auf Papier, so werden die Unterlagen eingescannt. Bis Plangröße A3 erfolgt das Scannen in der Annahmestelle selbst. Die gescannten Dokumente werden an den digitalen Posteingang übermittelt {05}. Dokumente größer als A3 werden von einer eigenen Scanstelle bearbeitet {10}. Werden Unterlagen zu digitalen Anträgen in Papierform nachgereicht, so werden diese dem Papierakt angehängt {15}, oder, falls der Akt schon die Annahmestelle verlassen hat, dem Referenten direkt weitergegeben {14}.

Die Unterlagen im digitalen Postfach können unter Angabe der Geschäftszahl und mittels OCR automatisch benannt und im E-Akt protokolliert werden {09}. Es erfolgt eine Kontrolle der Benennung und ggf. eine Nachbearbeitung {11}. Daraufhin folgen eine Reihe von Tätigkeiten wie die Erstellung der Liste von offensichtlich fehlenden Unterlagen, die Vergebührung, die Erstellung des e-paper Reports (GIS-Tool) sowie weitere Tätigkeiten je nach Art der Einreichung (z.B. Orientierungsnummer reservieren bei Neubauten) {12}. Nach Abschluss aller Tätigkeiten wird im letzten Schritt der E-Akt der Referatsleitung zugeteilt, sowie auch der Papierakt entsprechend eingefächert {13}. Akten, bei denen noch keine Papierunterlagen vorhanden sind, werden ebenso zur Zuteilung weitergeleitet. Der Bauwerber wird in der Regel telefonisch informiert, dass Unterlagen in Papier nachzureichen sind.

Im Zuge der fiktiven Baueinreichung wurde die Erstellung des Aktes mitverfolgt. Eine genauere Beschreibung der einzelnen Tätigkeiten im Bereich digitaler Akt und Papierakt anlegen findet sich in Unterkapitel [Antragstellung](#page-54-1) (Kapitel 4.3.2.).

Diagramm 8 - Neuantrag

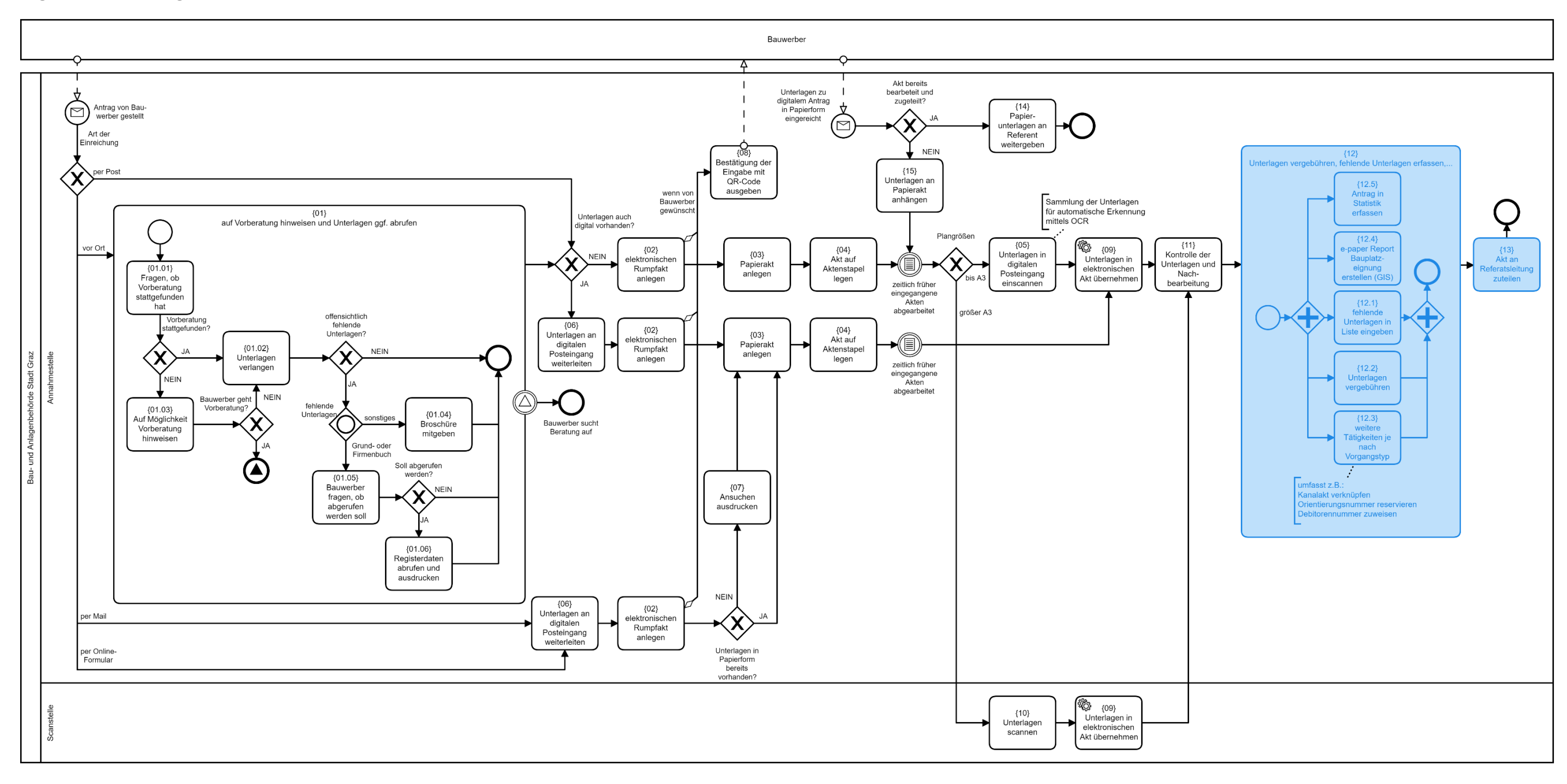

#### *Identifizierte Problemstellen*

#### • **Eintragen des Bearbeiters, Zuteilung**

Der Bearbeiter muss sich in jedem Akt umständlich aus einer Liste als Bearbeiter eintragen und die entsprechende Rolle zuweisen. Ähnliches gilt für die Arbeitsanweisung für die Zuteilung am Ende des Prozesses.

#### • **Verwaltung der noch nicht bearbeiteten Anträge**

Dies betrifft sowohl die Papierform als auch digitale Unterlagen die z.B. per USB-Stick abgegeben werden. Zurzeit liegen alle angenommenen Anträge und noch nicht vollständig im E-Akt erfassten Anträge in einem Stapel. Hierdurch ist keine klare Nachvollziehbarkeit gegeben, wo genau sich der Akt und die zugehörigen Daten befinden.

#### • **TO-DO Liste**

In der Annahmestelle kommt eine Liste mit den nötigen Unteraufgaben zum Einsatz. Es fehlt jedoch die Unterscheidung zwischen den verschiedenen Antragsarten, wodurch auch für den jeweiligen Fall nicht relevante Aufgaben in der Liste aufscheinen (z.B. neue Hausnummer für Abbruch).

#### • **Vollständigkeitsüberprüfung**

Die erfassten Unterlagen müssen manuell in einer Checkliste bestätigt werden. Die fehlenden Unterlagen müssen in einer eigenen Liste aufgeschrieben werden. Der Bauwerber sieht im E-Akt nur die positive Rückmeldung über die erfolgreich erfassten Unterlagen und keine Information über eventuell fehlende Unterlagen. Ebenso ist nicht gekennzeichnet, dass die Unterlagen noch nicht überprüft wurden und daher noch fehlerhaft sein können.

#### • **keine automatische Vergebührung**

Die Vergebührung basiert auf der Anzahl/ dem Umfang der eingereichten Unterlagen. Hier muss wiederum eine Liste der eingereichten Dokumente manuell erstellt werden.

#### • **Mischformen aus digital und Papier**

Die digitale Einreichung führt bei gleichzeitiger notwendiger Einreichung einer 1-fachen Ausführung in Papierform zu Mehraufwand, da Papierunterlagen im Falle einer Einreichung per Mail oder Online-Formular getrennt bzw. auch verspätet nachgereicht werden. Unter Umständen werden Pläne für einen Akt nachgereicht, der noch nicht vollständig angelegt ist. Das Auffinden des entsprechenden Aktes bedeutet einen deutlichen Mehraufwand. Die inhaltliche Übereinstimmung der Unterlagen in Papierform und der digitalen Unterlagen ist nicht gewährleistet.

#### • **Formulardaten nur als PDF**

Die Online-Formulare werden weiterhin wie die bereits digital eingereichten PDFs behandelt, anstatt die eingegebenen Daten über eine Schnittstelle für die Anlegung eines neuen Akts zur Verfügung zu stellen.

#### • **Speicherung digitaler Unterlagen**

Wenn digitale Unterlagen vor Ort zusätzlich eingereicht werden, gibt es zurzeit keinen gesicherten Weg, die Dateien abzulegen. Diese landen mitunter temporär am Desktop des Bearbeiters in der Annahmestelle. Im Hinblick auf die Datensicherheit, aber auch auf die Datenvollständigkeit ist ein kontrollierter Dateneingang mit Überprüfung erforderlich.

#### *Abgeleitete Optimierungsvorschläge*

Im Bereich der Software (g²VB) können einige Optimierungen bezüglich der Bedienbarkeit vorgenommen werden. Dies betrifft unter anderem eine einfachere und schnellere Festlegung des Bearbeiters (Mitarbeiter + Rolle in einem Klick) sowie die Verbesserung der existierenden TO-DO Liste. Für die Überprüfung der unbedingt notwendigen Unterlagen für ein Verfahren sollte eine automatische Liste nach Eintragung der eingereichten Unterlagen generiert werden (keine inhaltliche Überprüfung). Die einzelnen Prozessschritte am Ende des Ablaufs wie die Vergebührung oder Erfassung in der Statistik sollten durch die im Akt bereits vorhandenen Daten mit geringem Aufwand automatisierbar sein.

Für eine weiterreichende Optimierung und Umstellung auf ein rein digitales Verfahren ist eine Entwicklung weg von der Einreichung per Mail anzustreben. Die Erfassung der Daten erfolgt über eine Web-Plattform, welche auch umfassende Informationen über das Bauverfahren zur Verfügung stellen kann. Nach einem Login sollte dem Bauwerber die Möglichkeit bereitstehen, Daten über die Homepage abzurufen und so Felder in Formularen automatisch zu befüllen. Hierbei kann es sich um einerseits vom Bauwerber selbst gespeicherte Datensätze handeln, andererseits ist ein Zugriff auf externe Datenquellen anzudenken.

Durch die Vermeidung der Einreichung per Mail kann die richtige Benennung der Dateien sichergestellt werden und ein automatisiertes Anlegen des E-Aktes wird möglich. Ebenso kann dem Bauwerber ein direktes Feedback über etwaige fehlende Unterlagen sowie eine Bestätigung der Eingabe ausgestellt werden. Durch eine einzige Schnittstelle zur Übertragung der Daten kann eine gesicherte Übergabe sowie Überprüfung der Daten auf Malware erfolgen. Eine Funktion, die es dem Bauwerber erlaubt, Anmerkungen zu Unterlagen oder Datenfeldern einzutragen, sollte angedacht werden. Somit weiß der jeweilige Referent ob noch Unterlagen nachgereicht werden oder eventuell ausgetauscht werden.

Bis zur Umsetzung des Verfahrens allein über den E-Akt wird weiterhin ein Papierakt angelegt werden müssen. Da auch hier weiterhin die Möglichkeit der Einreichung digitaler Unterlagen vor Ort besteht, sollten maschinenlesbare Formulare auch für lokale Speicherung des Bauwerbers angeboten werden, um diese Daten bei der Erstellung des E-Aktes einlesen zu können.

Langfristig wäre eine klare Trennung der Einreichung auf Papier und der digitalen Einreichung zu erreichen. Als Standardform dient hierbei die Einreichung über die Webplattform. Da derzeit rechtlich die Einreichung auf Papier ermöglicht werden muss, bleibt diese Option bestehen. Allerdings sollten nur entweder digitale Unterlagen oder Unterlagen in Papierform angenommen werden und nicht mehr Daten in zweifacher Ausführung. Anträge in Papierform werden in der Annahmestelle digitalisiert. Ab diesem Punkt läuft das Verfahren rein digital. Hierdurch wird die Prozessstruktur wesentlich vereinfacht und eine eindeutige Datenlage geschaffen. Sofern auch in Zukunft Papierpläne notwendig sind, sollten diese in der Behörde selbst gedruckt werden. Hierfür ist eine Restrukturierung der Gebühren anzudenken.

#### *OPTIMIERTER Prozess*

Der Bauwerber kann sich über die Webplattform vor dem Antrag informieren {17}, welche das digitale Gegenstück zum Hinweis auf die Vorberatung vor Ort darstellt {01}. Anhand er eingegebenen Daten kann der Akt automatisch angelegt werden und die Planunterlagen übernommen werden {18}{19}. Der Mitarbeiter in der Annahmestelle überprüft den automatisch angelegten Akt {20}. Danach erfolgen dieselben Schritte wie bereits bei Einreichung von digitalen Unterlagen durchgeführt werden. Die Vergebührung der Unterlagen, die Erfassung der fehlenden Unterlagen und vieles mehr, sowie die Zuteilung des vollständigen Aktes werden automatisch vorgenommen {16}.
<span id="page-36-0"></span>Diagramm 9 – Neuantrag optimiert

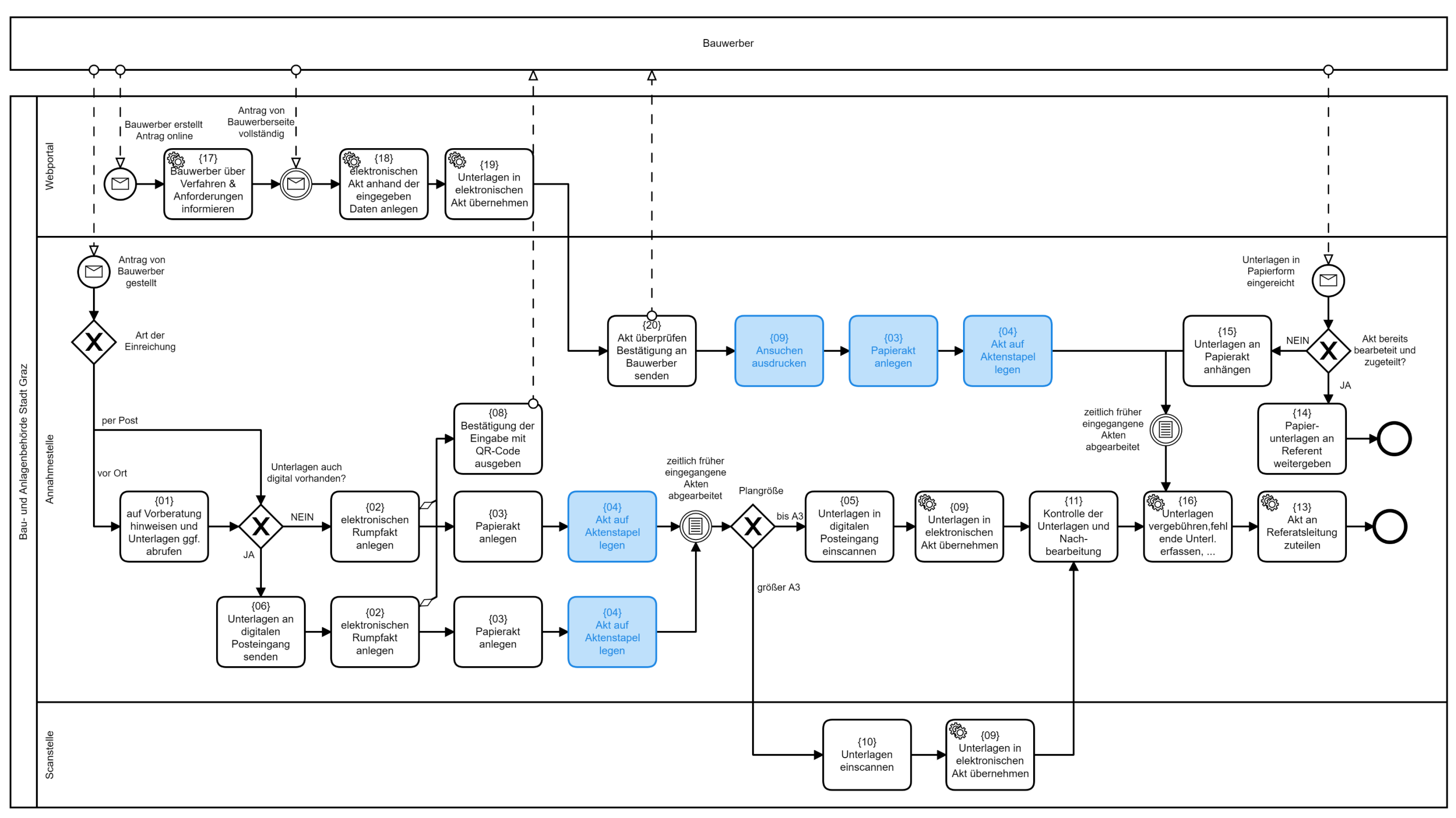

#### *SOLL-Prozess*

Die Einreichung ist nur mehr digital über die Webplattform oder auf Papier vor Ort möglich. Zusätzlich zum optimierten Prozess ist eine teilautomatisierte Vollständigkeitsprüfung auf notwendige Unterlagen für das jeweilige Verfahren vorgesehen {21}{22}. Als Kontrollstelle dient weiterhin der Mitarbeiter in der Annahmestelle, der die automatisch angelegten E-Akten prüft und freigibt {23}. Die weiteren Schritte können wieder teilautomatisiert ablaufen.

Bei einer Einreichung vor Ort in Papierform wird, sofern rechtlich notwendig, ein Papierakt angelegt {03}. Sämtliche Unterlagen werden digitalisiert und der E-Akt danach wieder automatisiert weiterverarbeitet {16}{13}. Als Grundlage für die weitere Bearbeitung dient ausschließlich der E-Akt. Sofern Pläne in Papierform für eine Prüfung nötig sein sollten, so werden diese ausgedruckt {24}.

Eine BIM-basierte Einreichung wird nur über die Online-Plattform ermöglicht werden können. Hierbei sind Vorbereitungen für die automatische Befüllung von Formularen bzw. die automatische Befüllung von Daten im Akt aus BIM Daten zu treffen.

<span id="page-38-0"></span>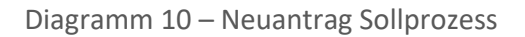

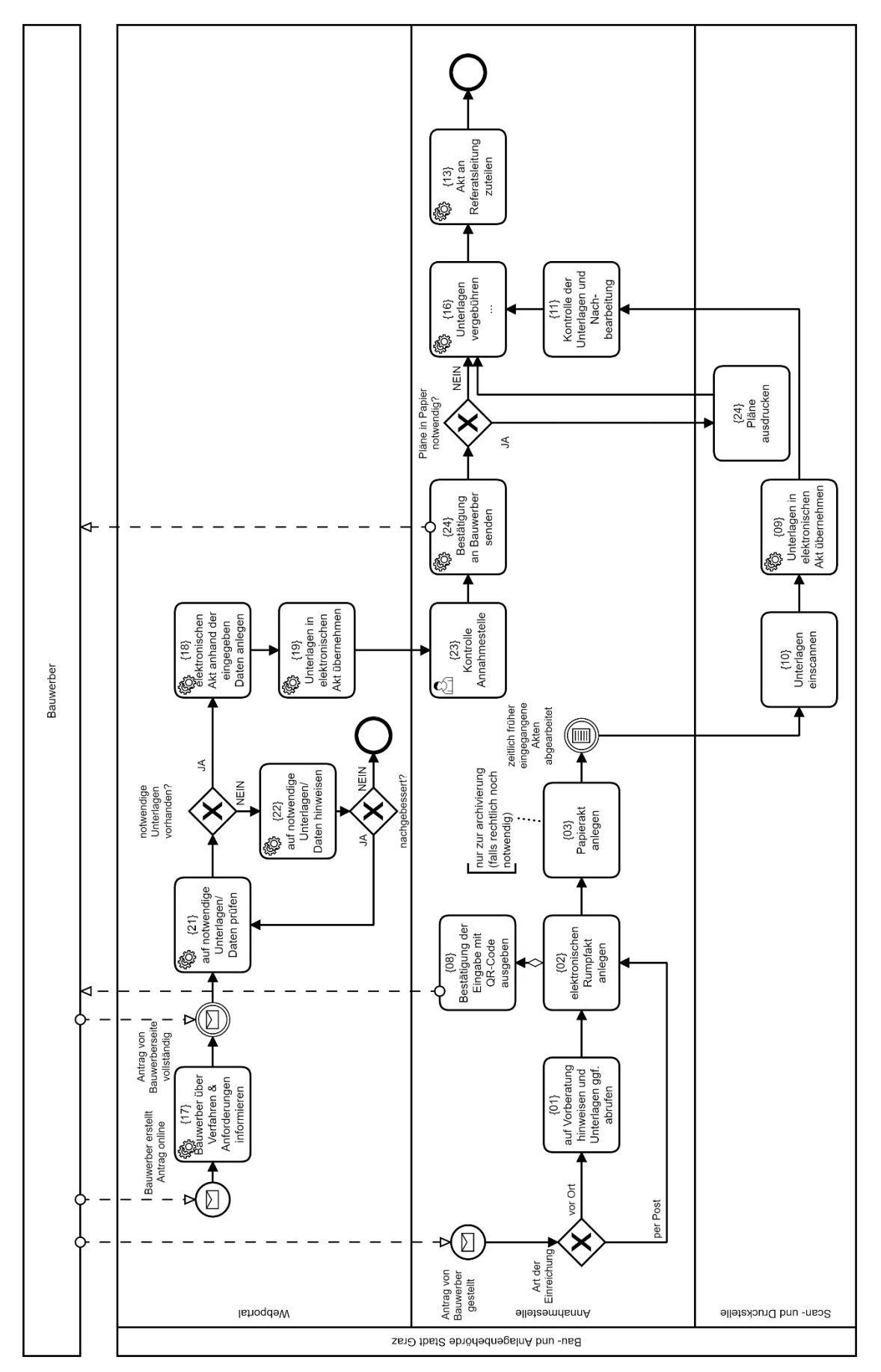

#### Zuteilung Bauansuchen

Bei der Zuteilung werden folgende Arten von Bauansuchen zugeteilt:

- neue Bauansuchen (außer meldepflichtige Vorhaben)
- Fertigstellungsanzeigen (wenn Mitarbeiter nicht mehr aktiv)
- Meldepflichtige Vorhaben

Dabei gibt es abhängig von der Größe und Komplexität des Bauansuchens folgende Zuteilungsvarianten:

- Bautechnikgruppe I: Bearbeitung durch Ing.
- Bautechnikgruppe II: Bearbeitung durch Dipl. Ing.
- Bautechnikgruppe III: Bearbeitung durch Juristen und Ing. bzw. Dipl.-Ing.

#### *IST-Stand*

Die Outputs der Annahmestelle sind unter anderem die neuen eingegangenen Bauansuchen. Wie beschrieben sind diese in einem E-Akt digital angelegt. Das Zuteilungssystem nach Bezirken (Team 1, Team 2, Team 3 und Team 4) wurde aufgrund der ungleichen Zuteilung von Bauansuchen auf ein neues Zuteilungssystem abgeändert. Im Zuge des alten Zuteilungssystems wurden die neuen Bauansuchen den zuständigen Teamleitern der Bezirke zugeteilt, welche innerhalb ihres Teams eine weitere Zuteilung vornahmen. Fielen in einem Bezirk mehrere Bauansuchen an, war das zuständige Team einer höheren Belastung ausgesetzt als Teams, welche für andere Bezirke zuständig waren. Aus diesem Hintergrund versucht das neue Zuteilungssystem eine - so weit wie möglich - gleichmäßige Zuteilung auf die zuständigen Mitarbeiter.

Die Zuteilung wird derzeit auf Basis von folgenden Kriterien getroffen:

- Mitarbeiter hat bereits bei der gleichen Adresse einen Akt bearbeitet
- Mitarbeiter hat bereits in der Nähe der Adresse einen Akt bearbeitet
- Mitarbeiter hat besondere Qualifikation für einen Akt (Spezialfälle)
- Mitarbeiter hat verhältnismäßig wenige Akte zur Bearbeitung vorliegen
- Mitarbeiter hat langjährige Erfahrung
- Mitarbeiter ist im Haus (Berücksichtigung von Urlaub, Krankheit, Karenz)

Die Zuteilung der Bauansuchen basiert auf den im Aktenfach des Mitarbeiters vorhandenen Akten und erfolgt meist täglich, mit einem typischen Umfang von 10-15 Akten. Die Aktengröße bzw. der Umfang des Aktes ist allein nicht maßgebend für die Komplexität des Bauansuchens. Es erfolgt ein Screening der Bauansuchen nach möglichen Problemstellen (z.B. Widmung) um so den Arbeitsaufwand abschätzen zu können und die Ansuchen unter einer gleichmäßigen Auslastung der Mitarbeiter zu verteilen.

Die Entscheidungsfindung basiert auf folgenden Informationsquellen:

- Akt des Bauansuchens meist auf Basis des Papieraktes
- E-Mails der vorangegangenen Zuteilungen zur Einschätzung der Auslastung der Mitarbeiter
- Abfrage der E-Akten nach Adresse, um Akten und Bearbeiter an der gleichen Adresse zu ermitteln
- Wissen des Zuteilenden über Qualifikationen und Spezialbereiche der Mitarbeiter

Unter den oben genannten Kriterien und unter Zuhilfenahme der Informationsquellen werden die Bauansuchen zugeteilt. Hierzu wird der Name des Zuständigen auf dem Aktendeckel vermerkt. Danach wird der Papierakt dem jeweiligen Mitarbeiter im Fach zugeordnet. Gleichzeitig erfolgt eine manuelle Benachrichtigung per E-Mail an den Sachbearbeiter sowie an das Sekretariat. Das Sekretariat trägt die Zuteilung im g²VB nach, bis dies geschehen ist, verfügt der Sachbearbeiter nur über die Papierform des Aktes. Eine verantwortliche Person, die einen Überblick über ein- und ausgehende Ansuchen/Bescheide hat, wird von Seiten der Behörde als vorteilhaft empfunden.

#### *Identifizierte Problemstellen*

#### • **Arbeitsanweisung**

Die digitale Arbeitsanweisung zur Zuteilung von Akten existiert im g²VB. Da die Liste aber nicht übersichtlich ist bzw. mit anderen Arbeitsanweisungen vermischt ist, basiert die Zuteilung auf den vorhandenen Papierakten im Fach. Hierzu muss auch für bereits rein digital abgewickelte Verfahren für jedes Ansuchen zumindest ein Aktendeckel mit dem Ansuchen angelegt werden.

#### • **Einsichtnahmen in den Akt**

Die digitale Einsichtnahme in den Akt stellt sich als zu kompliziert dar. Im Papierakt liegen die Unterlagen grundsätzlich in einer sortierten Reihenfolge vor. Durch Durchblättern kann ein schneller Überblick verschafft werden. Im E-Akt sind die Unterlagen einzelne PDF-Dokumente die separat geöffnet werden müssen. Insbesondere bei Plänen ist der Aufwand groß, die für die Entscheidung relevanten Ausschnitte schnell zu erfassen. Das liegt an der Bildschirmgröße (Übersicht über den Plan schwer möglich) sowie am Aufwand mehrere Pläne einzeln zu öffnen, um den "richtigen" zu finden.

#### • **Einholen der Informationen für die Entscheidung**

Die im System vorhandenen Informationen sind nicht leicht zugänglich. So liefert z.B. das Durchsuchen der Akten nach Adresse nicht nur Bauansuchen. Weiters ist nur der zuständige Sachbearbeiter leicht sichtbar. Ist dies ein Jurist, so müsste der zugehörige Ing. oder Dipl.-Ing. durch Öffnen des Aktes ausfindig gemacht werden. Ebenso existiert die Information, welche Arbeitsanweisung der jeweilige Mitarbeiter bereits hat. Problematisch ist hierbei, dass diese Information nur je Mitarbeiter abgefragt werden kann und auch hier verschiedene Bereiche vermischt werden.

#### • **Zuteilung**

Die Zuteilung im g²VB stellt sich aufwendig dar. Es muss der Akt geöffnet werden, die zuständige Person sowie die Rolle zugewiesen werden. Die Nachtragung im E-Akt durch das Sekretariat kann durch eine Optimierung der Software entfallen.

#### *Abgeleitete Optimierungsvorschläge*

Für einen digitalen Prozess muss eine sauber gefilterte Liste mit Akten in der Zuteilung generiert werden. Die Zuweisung des jeweiligen Zuständigen sollte über ein Dropdown direkt in der Liste erfolgen mit automatischer Zuweisung der (im Regelfall immer gleichen) Rolle.

Für die digitale Bearbeitung des Aktes wird ein eigener Viewer benötigt, der die Dokumente analog zum Papierakt mit einem Aufruf in entsprechender Reihenfolge darstellt. Optimalerweise mit einem automatisch generierten Inhaltsverzeichnis, welches nach den Dokumenten gliedert und so ein schnelles Navigieren ermöglicht. Weiters ist für die Darstellung von Plänen der durchgängige Einsatz von großformatigen Bildschirmen sinnvoll.

Für die Zuteilung könnten die vorhandenen Informationen in einem Dashboard zusammengefasst werden. Der erste Bereich ist die Darstellung der Auslastung der einzelnen Sachbearbeiter (z.B. Übersicht mit Anzahl der Bauansuchen in Bearbeitung + Option einzelne Personen zu erweitern und die laufenden Verfahren im Detail zu sehen). Der zweite Bereich umfasst die automatische Abfrage der laufenden und bereits abgeschlossenen Verfahren im Umkreis und Auflistung derselben mit den zugehörigen Bearbeitern (und nicht nur dem Zuständigen). Dies könnte auch in Verbindung mit einem GIS-System und Visualisierung der Daten über eine Karte realisiert werden.

Ebenso ist eine Umstellung auf eine automatisierte Zuteilung der Bauansuchen denkbar. Die Zuteilung stellt ein multikriterielles Entscheidungsproblem dar. Eine individualisierte, digitale multikriterielle Entscheidungsmethode (z.B. Analytic Hierarchy Process - AHP) mit den vorgegebenen Kriterien (inklusive individueller Gewichtung) kombiniert mit den vorhandenen Daten in g²VB könnte die neue Zuteilung vollautomatisiert ersetzen. Die Zuteilung kann somit direkt nach der Anlage des E-Aktes (vgl. Annahmestelle) erfolgen. Hier ist die Einrichtung einer funktionierenden Schnittstelle zur Abfrage der vorhandenen Informationen die Grundlage für die weitere Entwicklung. Da der Mitarbeiterpool in der Regel ein ½ bis ¾ Jahr stabil bleibt, ist der Aufwand für die Erfassung und Bewertung der Qualifikationen und Spezialbereiche der Mitarbeiter in einem vertretbaren Ausmaß bewerkstelligbar.

#### Prüfung der Bauansuchen

#### *IST-Stand*

Der zugeteilte Sachbearbeiter erhält die elektronische Arbeitsanweisung sowie den zugehörigen Papierakt eingefächert. Aufgrund der Notwendigkeit der Planunterlagen in Papierform zur Bearbeitung des Aktes, dient als Startpunkt meist das Einlangen der Unterlagen im Fach des Sachbearbeiters. Der E-Akt muss nach GZ im System manuell gesucht werden und der Bearbeiter muss sich als Sachbearbeiter eintragen {01}. Danach erfolgt eine Grundprüfung des Ansuchens, um zu eruieren, ob eine vollständige Prüfung mit dem Stand der eingereichten Unterlagen Sinn macht. Hierzu zählen z.B. die Kontrolle auf Vollständigkeit der Unterlagen, Überprüfung der Widmung und Bebauungsdichte sowie Kontrolle der Bauabstände {02.01}. Fehlende Unterlagen werden in diesem Schritt im g²VB als solche eingetragen. Sofern keine offensichtlichen Mängel vorhanden sind, folgt die Prüfung {03}. Ansonsten obliegt es dem Sachbearbeiter ob in direkter Kommunikation (Anruf oder per E-Mail) mit dem Antragsteller eine inoffizielle Nachforderung zur Verbesserung der Unterlagen gestellt wird {02.05} oder ob ein behördlicher Verbesserungsauftrag erfolgt {02.04}.

Die Prüfung teilt sich je nach Erfordernis in eine Prüfung des Ansuchens durch den Sachbearbeiter selbst {03.01} sowie die Prüfung durch Beauftragung von Gutachten durch andere Sachverständige {03.02}. Werden weitere Sachverständige beauftragt, unterscheidet sich der Prozess je nachdem ob die jeweilige Stelle die Unterlagen digital über g<sup>2</sup>VB prüft. Ist dies der Fall, erfolgt die Beauftragung nur digital über ein Anfragedokument im E-Akt sowie einer zugehörigen Arbeitsanweisung {03.02.5} (z.B. Feuerwehr, ASVK). Andernfalls werden die Anfrage und die benötigten Unterlagen in Papierform an die prüfende Stelle übermittelt {03.02.3} (z.B. Stadtplanung). Die Generierung des Anfragedokumentes inklusive Protokollierung im E-Akt wird durch ein Tool übernommen {03.02.2}. Da externe Gutachten meist 1 Monat Bearbeitungszeit benötigen, werden interne Gutachten über Amtssachverständige bevorzugt. Die erstellten Gutachten werden im E-Akt protokolliert und eventuelle Anmerkungen und Auflagen können automatisch in den Bescheid übernommen werden.

Sollte im Zuge dieser Prüfung ein Gutachten negativ ausfallen, so erfolgt die Aussendung eines behördlichen Verbesserungsauftrages {02.04}. Sofern der Antragsteller diesen erfüllt, beginnt die

Prüfung der Unterlagen von Neuem, solange bis alle Gutachten positiv sind oder der Antragsteller die zweiwöchige Frist für auftretende Verbesserungsaufträge verstreichen lässt. Verbesserungsaufträge können theoretisch zu jedem negativen Gutachten gestellt werden. Da sich Änderungen oft auf mehrere Bereiche auswirken, empfiehlt sich in der Praxis jedoch ein Sammeln einiger bis aller Ergebnisse.

Eine genauere Beschreibung der Prüfung an sich findet sich in Unterkapitel [Prüfung](#page-55-0) (Kapitel 4.3.2.).

Nachdem alle Prüfungen positiv ausgefallen sind, folgen die Vorbereitungen zur Bauverhandlung. Es wird eine Kundmachung zur Bauverhandlung erstellt {05}. Die Benachrichtigung der Nachbarn in einem Umkreis von 30 m kann hierbei automatisiert erfolgen. Bis einen Tag vor Bauverhandlung können schriftliche Einwände gestellt werden {06}. Diese werden, ebenso wie Einwände im Zuge der Bauverhandlung {08}, im E-Akt protokolliert. Für die Bauverhandlung sind die Papierpläne eine wichtige Grundlage. Sollten keine Einwände auftreten, verlieren die Parteien ihre Parteistellung und es kann ein positiver Bescheid ausgestellt werden {10}.

Sind Einwände vorhanden, so werden diese auf ihre Richtigkeit geprüft {09.01}. Dies erfolgt wiederum je nach Erfordernis durch den Sachbearbeiter selbst oder durch Beauftragung von Sachverständigen. Der Einwandführer erhält einen Bescheid über das Ergebnis der Prüfung. Ergibt sich aus der Prüfung, dass Einwände berechtigt sind, so erfolgt die Aussendung eines behördlichen Verbesserungsauftrages {02.04}. Sofern der Antragsteller diesem nachkommt, wird erneut eine Prüfung {03} durchgeführt. Nach Abschluss derselben, werden alle noch vorhandenen Parteien über das Recht einer erneuten Möglichkeit Einwände einzubringen informiert {09.03}. Werden erneut Einwände eingebracht, so startet der Prozess erneut {09}. Ansonsten erfolgt die Ausstellung des positiven Bescheides {10}.

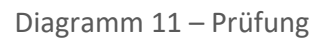

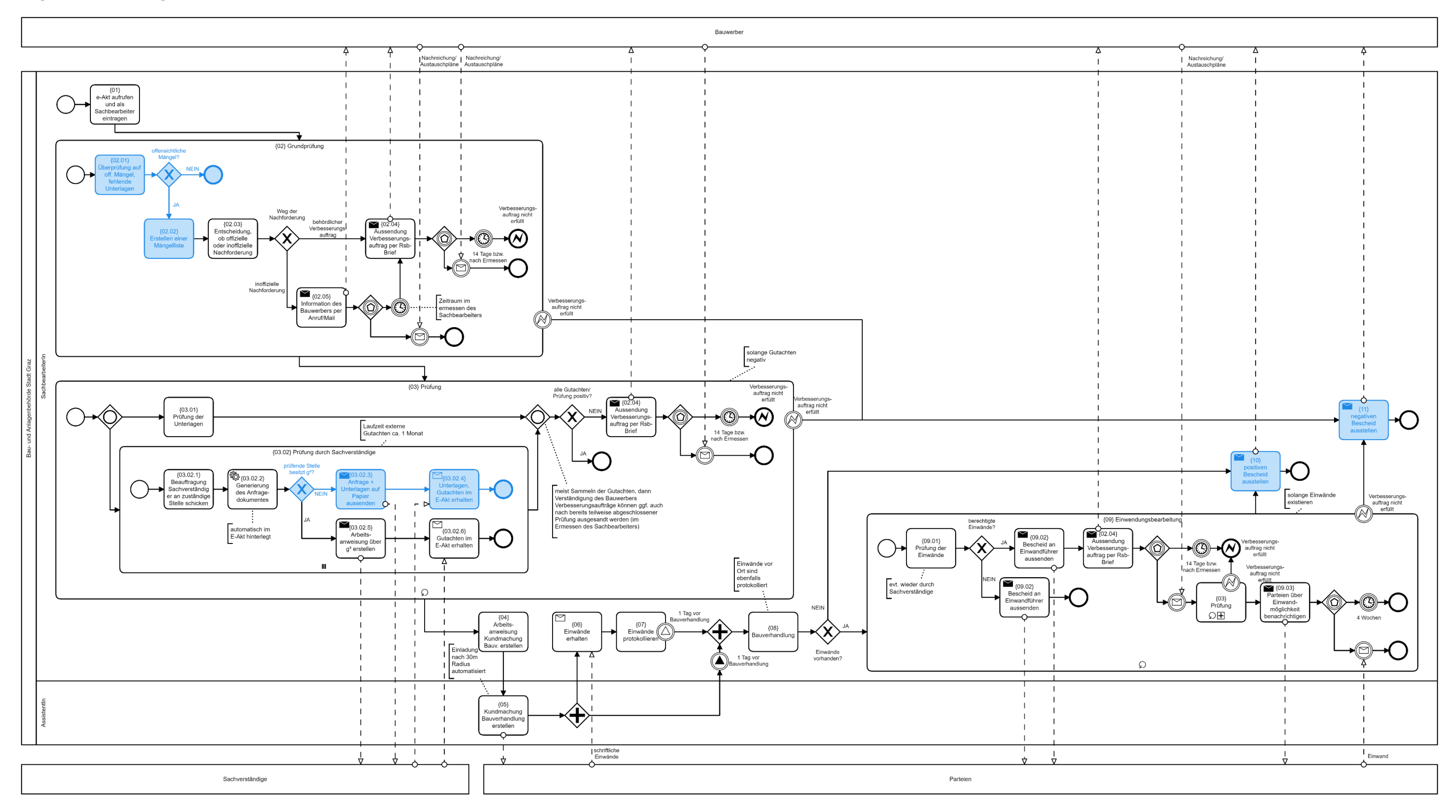

<span id="page-43-0"></span>

#### *Identifizierte Problemstellen*

#### • **Bewertung der Unterlagen im E-Akt**

Im E-Akt können Unterlagen nur binär bewertet werden (zurzeit: Unterlagen eingereicht oder nicht). Dies führt leicht zu Verwirrungen, wenn der Antragsteller Einsicht nimmt. Ein positiver Eintrag bei Einreichung der Unterlagen suggeriert auch eine inhaltliche Richtigkeit, welche aber erst nach einer Prüfung festgestellt werden kann. Ebenso sind die erforderlichen Unterlagen je nach Verfahren unterschiedlich bzw. kann sich die Notwendigkeit für weitere Unterlagen im Verfahren ergeben.

#### • **Prüfung durch Sachverständige (betrifft {03.02.3}):**

Da insbesondere bei digitaler Einreichung nur eine einfache Einreichung der Unterlagen in Papierform verpflichtend ist, führt dies eventuell zur Verzögerung in der Prüfung, wenn mehrere Stellen gleichzeitig für die Bearbeitung Papierpläne benötigen.

#### • **Erstellung des Bescheids**

Der Bescheid kann zum Teil durch Textbausteine automatisiert erstellt werden, dennoch verbleibt die Notwendigkeit an einigen Stellen manuell nachzubessern.

#### • **Ergänzung von Informationen**

Im derzeitigen Prozess kommt es bei kleinen Mängeln zur Ergänzung von fehlenden Informationen durch den Bauwerber (z.B. Eintragen einer fehlenden Höhe in den Plan). Durch eine Digitalisierung ist dieser direkte und unkomplizierte Weg so nicht mehr möglich.

#### *Abgeleitete Optimierungsvorschläge*

Die Überprüfung auf Vollständigkeit (der unbedingt notwendigen Unterlagen für die vorliegende Verfahrensart) sollte automatisiert stattfinden. Ebenso ist eine automatisierte inhaltliche Grundprüfung auf von PDF-Dokumenten denkbar, jedoch wird bis auf eine leicht umsetzbare PDF-Prüfung abgeraten. Die Ressourcen sollten vielmehr in den Aufbau einer BIM-basierten Prüfroutine investiert werden.

Für den Umstieg auf ein vollständig digitales Verfahren ist es zwingend notwendig, dass externe Sachverständige digitale Unterlagen annehmen und auch verarbeiten können. Ein Vorantreiben der Umstellung ist auch in der derzeitigen Lage vorteilhaft, da durch die nur mehr 1-fache Ausführung der Pläne in Papier signifikante Wartezeiten entstehen können.

Um die Unterlagen digital effektiv begutachten zu können, ist auch hier wieder die Einführung eines leistungsstarken Viewers für den E-Akt zu empfehlen. Ebenso ist die Anschaffung entsprechender Hardware (große Bildschirme) für die Plandarstellung und in weiterer Folge auch Begutachtung von BIM-Modellen sinnvoll.

Es existieren bereits von Referenten selbst erstellte Checklisten für die Prüfung. Insbesondere als Voraussetzung für zukünftige teilautomatisierte Prüfung von Daten sollte eine Definition allgemein gültiger Checklisten für die verschiedenen Verfahrensarten vorgenommen werden. Hier kann das bereits bestehende TO-DO Listen System ausgeweitet werden. Die Checklisten können auch für die Einsichtnahme des Antragstellers in das Verfahren verwendet werden. Somit wäre auch ersichtlich, in welchem Bereich sich die Prüfung aktuell befindet und welche Unterlagen bereits geprüft wurden. Hiermit wird die über den QR Code bereitgestellte Funktion erweitert und verbessert. Über die Webplattform sollte dem Bauwerber die Möglichkeit gegeben werden, eingereichte Unterlagen mit kleineren Anmerkungen zu ergänzen (analog zu einer Kommentarfunktion für PDFs). Diese

Anmerkungen können nach Bedarf vom Referenten im E-Akt protokolliert werden, wodurch auch im rein digitalen Verfahren ein direkter Weg der Behebung kleinerer Mängel möglich wird.

Die automatisierte Erstellung des Bescheids ist auszubauen. Im Regelfall kann dadurch die manuelle Nachbearbeitung der Textbausteine entfallen.

#### *SOLL-Prozess*

Der Entwurf des Sollprozesses basiert auf einer funktionierenden Plattform über die Referenten mit Sachverständigen, Bauwerbern und Parteien kommunizieren können. Die Grundprüfung findet nach Möglichkeit automatisiert statt {02.06}. Je nach Entwicklungsstand der Antragsplattform kann dieser Prozessschritt bereits in der Prüfung des Antrages stattfinden. Durch die Kommunikation über die Plattform erleichtert sich die Erstellung von Verbesserungsaufträgen {02.08}. Die Kommunikation bzw. Anfragen zu Gutachten werden ebenfalls nur mehr über die Plattform abgewickelt {03.02.7, 03.02.8}. Hierdurch können Unterlagen gleichzeitig mehreren Sachverständigen zur Verfügung gestellt werden. Die Kundmachung der Bauverhandlung kann anhand der vorhandenen Daten automatisiert erfolgen {05}. Gleichzeitig kann ein Zugriffslink auf die Plattform für Parteien versandt werden, somit entfällt der Arbeitsaufwand die Anfragen für Akteneinsicht zu bearbeiten.

# <span id="page-46-0"></span>Diagramm 12 – Prüfung Sollprozess

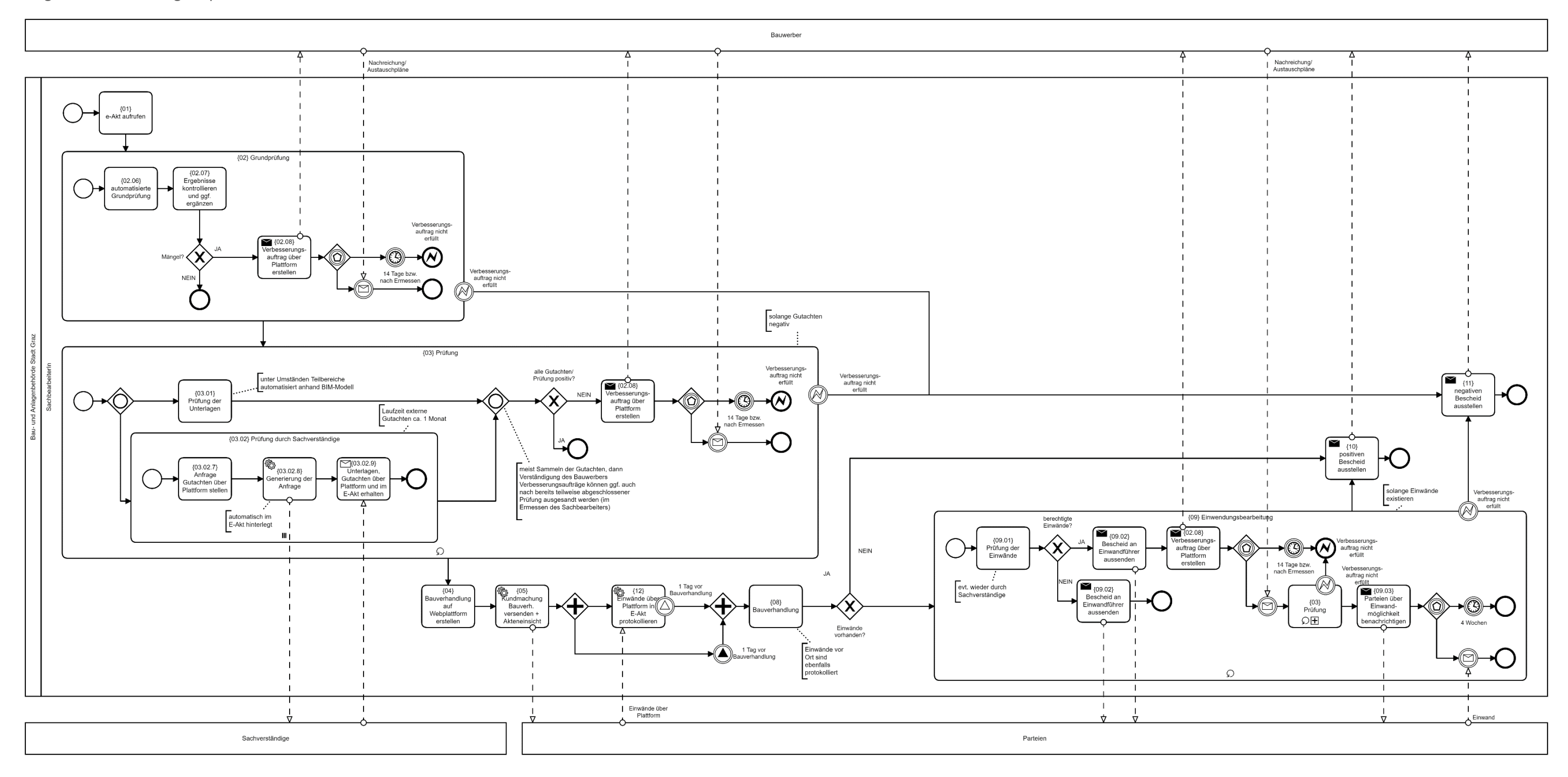

#### **5.1.3. Organisationsstruktur Stainach-Pürgg**

#### 5.1.3.1 Organisationsstruktur und Prozessübersicht

Das Bauamt der Gemeinde Stainach-Pürgg umfasst neben dem Bürgermeister zwei Personen. Beratung und Baubewilligungen werden somit von einer Stelle durchgeführt. Um die einzelnen Prozesse besser einordnen zu können, zeigt [Diagramm 13](#page-47-0) eine vereinfachte Darstellung eines typischen Baubewilligungsverfahrens. Nach der Antragerfassung durch die Assistenz wird der Eingang des Aktes durch Unterzeichung des Bürgermeisters bestätigt. Es erfolgt eine Vorprüfung der Unterlagen durch den Bauamtsleiter. In der Regel erfolgt die vollständige Prüfung durch einen externen Sachverständigen im Zuge der Bauverhandlung. Nach erfolgreichem Abschluss der Bauverhandlung wird eine Baubewilligung ausgestellt. Der Prozess endet, nachdem eine Fertigstellungsanzeige eingebracht und bearbeitet wurde.

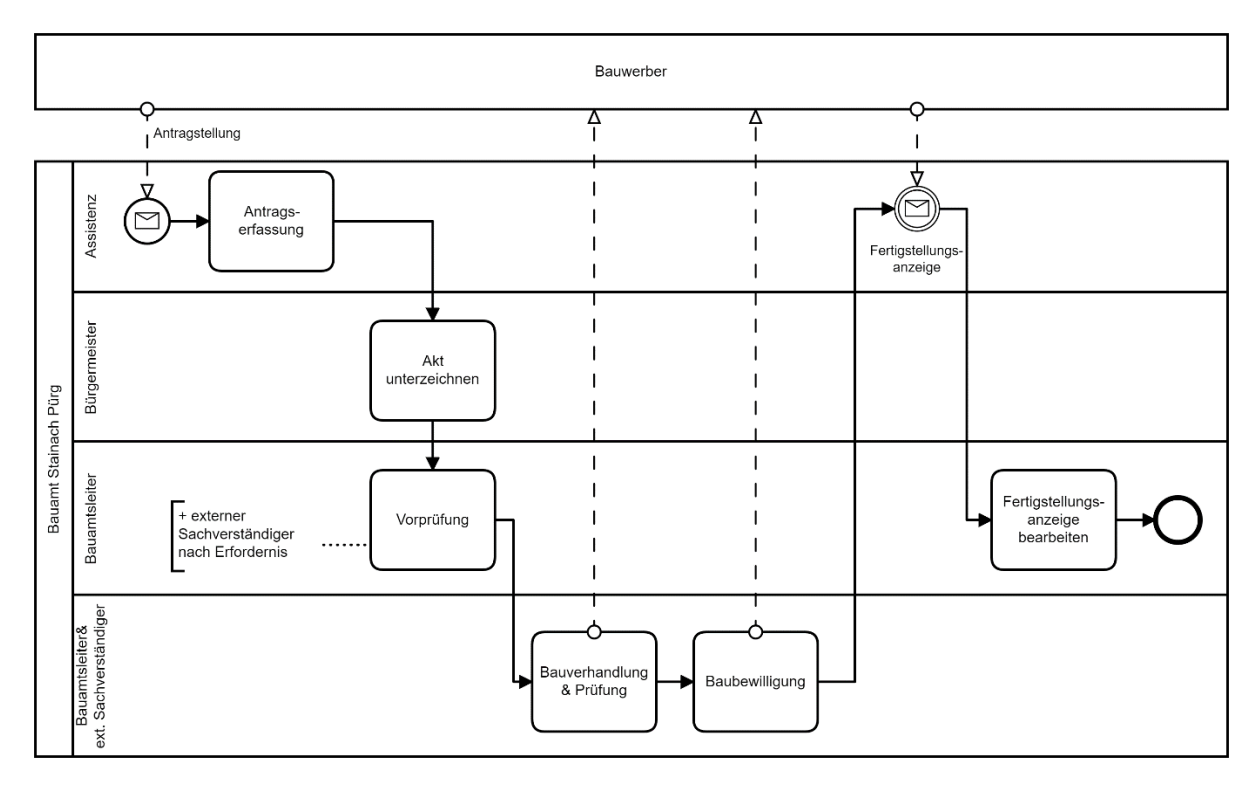

<span id="page-47-0"></span>Diagramm 13 – Baubewilligungsverfahren Stainach-Pürgg

#### 5.1.3.2 Eingesetzte Softwarelösungen

Zur Verwaltung des elektronischen Aktes wird die Software k5 Kommunalmanagement des Softwareanbieters Public Software & Consulting GmbH eingesetzt. Für raumbezogene Daten wird die Lösung GeoOffice GIS des österreichischen Geodatenmanagement-Softwareanbieters VertiGIS eingesetzt, die Verwaltung des Leitungskatasters erfolgt mit einer Software des Herstellers INNOGEO INGENIEURBÜRO GmbH.

#### **5.1.4. Prozesse Stainach-Pürgg**

#### 5.1.4.1 Vorberatung

Die Vorberatung findet anlassbezogen bei Anfragen in einer Sprechstunde des Bauamtsleiters statt {01}. Im Zuge der Vorberatung klärt der Bauamtsleiter den Antragsteller unter anderem über alle abzugebenden Unterlagen auf. Die Vorberatung ist ein Angebot für Planende sowie Bauwerber. Je nach Komplexität des Bauvorhabens wird auch ein Bausachverständiger bei der Vorberatung miteinbezogen {02}. Anlassbezogene Abklärungen mit dem Bausachverständigen werden meistens in einem Zeitraum von 7-14 Tagen bearbeitet. Bei größeren Projekten können auch periodisch mehrmalig Abstimmungen stattfinden {04}. Im Sinne der Amtshilfe werden mitunter auch weitreichende Voruntersuchungen gegebenenfalls inkl. Abstimmungen mit Gutachtern vor Antragstellung durchgeführt, um die anschließende Einreichung zu erleichtern. Bei baurechtlich relevanten Sachverhalten/Themen erstellt der Bauamtsleiter einen handschriftlichen Vermerk zur Dokumentation mit gegebenenfalls einem Katasterausdruck oder einer Planskizze mit handschriftlicher Notiz {05}. Andere Gemeinden bieten zum Teil auch Bausprechtage mit Bausachverständigen an. Bausprechtage finden aufgrund mangelnder Nachfrage in Stainach-Pürgg nicht statt.

Diagramm 14 – Vorberatung

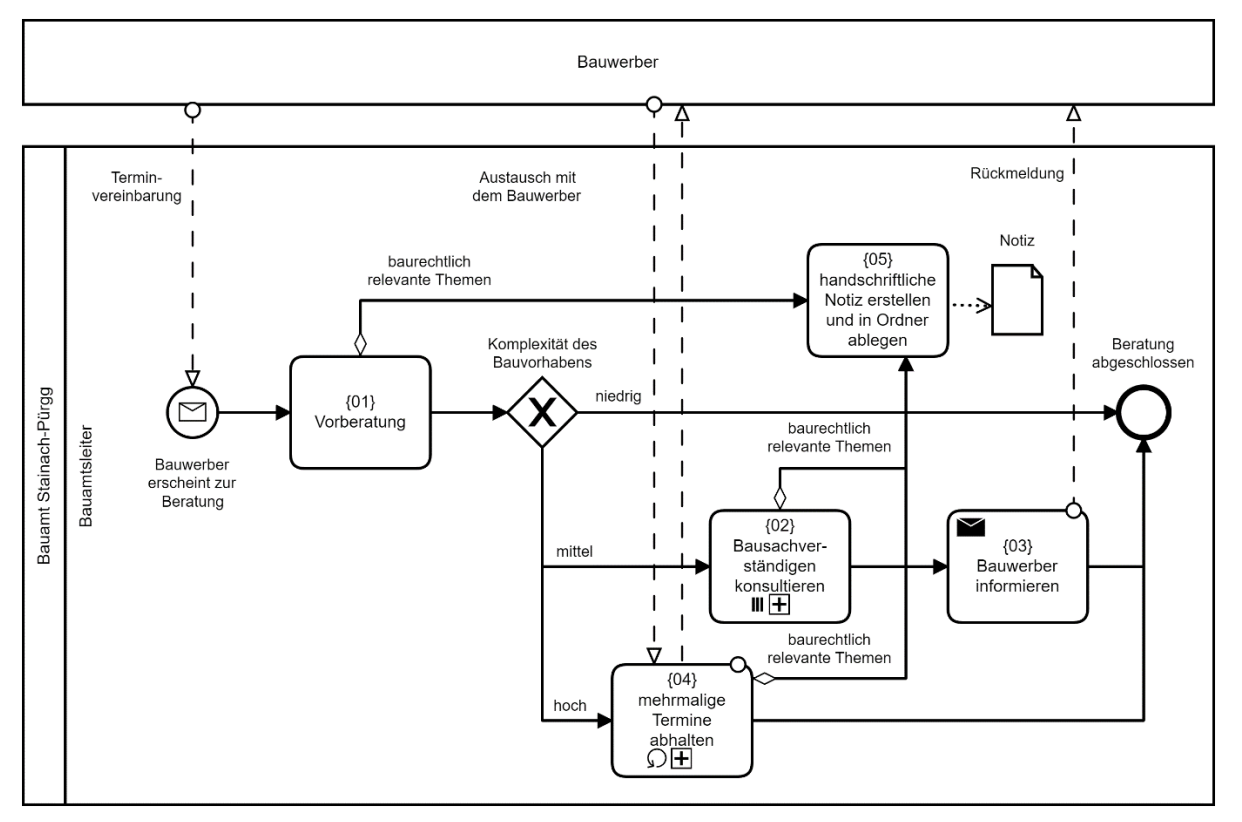

#### 5.1.4.2 Antragstellung

Sind bei Antragstellung Unterlagen offensichtlich nicht vollständig, informiert die Assistenz den Antragsteller im Sinne der Amtshilfe {01}. Im Zuge der Antragstellung werden von der Assistenz das Anrainerverzeichnis und der Grundbuchauszug ausgedruckt {02}. Zurzeit stellt die Gemeinde Stainach-Pürgg das Anrainerverzeichnis und den Grundbuchauszug den Bürgern kostenfrei zur Verfügung. Hierdurch wird die anschließende Prüfung erleichtert, da die Richtigkeit der Daten garantiert ist. Die Sachbearbeiterin legt mit einer vorgegebenen Sortierung den Akt an {03}. Zugleich wird der Antrag elektronisch erfasst {04} und die Verfahrenskosten von der Assistenz ermittelt und mit der Buchhaltung verrechnet {05}. Im elektronischen Akt wird eine automatisierte Liste der Standardbeteiligten erstellt. Diese beinhaltet neben den Nachbarn übliche Beteiligte wie z.B. die ÖBB oder Leitungsnetzbetreiber. Anschließend wird der Akt in die Postmappe des Bürgermeisters zur Zeichnung des Aktes abgelegt {06}.

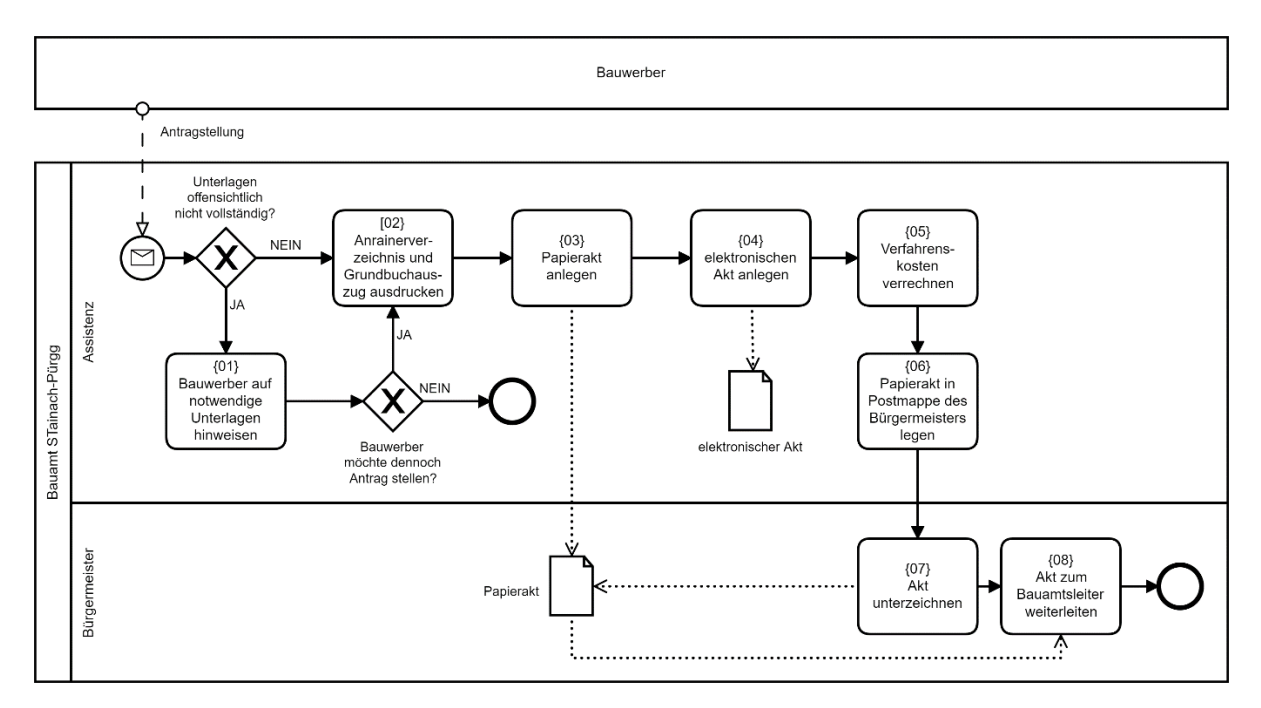

Diagramm 15 – Antragstellung

#### 5.1.4.3 Prüfung und Bewilligung

Im Zuge der Grundprüfung überprüft der Bauamtsleiter die Unterlagen auf Vollständigkeit (Unterschriften) sowie grobe Mängel {01}. Bei eventuellen Mängeln wird ein Verbesserungsauftrag erstellt {01.02}. Zusätzlich wird die Liste der Standardbeteiligten überprüft und gegebenenfalls angepasst.

Im Zuge der Prüfung werden folgende Inhalte bzw. Themen vom Bauamtsleiter selbst bearbeitet {02}:

- Vollständigkeit der eingereichten Unterlagen (z.B. Unterschriften)
- Grundbuchsauszug
- Bebauungsdichte
- Flächenwidmung, Übereinstimmung mit dem Bebauungsplan
- Anrainerverzeichnis
- Wasserversorgung, Abwasserbeseitigung
- Gefahrenhinweisbereich
- Ortsbildschutzgebiet
- Bauplatzeignung (evtl. mit statischem Nachweis)
- Freilandbestimmungen
- Geruchsbelästigung
- Naturschutz
- Brandschutz

Nach Ermessen des Bauamtsleiters werden Gutachten vor der Bauverhandlung eingeholt {02.02}. Nachdem die Prüfung durch den Bauamtsleiter und eventuelle Gutachten abgeschlossen sind, erstellt die Assistenz die Kundmachung der Bauverhandlung {03}. Meistens werden hierbei mehrere Bauverhandlungen zusammengefasst. Bis einen Tag vor der Bauverhandlung können Einwände schriftlich eingebracht werden {04}.

Im Regelfall erfolgt die Erstellung eines Gutachtens durch einen Sachverständigen im Zuge der Bauverhandlung {06}. Werden vorab Unterlagen ausgetauscht, so geschieht dies primär per E-Mail. Nach der Projektvorstellung {06.01} erfolgt im Zuge des Ortsaugenscheines ein verbales Gutachten des Sachverständigen {06.02}. Anschließend werden Einwände der anwesenden Parteien aufgenommen {06.03}. Grundsätzlich wird versucht, vor Ort schon eine Einigung zu erzielen. Bestehende Einwände werden schriftlich festgehalten. Am Ende der Bauverhandlung wird das Protokoll und das Gutachten des Bausachverständigen erstellt {06.05}.

Die aufgenommenen Einwände werden bearbeitet und den beteiligten Parteien per Bescheid zugestellt {08.01} {08.02}. Sowohl aus dem Gutachten der Bauverhandlung als auch aus den Einwänden können sich wiederum Verbesserungsaufträge ergeben {07} {08.03}. Sofern eine Partei Einspruch gegen den Bescheid erhebt, wird der Fall an das Landesverwaltungsgericht weitergeleitet.

Wenn alle Verbesserungsaufträge und Einwände abgehandelt sind, wird der positive Bescheid erstellt {09}.

# <span id="page-51-0"></span>Diagramm 16 – Prüfung und Bewilligung

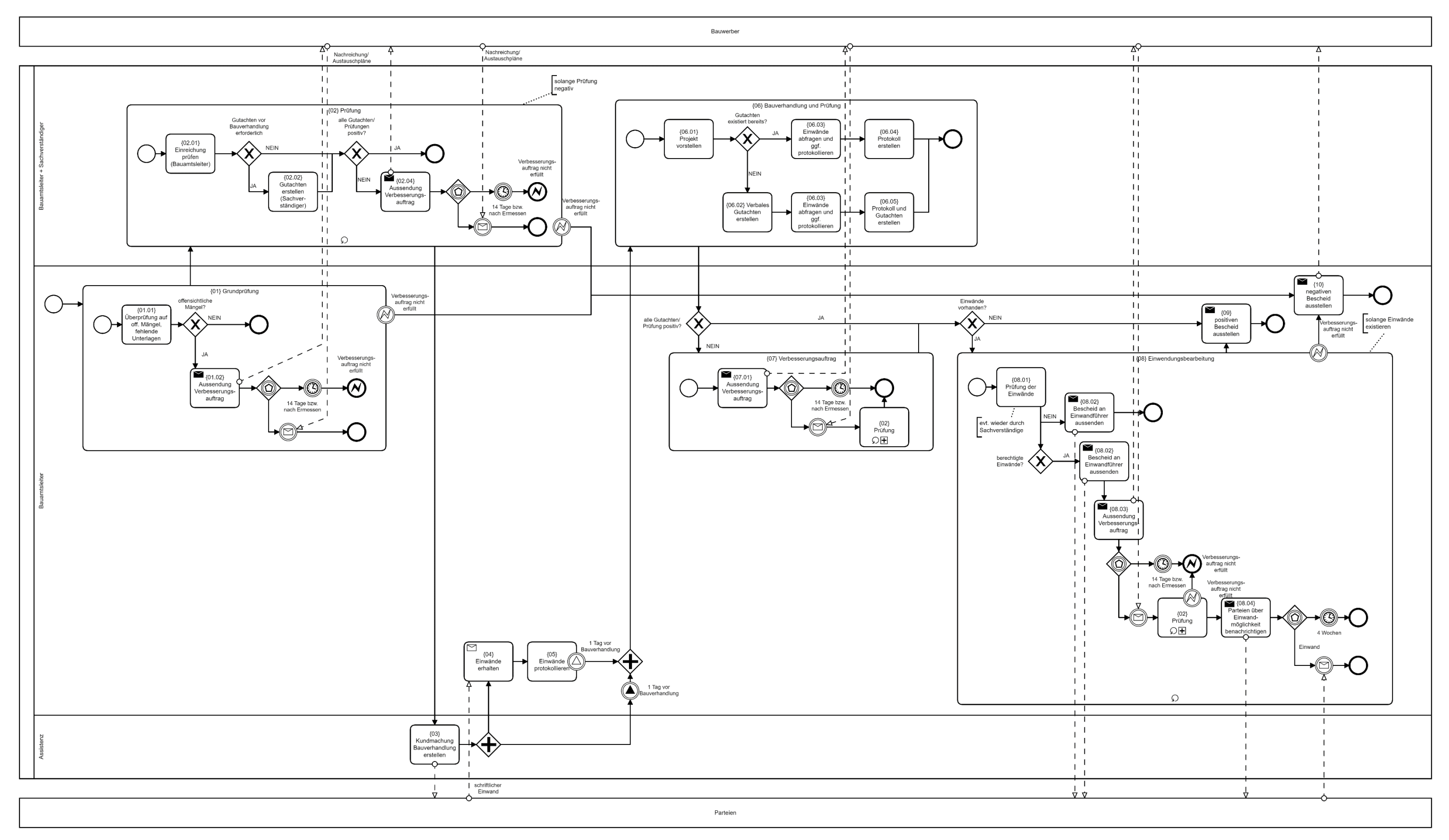

#### **5.1.5. Gegenüberstellung Stadt Graz und Stainach-Pürgg**

Die Bau- und Anlagenbehörde der Stadt Graz und das Bauamt der Gemeinde Stainach-Pürgg nutzen unterschiedliche Software für die Dokumenten- und Aktverwaltung. Im Bereich GIS wird Software desselben Herstellers eingesetzt. In der Stadt Graz ist aufgrund der Größe der Organisation die Verwaltung des Aktenlaufes ein zusätzliches Problem, welches eine Übersicht über laufende Verfahren fordert.

Sowohl in Stainach-Pürgg als auch in der Stadt Graz wird eine unverbindliche Vorberatung angeboten, welche im Regelfall auch intern dokumentiert wird. Diese Dokumentation kann im Baubewilligungsverfahren unterstützend herangezogen werden. Im Zuge der Antragsstellung stellt sich in beiden Fällen das Problem, Daten manuell erfassen bzw. generieren zu müssen. Hierzu zählt z.B. Formulardaten händisch abtippen, Berechnung der Gebühren oder die Einladung der Parteien zum Verfahren.

Der Papierakt hat in Graz und in Stainach-Pürgg eine definierte Struktur, welche ein rasches Auf- und Wiederfinden ermöglicht. Diese Struktur bzw. die Möglichkeit digital "durchzublättern" fehlt zurzeit im digitalen Akt. Eine weitere Gemeinsamkeit ist eine "Grundprüfung" vor einer tiefergreifenden Prüfung der Unterlagen. Der Zeitpunkt der vollständigen Prüfung der Unterlagen ist hingegen ein Unterscheidungsmerkmal. Während in der Stadt Graz die Prüfung inkl. Gutachten von Sachverständigen vor der Bauverhandlung abgeschlossen ist, findet in Stainach-Pürgg die Prüfung im Regelfall durch einen Sachverständigen im Zuge der Bauverhandlung selbst statt. Die Kommunikation bzw. der Austausch von Unterlagen erfolgt in Stainach-Pürgg in der Regel per E-Mail. In der Stadt Graz werden, soweit möglich, Arbeitsaufträge an Sachverständige über g²VB vergeben.

# **5.2. Fiktive Baueinreichung**

#### **5.2.1. Projektbeschreibung**

Als Projekt für die fiktive Baueinreichung dient der Neubau des Bio-Institutes der HBLFA Raumberg-Gumpenstein. In Abstimmung mit buildingSMART Austria wurden die notwendigen Unterlagen dankeswerterweise für das Projekt D-Sub zur Verfügung gestellt. Die Einreichpläne des Bauvorhabens werden mit geringen Modifikationen (Anpassung des Geländes sowie der Planköpfe) für die fiktive Baueinreichung verwendet. Neben den Planunterlagen existieren Gebäudemodelle (Architektur sowie Gebäudetechnik) mit einem LOD (Level of Developement) 400.

Der angenommene Bauplatz liegt an der Ragnitzstraße 193, 8047 Graz (KG NR: 63117, GR NR: 424). Das Grundstück weist ein Gefälle von Nordost nach Südwest auf. Die bebaute Fläche beträgt 619,24 m<sup>2</sup> und das Gebäude fällt in die Gebäudeklasse 3. Das Schulgebäude umfasst Räumlichkeiten für Büros, die Institutsleitung, einen Seminarsaal, sowie einen Aufenthaltsraum (Pausenraum) für Schüler, sowie alle erforderlichen Nebenräume. Den wesentlichsten Bestandteil des Gebäudes bildet das Schrägdach nach Süden. Konstruktive Holzsparren bilden das statische Gerüst für die großen Dachflächen. Schräge Fensterbänder dienen der Belichtung der dahinter befindlichen Räume.

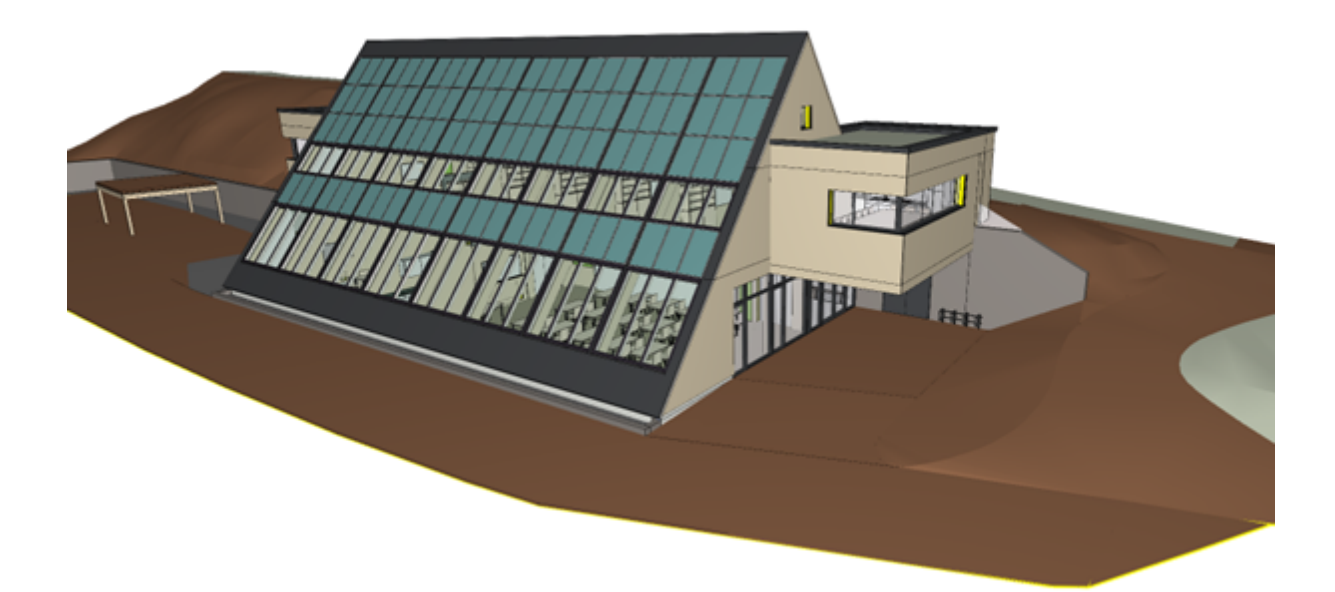

<span id="page-53-0"></span>Abbildung 10 – Gebäudemodell Bio-Institut HBLFA Raumberg Gumpenstein

#### **5.2.2. Baubewilligung Stadt Graz**

Das Projekt wurde von den Projekterarbeitern über das Online-Formular des Bauamtes der Stadt Graz mit den vorhandenen Plänen eingereicht. Im Folgenden finden sich genaue Beschreibung ausgewählter Prozessschritte sowie Erkenntnisse aus der fiktiven Baueinreichung in der Diskussion mit Mitarbeitern vor Ort. Die nachfolgenden Beschreibungen sind direkte Ableitungen aus den Beobachtungen und Gesprächen mit den Mitarbeitern der Bau- und Anlagenbehörde und geben einen projektspezifischen und "praktischen" Einblick in die Arbeitsweise.

#### 5.2.2.1 Antragstellung

Als Eingangsdatum für die Unterlagen gilt das "digitale" Eingangsdatum im E-Mail Postfach. Folgende Schritte wurden konkret für die Erstellung des Aktes (sowohl digital als auch in Papier) durchgeführt:

- 1. Bearbeiter der Annahmestelle wird händisch im g<sup>2</sup>VB als Bearbeiter eingetragen
- 2. händische Eingabe der Adressdaten des Antragstellers aus dem Onlineformular im g<sup>2</sup>VB
- 3. händische Eingabe der Angaben zur Liegenschaft (Grundstück nach KG und Nummer)
- 4. automatische Generierung der Geschäftszahl (GZ)
- 5. automatische Generierung der Eingangsbestätigung
- 6. Papierakt anlegen: Aktendeckel + Pickerl mit GZ, Dokumente in definierter Reihenfolge einheften
- 7. händische Eingabe der vorhandenen Unterlagen im g<sup>2</sup>VB (Pläne durchgehen, Inhalte eintragen)
- 8. digitale Pläne in E-Akte übernehmen und Benennung/Drehung der Pläne kontrollieren
- 9. Kanalakt verknüpfen
- 10. e-paper Report Bauplatzeignung erstellen
- 11. Kostenermittlung/Vergebührung durchführen
- 12. TO-DO Liste kontrollieren und abhaken
- 13. als Aktenstandort "Zuteilung" eintragen

Da die Online-Formulare als PDF in einem E-Mail Posteingang ankommen, mussten sämtliche Daten aus den "digitalen" Formularen händisch übertragen werden. Aus Sicht der Annahmestelle sind einige Felder in den Formularen kaum relevant (z.B. Koordinaten, da der Bauplatz sowieso im Akt angelegt werden muss). Solange Daten händisch eingetragen werden müssen, wäre eine Komprimierung der relevanten Angaben für die Erstellung des Aktes hilfreich, dazu zählt u.a. das automatische Ausblenden leerer bzw. nicht relevanter Felder. Für die digitalen Pläne existierte eine Benennungsvorlage, die allerdings nicht verpflichtend ist. Eine richtige Bezeichnung aller eingereichten Unterlagen würde die Arbeit wesentlich erleichtern.

#### <span id="page-55-0"></span>5.2.2.2 Prüfung

Die Prüfung der eingereichten Projektunterlagen durch den Referenten lässt sich auf zwei Arten unterteilen. Einerseits nach der Tiefe der Prüfung in eine Grundprüfung und eine "vollständige" Prüfung, andererseits thematisch in eine Prüfung der "rechtlichen" sowie "technischen" Themen. Die rechtliche Prüfung umfasst dabei Themen, die primär auf die formalen Anforderungen, die Flächenwidmung und Abstandsregelungen zurückzuführen sind, während die technische Prüfung auf den OIB-Richtlinien und Normen basiert.

Die Durchführung der Grundprüfung dient dazu, offensichtliche Fehler und fehlende Unterlagen schnell zu identifizieren, sodass Verbesserungsaufträge rasch erfolgen können. Die Grundprüfung basiert vor allem auf Erfahrungswerten (beispielsweise häufige Fehler) und umfasst somit einzelne Punkte aus dem rechtlichen und technischen Bereich.

Konkret wurden in der Grundprüfung folgende Bereiche und Unterlagen kontrolliert:

- Ansuchen
- Vollständigkeit der Projektunterlagen; Kontrolle der formalen Anforderungen (je nach Bauvorhaben können für die Prüfung weitere Unterlagen erforderlich sein, welche nicht direkt im Baugesetz für die Einreichung erwähnt werden)
- Flächenwidmung/Raumordnung: Entspricht das geplante Gebäude der vorgesehenen Nutzung, ist eventuell ein Gutachten für eine Sondernutzung durch die Stadtplanung notwendig?
- Bebauungsdichte: Passen die Konturen zum Grundriss Plausibilitätskontrolle
- offensichtliche Unterschreitung der Abstände
- Nach Erfahrungswerten offensichtliche Probleme im Projekt wie z.B. Stützenabstände in Tiefgaragen.
- Nach Erfahrungswerten kann im Zuge der Vorprüfung eruiert werden, welche Gutachten zuerst für die weitere Prüfung relevant sind.
- Sind Angaben zur Personenanzahl vorhanden wichtig für WC, Parkplätze, Fluchtwege?
- Gibt es eine rechtlich gesicherte Zufahrt?
- Wie wird das Gebäude beheizt? Je nach Art können weitere Gutachten nötig sein (z.B. Lärmemissionen Wärmepumpe, Wasserrechtsreferat bei Erdwärme).

Ein wesentlicher Teil der vollständigen Prüfung ist die Einforderung von Gutachten. Antragsteller können auch von ihrer Seite Privatgutachten abgeben. Der Referent muss die Plausibilität der Gutachten beurteilen, während die Verantwortung beim Sachverständigen selbst liegt. Als Beispiel sind im Folgenden die Schritte für ein Gutachten der Stadtplanung angeführt:

- Aufgabe der Stadtplanung im g<sup>2</sup>VB zuweisen und Dokument für die Anfrage generieren (Word-Dokument, manuell in Word nachbearbeitet).
- Anfragedokument für E-Akte freigeben, unterzeichnen (e-sign) und ausdrucken.
- Paket mit notwendigen Papierplänen und Unterlagen im Fach der Stadtplanung ablegen.
- Wenn nur ein Teil der Unterlagen weitergegeben wird, wird im Aktenlauf ein Split eingegeben.
- Die Rückmeldung erfolgt als Gutachten in der E-Akte, zusätzlich wird positiv/negativ im Stellungsnahmetool eingetragen.

Die Gutachten können für den finalen Bescheid eingefügt werden. Zurzeit ist die Feuerwehr (Brandschutz) die einzige Stelle, die Anfragen voll digital bearbeiten kann und keine Papierunterlagen benötigt.

Der rechtliche Teil der vollständigen Prüfung profitiert von einer Bereitstellung detaillierter Informationen zu den rechtlichen Rahmenbedingungen. Die meisten Bereiche werden über GIS-Datenbanken abgedeckt, wodurch in dieser Phase primär WebOffice+Vertigis als Hilfsmittel dienen.

Der rechtliche Teil umfasst u.a.:

- Bebauungsdichte (bei Unter- oder Überschreitung Gutachten durch Stadtplanung)
- Kontrolle der Abstände (zu Grundgrenze bzw. zu anderen Gebäuden)
- Widmung
- Ortsbild
- Wenn erforderlich, Gutachten Altstadtschutzzone

Insbesondere für die Kontrolle der Abstände ist eine gute Übersicht über das gesamte Projekt notwendig. Bei komplexeren Sachverhalten, wie z.B. Gebäuden in Hanglage werden meist mehrere Pläne zugleich aufgehängt, um zu erfassen welche Geschosse als unter- oder oberirdisch gezählt werden. Eine automatische Auswertung der IST-Situation wäre eine Hilfe, wie z.B. ein Hinweis, wenn das Gebäude in der Altstadtschutzzone steht.

Eine softwaregestützte Überprüfung wird großteils aufgrund "weicher" Formulierungen des rechtlichen Rahmens zurzeit als unrealistisch eingeschätzt.

Der technische Teil umfasst u.a.:

- Prüfung auf Einhaltung OIB 1-6
- Prüfung auf Einhaltung von Normen

Dabei werden die einzelnen Punkte der OIB Richtlinien Schritt für Schritt abgearbeitet. Da das Thema Brandschutz (OIB 2) durch die Feuerwehr geprüft wird, sind die OIB-Richtlinien 3 & 4 die relevantesten für die Prüfung. Die häufigsten Themen sind u.a. Stiegen, Raumhöhen, Belichtungsflächen sowie Parapethöhen.

Zum Abschluss der Prüfung werden eigene Auflagen und externe Gutachten gesammelt und der Bescheid erstellt. Eine Dokumentation der Prüfung im Sinne einer Checkliste erfolgt nicht. Je nach Referent gibt es eigens erstellte, interne Checklisten, welche als Arbeitshilfe dienen. Die Ergebnisse der Prüfung sind somit primär durch externe Gutachten sowie Auflagen im Bescheid dokumentiert.

Zurzeit gibt es keine gut handhabbare Übersicht über neu eingelangte Gutachten sowie kein Terminwarnsystem für Akten. Eine Visualisierung über eine GIS-Plattform wäre eine denkbare Lösung. Eine digitale Akteneinsicht wird derzeit über eine eigene Cloud-Plattform ermöglicht, wobei manuell ein Link mit Zugangspasswort an die Partei vergeben werden muss.

Eine interne Wikipage ist im Aufbau, welche Amtsmeinungen, Literatur, Normen und Organisatorisches umfasst. Diese ist als Grundanleitung konzipiert, da aufgrund der Vielfältigkeit und Komplexität der Bauvorhaben oft keine konkreten Vorgaben gemacht werden können.

#### **5.2.3. Analyse der eingereichten Unterlagen**

Im Zuge der fiktiven Baueinreichung wurden die IFC-Modelle der eingereichten Unterlagen untersucht. Dabei wurde analysiert, ob für eine automatische Überprüfung des Modells hinsichtlich der OIB-Richtlinien ausreichend Informationen in den Modellen vorhanden sind. Als Stand der Technik werden hierbei das OIB Regelset der Firma A-NULL Bausoftware GmbH für die Software Solibri angesehen. Die Auswertung erfolgte anhand der bereitgestellten Dokumentation (10). Konkret wurde für die OIB-Richtlinien 2, 3 und 4 überprüft, ob die Voraussetzungen für die jeweilige Regel im Modell erfüllt sind.

Ein Teil der OIB-Richtlinien ist gut geeignet, um mittels Regelsets überprüft zu werden. Für die Erstellung der Regeln muss gegeben sein, dass die Werte logisch und mathematisch erfassbar sind. Einige der OIB-Richtlinien sind zu vage beschrieben, andere wiederum bieten durch ihre logische Strukturierung und Erfassbarkeit eine hervorragende Grundlage für Regelsets im Solibri Model Checker (11).

Taxativ sind für das vorliegende Gebäude weniger als die Hälfte der Vorschriften relevant. Davon sind 23% durch Regelsets überprüfbar. Bei den zutreffenden Regeln ergab die Analyse, dass in etwa der Hälfte der Fälle nicht ausreichend Informationen für eine automatische Prüfung vorhanden sind [\(Abbildung 11\)](#page-57-0). Grundsätzlich wurde untersucht, ob die notwendigen Informationen eindeutig hinterlegt sind. Der genauen Bezeichnung des Attributs wurde eine untergeordnete Rolle zugeteilt. Gründe für fehlende Informationen sind z.B. nicht eindeutig auslesbare Informationen zu lichten Breiten/Höhen, teilweise vollständig fehlende Attribute sowie eine Ausgangstür in einer Fassade, welche im IFC-Modell nicht als IfcDoor definiert ist. Die Solibri-Regelsets greifen jedoch nur auf einen kleinen Teilbereich der im Modell enthaltenen Daten zu. Die enthaltenen Informationen würden eine umfangreichere Prüfung ermöglichen.

<span id="page-57-0"></span>Abbildung 11 - OIB Richtlinien u. Solibri

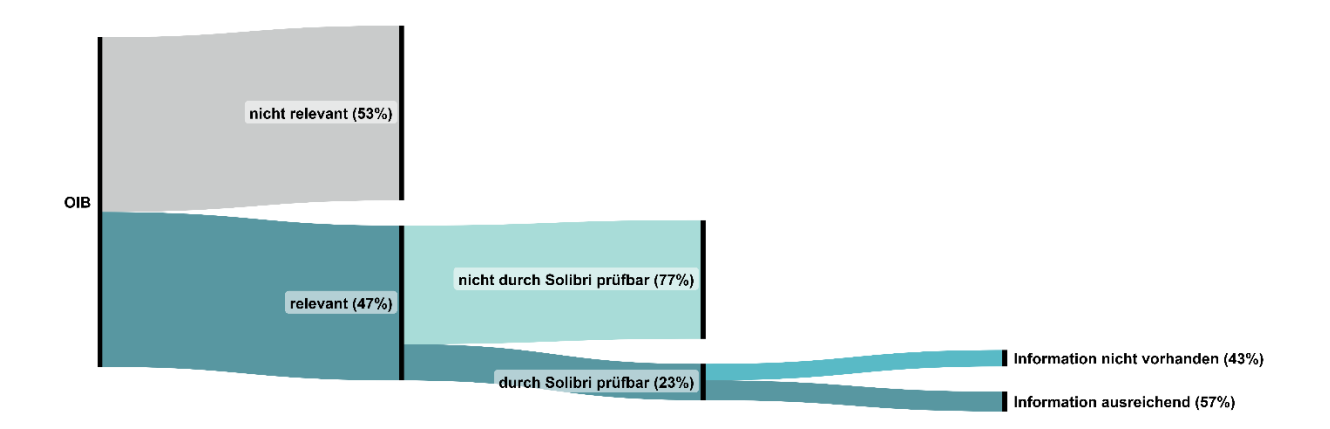

# 6 Schlussfolgerungen (Rechtliche Implikationen)

# **6.1. Allgemeines**

In diesem Abschnitt sind einige Aspekte des Baubewilligungsverfahrens bzw. der Handlungsempfehlungen aus rechtlicher Sicht dargestellt. Aufgrund der Komplexität der Thematik sind die angeführten Punkte exemplarisch zu verstehen. [Tabelle 3](#page-59-0) gibt einen Überblick über die für das Baubewilligungsverfahren relevanten Gesetze und Verordnungen.

Mittel- und langfristig ist davon auszugehen, dass die Transparenz vermehrt an Priorität gewinnt. Somit ist, insbesondere im Bereich der Akteneinsicht, damit zu planen, dass in Zukunft jeder alles sehen können soll. Um diese Forderung erfüllen zu können, ist die Integration der Akteneinsicht in z.B. eine GIS-Plattform unerlässlich. Über diese könnten die einzelnen Ansuchen und Akten zu den jeweiligen Grundstücken von Interessenten selbständig abgerufen werden. Eine manuelle Bearbeitung der absehbaren erhöhten Anfragen wäre voraussichtlich schwer zu bewältigen.

Eine Verpflichtung zur rein digitalen Einreichung wird aus rechtlicher Sicht problematisch gesehen. Grundsätzlich ist vorgesehen, den Großteil der Bauwerber auf die digitale Plattform zu leiten. Mit einer expliziten Zustimmung von Seiten des Bauwerbers, können dann sämtliche Wege digital über die Plattform erledigt werden (Zustellung von Verbesserungsaufträgen, Zustellung von Bescheiden, Kommunikation, …). Nach einer Legimitierung des Bauwerbers auf der Plattform, können somit rein digitale Verfahren ermöglicht werden, ohne den Weg in Papierform auszuschließen. Eine Bevorzugung des Verfahrens bei Einreichung über die Plattform ist aus rechtlicher Sicht derzeit nicht vorgesehen. Diese Maßnahme wäre aber zu bedenken, um so vermehrt Bauwerber auf die Plattform leiten zu können.

### <span id="page-59-0"></span>Tabelle 3 – Gesetze und Verordnungen Baubewilligungsverfahren

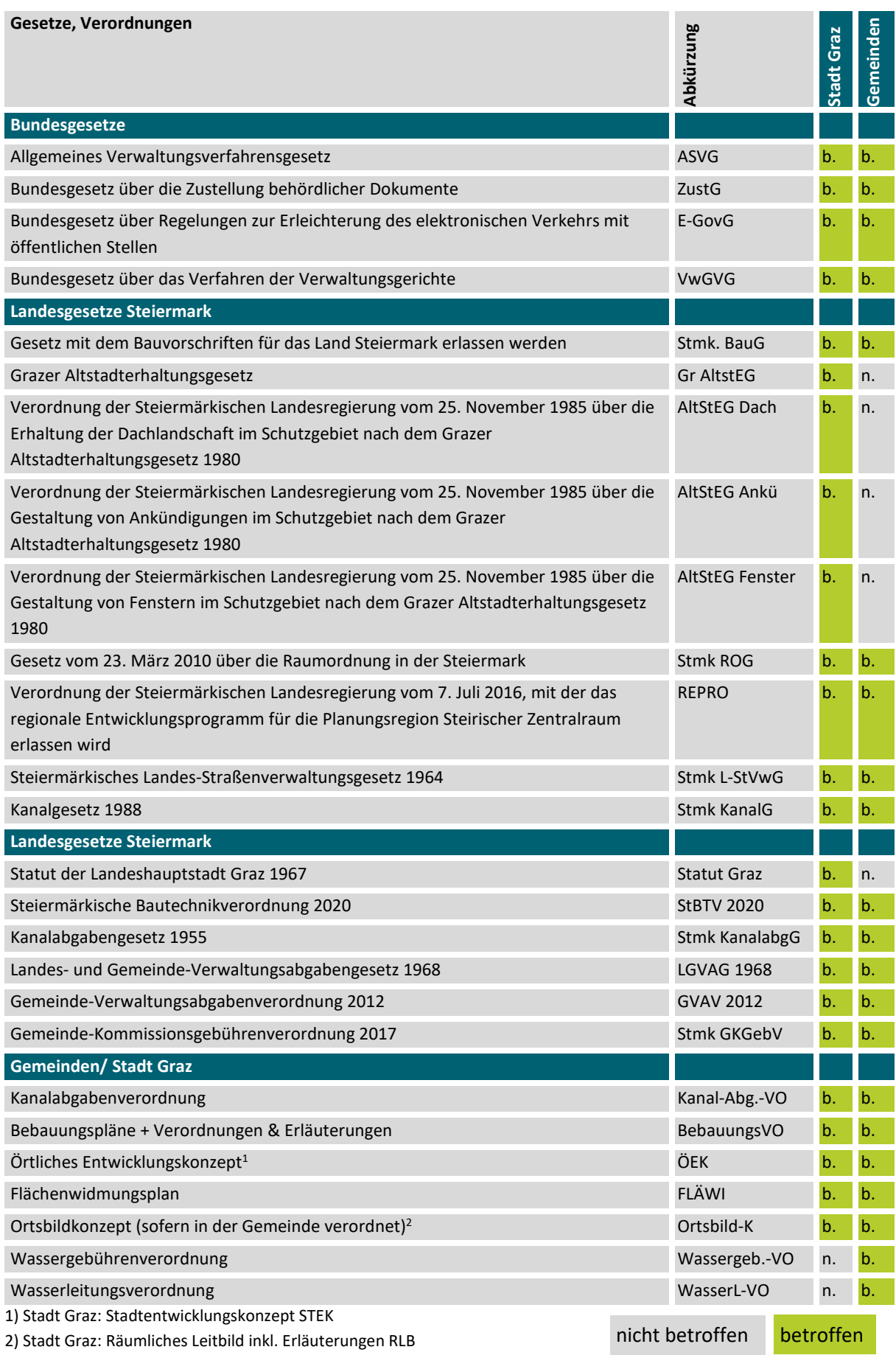

## **6.2. Bereitstellung von Inhalten**

#### **6.2.1. Vorlagedateien**

Im Hinblick auf eine BIM-basierte Einreichung erhält das Thema Vorlagedateien besondere Relevanz. Aus rechtlicher Sicht stellt sich die Problematik, dass die Verwaltungsbehörde den Hersteller der Software nicht vorschlagen darf. Eine vollständige Abdeckung der verfügbaren Softwareprodukte ist nicht verwaltbar. Weiters wären für die verpflichtende Anwendung der Vorlagedateien weitreichendere Anpassungen in der Gesetzgebung notwendig.

Denkbar ist hier die Einführung eines Spezialverfahrens, wenn gewisse technische Voraussetzungen gegeben sind (analog zum bereits existierenden vereinfachten Verfahren). Hier könnten Vorlagedateien bzw. Anforderungen an ein BIM-Modell verankert werden und gleichzeitig etwaige Vereinfachungen in der Prüfung realisiert werden. Die "Schärfe" der digitalen Modelle ist hiefür abzuklären, da es den klassischen Maßstab 1:100 hier nicht mehr gibt.

#### **6.2.2. GIS Daten**

Die rechtliche Verbindlichkeit des Angebots an GIS Daten ist klar zu kennzeichnen. Welche Daten rechtlich verbindlich zur Verfügung gestellt werden können, ist zu prüfen. Um die Daten nutzbar zu machen, empfiehlt es sich nach Möglichkeit die Daten verbindlich zur Verfügung zu stellen.

#### **6.2.3. Grundbuch, Anrainerverzeichnis, Firmenbuch**

Eine Bereitstellung von Unterlagen wie z.B. Grundbuch, Firmenbuch, Anrainerverzeichnis u.ä. von Seiten der Stadt Graz ist denkbar. In Stainach-Pürgg werden diese Informationen bereits vom Bauamt abgerufen. Für eingereichte Verfahren können im Sinne der Bürgerhilfe und der Beschleunigung der Verfahren die Gebühren von der Behörde übernommen werden – dies ist z.B. in Stainach-Pürgg der Fall. Im Falle eines Abrufs der Daten im Laufe einer Beratung ist die Vergebührung zu klären. Rechtlich gibt es zurzeit keine Pflicht der Baubehörde, diese Daten abzurufen bzw. zur Verfügung zu stellen. Um hier klare und einheitliche Verhältnisse zu schaffen, ist eine Anpassung der Gesetze erforderlich.

#### **6.2.4. Wissensdatenbank**

Der Aufbau und die Bereitstellung einer Wissensdatenbank inkl. Judikate und Erläuterungen zum Baugesetz wird als notwendig erachtet. Hier ist, auch insbesondere von Landesseite als Gesetzgeber, die rechtliche Verbindlichkeit der veröffentlichten Informationen zu überprüfen bzw. klar zu kennzeichnen.

#### **6.2.5. Akteneinsicht**

Aus rechtlicher Sicht kann eine Akteneinsicht auch rein digital stattfinden. Die Möglichkeit, Einsicht im Bauamt zu nehmen, muss gewahrt bleiben. In der Stadt Graz kann dies z.B. über einen Abruf der Akte mittels postalisch zugesandtem Code über einen Bildschirm in der Beratung erfolgen. In den Gemeinden müsste hier individuell Zugang gewährt werden. Eine Beratung begleitend zur Akteneinsicht ist rechtlich nicht erforderlich.

## **6.3. Baugenehmigungsverfahren**

#### **6.3.1. Beratung**

Im Bauamt Stadt Graz wie auch in Stainach-Pürgg werden Beratungen zur Absicherung intern dokumentiert. Eine rechtliche Erfordernis zur Dokumentation gibt es nicht. Werden zukünftig Informationen über die Plattform automatisch zur Verfügung gestellt, so ist der informative Charakter gegebenenfalls klar zu kennzeichnen. Eine Speicherung der so abgefragten bzw. eingegebenen Daten ist aus datenschutzrechtlicher Sicht möglich.

#### **6.3.2. Antrag**

Das Eingangsdatum der eingereichten Unterlagen muss automatisch geführt werden, da diese die Grundlage für die Verfahrensfristen bildet. Digital gestempelte Pläne sind hier möglich, allerdings müsste hierfür in den Normen die Grundlage für ein standardisiertes Feld für den Stempel geschaffen werden.

#### **6.3.3. Prüfung**

Aufgrund der derzeitigen rechtlichen Vorgaben wäre eine automatisierte Prüfung z.B. im Bereich U-Wert, Belichtungsfläche und Bebauungsdichte aufgrund der klaren Formulierung im Gesetz bereits möglich. Dagegen gestaltet sich z.B. die Prüfung von Abständen wesentlich schwieriger, da eine gewisse Unschärfe in der Gesetzgebung existiert. In diesem Zusammenhang ist auch der rechtliche Status von Bestandsbauten neu zu bedenken. Aufgrund der höheren Genauigkeit der digitalen Daten könnten hier vermehrt Übertretungen des Baugesetzes auftreten. Denkbar wäre eine pauschale Erklärung der Bestandsbauten als rechtmäßig, um so einem großen Bearbeitungsaufwand vorzubeugen.

Eine digitale Zustellung von Verbesserungsaufträgen stellt sich aufgrund der nachweislichen Zustellung als schwierig dar. Wie eingangs beschrieben könnte eine digitale Zustellung über die Plattform nur nach expliziter Zustimmung des Bauwerbers erfolgen. Hier könnte auch eine Bestätigung nach dem Öffnen auf Seiten des Bauwerbers erfolgen, womit die nachweisliche Zustellung sichergestellt werden kann.

Automatisierte Prüfungen bzw. BIM-Prüfungen müssen nachvollziehbar für Dritte sein. Empfehlenswert ist die Einführung bzw. Vorgabe von genormten Prüfverfahren, welche zum Einsatz kommen können. Eine Dokumentation der Prüfung im Bauamt gibt es zurzeit nur sehr eingeschränkt (ausgenommen externe Gutachten, diese sind als solche abgelegt). Welche Form die Ausgabe der automatisierten Prüfung besitzen muss, wäre festzulegen. Eine Plausibilitätsprüfung muss auf jeden Fall möglich sein, da die Haftung schlussendlich auf Seiten der Baubehörde liegt.

#### **6.3.4. Bauverhandlung**

Die Kundmachung von Bauverhandlungen über eine GIS-Plattform wäre aus rechtlicher Sicht denkbar. Einwände sollten nach Möglichkeit ebenfalls über diese Plattform eingebracht werden. Eine verpflichtende Einbringung auf digitalem Weg ist rechtlich nicht vorgesehen, jedoch könnten zumindest gewisse Parteien dazu verpflichtet werden.

#### **6.3.5. Zustellung Bescheide**

Die Zustellung digital genehmigter Pläne ginge rechtlich grundsätzlich, allerdings bräuchte es hierfür Anpassungen in der Gesetzgebung, sodass die Papierform entfallen darf. Der Bescheid wird bereits in Abstimmung mit dem Bauwerber digital versandt, wenn Zweifel an dem Erhalt vorhanden sind, allerding weiterhin in Papierform. Hier könnte dieselbe Handhabung wie für Verbesserungsaufträge beschrieben stattfinden.

#### **6.3.6. Vergebührung**

Aufgrund von grundlegenden Änderungen in den Prozessen, insbesondere langfristig in Hinblick auf eine modellbasierte Einreichung, wird eine Anpassung der Gebührenstruktur notwendig sein.

# 7 Ausblick und Empfehlungen

# **7.1. Empfehlungen für Entwicklungsarbeiten**

Um die Digitalisierung von Baubewilligungsverfahren weiter zu entwickeln, wurden basierend auf den erfassten Prozessen, Handlungsempfehlungen entworfen. Das Handlungsfeld betrifft hierbei sowohl die Ebene der Verwaltung, als auch die jeweiligen Organisationsebenen [\(Abbildung 12\).](#page-63-0) Im Bereich der Organisationsentwicklung wird der Fokus auf die Prozesse der Stadt Graz gelegt.

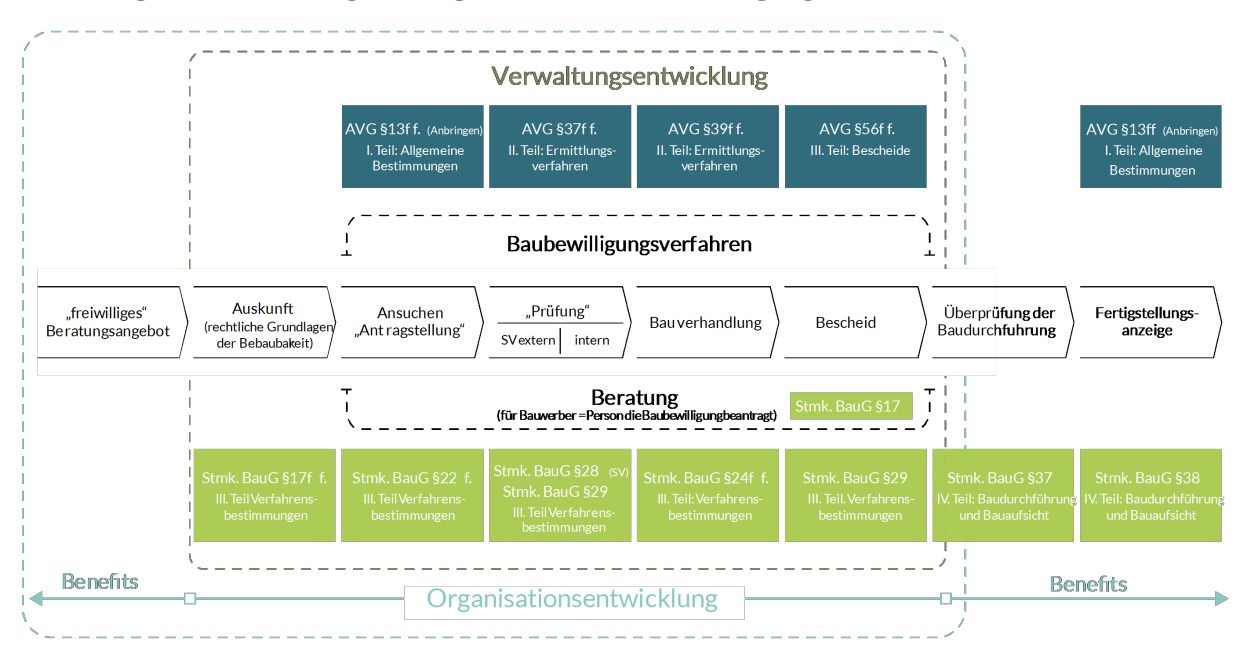

<span id="page-63-0"></span>Abbildung 12 – Verwaltung und Organisation im Baubewilligungsverfahren

### **7.1.1. Verwaltungsentwicklung**

#### 7.1.1.1 Mittelfristiges Vorgehen

#### Aufbau einer Wissensdatenbank

Eine immer wiederkehrende Thematik während der Erfassung der Prozesse war die Bedeutung von Erfahrungswerten derjeweiligen Person. Insbesondere in kleinen Gemeinden kann sich die Kompetenz auch nur auf eine einzige Person konzentrieren. Um bei einem Mitarbeiterwechsel dieses Wissen besser transferieren zu können und um die Grundlage der Prüfung zu vereinheitlichen, sollte eine Wissensdatenbank aufgebaut werden. Wie z.B. in der Stadt Graz existieren bereits teilweise interne Checklisten oder Sammlungen von Amtsmeinungen. Diese fragmentierten Wissenssammlungen sollten landesweit harmonisiert und gesammelt werden. Die Wissensdatenbank kann somit als Grundanleitung für die Abwicklung von Baubewilligungsverfahren dienen.

Folgende Inhalte sind u.a. denkbar:

- Amtsmeinungen zu spezifischen Fällen
- Judikate
- Normen
- **Literatur**
- Beschreibung organisatorischer Abläufe

#### Aufbau einer landesweiten webbasierten Abfrage der Bauplatzeignung

Es sollte ein Angebot für Bauwerber erfolgen, die Bauplatzeignung webbasiert abfragen zu können Hierfür könnte z.B. das bereits laufende Service HORA für Naturgefahren entsprechend ausgebaut werden. Durch die Bereitstellung einer Planungsgrundlage für Bauwerber können Anfragen zur Auskunft verringert und kann Mängeln in der Planung entgegengewirkt werden.

#### Möglichkeit rein digitaler Einreichung

Um zukünftig rein digitale Baubewilligungsverfahren zu ermöglichen, muss der rechtliche Rahmen geschaffen werden, dass keine Papierunterlagen mehr abgegeben werden müssen.

#### 7.1.1.2 Langfristiges Vorgehen

#### Webportal

Die Ergebnisse der Auswertung der IST-Analyse und der identifizierten Problemstellen verdeutlichen das Potential der Entwicklung eines allgemeinen Webportals zur Zusammenführung einer Vielzahl von Diensten der Baubehörde. Die Autoren sind sich der weitreichenden Herausforderungen (rechtliche Implikationen, hoher Entwicklungsaufwand u.v.m.) der Einführung eines solchen Webportals inkl. aller dafür notwendigen Back-End Lösungen und Implementierungen bewusst, dennoch halten wir die Einführung einer solchen Lösung im Sinne einer langfristigen und zukunftssicheren Ausrichtung des digitalen Baubewilligungsverfahrens für ratsam.

Ein diesbezüglicher Lösungsansatz würde beispielsweise die zentrale Erfassung der Daten der Bauwerber mit den entsprechenden Einbindungen in schon vorhandene Datenbanken (beispielsweise das Adressregister oder das Gebäude- und Wohnungsregister) ermöglichen.

Durch die Verwendung eines zentralisierten, webbasierten Webportals eröffnet sich die Möglichkeit, viele schon vorhandene Daten, allen voran die GIS Daten, besser zu nutzen.

So können für den Bauwerber hilfreiche Planungsunterlagen zugänglich gemacht, aber auch gleichzeitig der interne Aufwand für die Bearbeitung durch Mitarbeiter reduziert werden.

Das System soll grundsätzlich eine BIM-basierte Annahme von Projekten ermöglichen, aber ebenso die Abgabe von abgeleiteten 2D-Plänen (ggf. auch gescannte Skizzen) erlauben, da in absehbarer Zeit nicht von einer vollständigen Digitalisierung aller eingereichten Projekten ausgegangen werden kann.

#### Förderung der digitalen Kompetenz der Prozessbeteiligten

Für eine Umstellung auf rein digitale Verfahren ist eine Förderung der digitalen Kompetenz der Prozessbeteiligten, wie z.B. Sachverständige oder des Landesverwaltungsgerichts erforderlich. Beteiligte benötigen nicht nur Schnittstellen, um auf die digitalen Akten zugreifen zu können, sondern müssen auch entsprechend geschult werden.

#### Entwicklung Informationsanforderung Gebäudemodelle

Als Grundlage für die Verwendung von BIM-Modellen in der Baubewilligung ist eine Entwicklung von Informationsanforderungen notwendig. Die für die Einhaltung der Schutzziele notwendigen Informationen sind festzulegen.

#### **7.1.2. Organisationsentwicklung Stadt Graz**

#### 7.1.2.1 Kurzfristige Optimierungen

#### Konformitätserklärung

Um Konflikte zwischen dem Papierplan und der digitalen Kopie zu vermeiden, ist die Einführung einer Konformitätserklärung sinnvoll. Hierbei handelt es sich um eine schriftliche Bestätigung des Verantwortlichen, dass die Planunterlagen in digitaler und Papierform übereinstimmen.

#### Softwareverbesserungen

Im Bereich der Software sind vor allem die in Unterkapitel g<sup>2</sup>VB-Software (Kapitel 4.2.1) beschriebenen Vorschläge kurzfristig umsetzbar.

#### 7.1.2.2 Mittelfristiges Vorgehen

#### Prozessoptimierungen

Mittelfristig sind Verbesserungen und Umstellungen vorzunehmen, welche als Vorbereitung für den Umstieg auf ein rein digitales Verfahren dienen.

Intern sollten die bereits existierenden TO-DO Listen und individuellen Checklisten des jeweiligen Referenten ausgebaut bzw. vereinheitlicht werden, um darauf aufbauend Vorgänge automatisieren zu können. Im Bereich der Prüfung erleichtert dies auch die gezielte Bereitstellung von Daten.

Die gleichzeitige Einreichung von Papierunterlagen sowie von Unterlagen in digitaler Form ist zu reduzieren. Eine Entwicklung in vorzugsweiser digitaler Form oder in Papierform ist anzustreben, um die Prozessabläufe zu vereinfachen. Hiermit geht auch eine Umstellung auf eine mehrheitlich digitale Bearbeitung der Anträge einher. In der Zusammenarbeit mit externen Sachverständigen muss die Bearbeitung über den E-Akt forciert werden, um die Abhängigkeit von Unterlagen in Papierform zu eliminieren.

Im Bereich der Beratung sind häufig aufkommende Themen zu erfassen und ein entsprechender Ausbau der Informationen auf der Website vorzunehmen. Die Einbindung der vorhandenen GIS-Informationen kann in diesem Bereich verstärkt werden.

#### Ausbau GIS Lösungen

Die derzeit als Insellösung vorhandenen, internen GIS-Projekte sollten gesamtheitlich weitergeführt und erweitert werden. So könnten z.B. alle aktiven Baubewilligungsverfahren bzw. oder auch bereits abgeschlossene Verfahren über eine GIS-Oberfläche angezeigt werden. Auch eine Visualisierung von Mitteilungen, wie z.B. eingelangte Gutachten oder Fristen wären möglich.

Aus den hinterlegten Informationen könnten Ansichten für verschiedenste Anwendungen generiert werden. Eine Darstellung aller laufenden Verfahren kann z.B. in der Zuteilung helfen, während eine Ansicht mit allen neu genehmigten Bauvorhaben als Benefit für die nachfolgende Baukontrolle dienen kann.

#### 7.1.2.3 Langfristige Gestaltung

Die Umsetzung der Digitalisierung von Baubewilligungsverfahren in der Stadt Graz sollte im Rahmen einer strategischen Entwicklung stattfinden. Um die notwendigen Ressourcen zur Verfügung stellen zu können, ist der Aufbau einer abgekoppelten Strategiegruppe empfehlenswert.

Durch die Einführung des Webportals könnte die PDF-basierte Erfassung der Daten mittels Formularen entfallen. Dies hat nicht nur die Reduzierung von Daten (der Bauwerber muss seine Daten beispielweise zurzeit teilweise mehrfach eintragen) zur Folge, sondern vereinfacht auch für die Bauund Anlagenbehörde die Auswertung und Prüfung der Anträge.

Es ist dennoch zwingend erforderlich, dass für alle Vorgänge (Neuantrag, Erfassung, Nacheinreichung …) die Annahmestelle die Unterlagen und Eingaben intern prüft, bevor die Unterlagen für die Weiterbearbeitung an den Referenten Bautechnik & Recht freigeschaltet werden. Ein diesbezüglich zu hoher Automatisierungsgrad kann aus heutiger Sicht zu einem erhöhten Aufwand in der Bearbeitung führen.

Die persönliche Beratung für Bauwerber soll auch weiter ein fester Bestandteil des Prozesses bleiben. Aber auch in diesem Austausch würde eine zentrale, immer aktuelle und von allen Beteiligten abrufbare Plattform Vorteile in der Kommunikation schaffen.

Zur Dokumentation und Archivierung soll jederzeit die Erstellung von Berichten (als PDF) möglich sein.

### **7.2. Themen für weiterführende Betätigungsfelder**

Es ist festzuhalten, dass eine schrittweise Umsetzung der Digitialisierung von Baubewilligunsverfahren von allen Projektpartnern als zielführend angesehen wurde. So sind auf jeden Fall zuerst erforderliche Unterlagen konkret zu definieren, um dann eine elektronische Prüfung andenken zu können. Ebenso sollte eine funktionierende digitale Einreichung die Grundlage für eine darauffolgende Entwicklung einer elektronisch genehmigten Ausfertigung darstellen.

In [Abbildung 13](#page-67-0) finden sich eine Sammlung an Themen, welche in Zusammenarbeit mit den Projektpartnern als mögliche weiterführende Betätigungsfelder identifiziert wurden. Durch die schematische Zuordnung zu den Bereichen "Rechtlicher Rahmen", "Technische Umsetzung" sowie "Organisation" soll gezeigt werden, wo die Themen am stärksten verankert sind.

#### <span id="page-67-0"></span>Abbildung 13 – Themen für weiterführende Betätigungsfelder

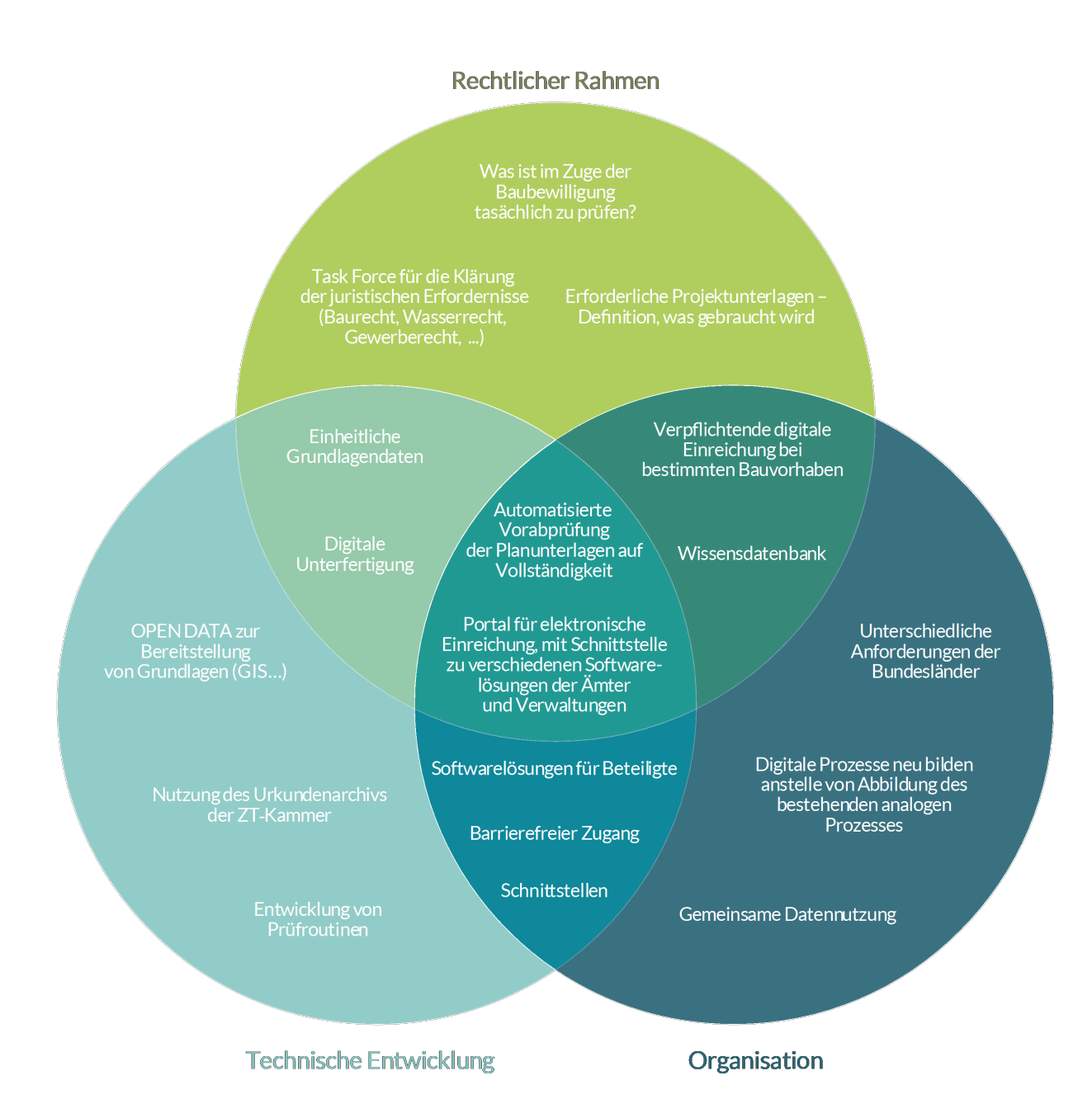

# 8 Verzeichnisse

## **Abbildungsverzeichnis**

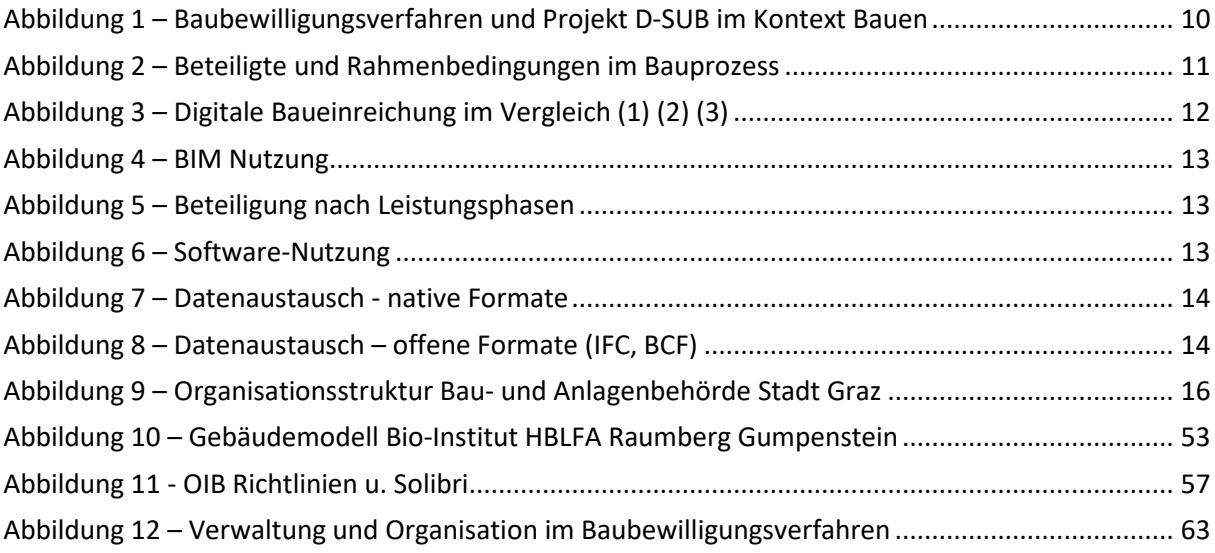

## **Diagrammverzeichnis**

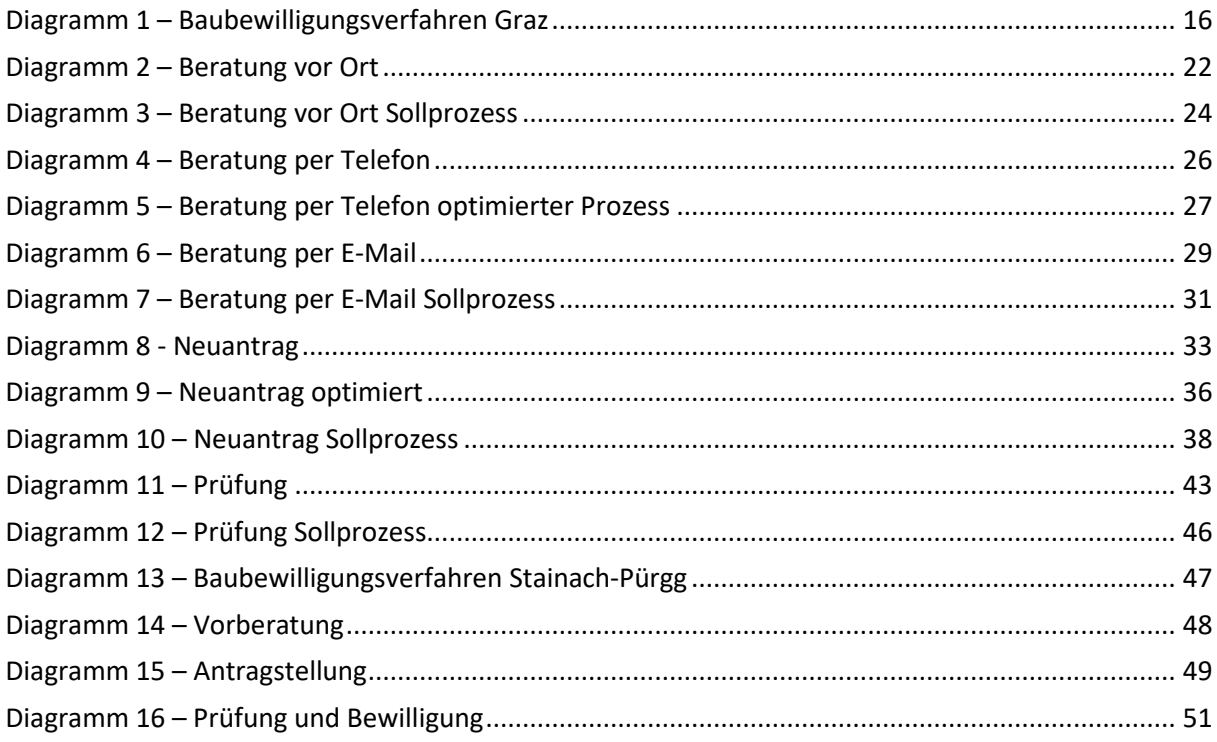

### **Tabellenverzeichnis**

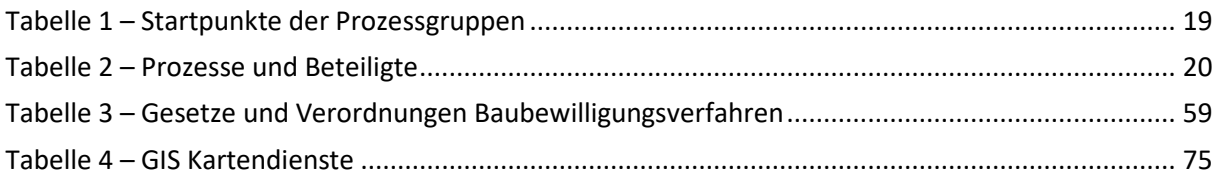

#### **Literaturverzeichnis**

1. **Hong Kong Housing Authority.** Building Information Modeling | Hong Kong Housing Authority and Housing Departement. [Online] 2019. [Cited: 03 23, 2020.] https://www.housingauthority.gov.hk/en/business-partnerships/resources/building-informationmodelling/.

2. **Buildings Department.** Practice Notes for Authorized Persons, Registered Structural Engineers and Registered Geotechnical Engineers. [Online] 2018. [Cited: 03 23, 2020.] https://www.bd.gov.hk/doc/en/resources/codes-and-references/practice-notes-and-circularletters/pnap/ADV/ADV034.pdf.

3. **KIRA-digi.** BIMs in building control inspections. [Online] [Zitat vom: 23. 03 2020.] http://www.kiradigi.fi/en/experiments/ongoing-projects/bims-in-building-control-inspections.

4. **Christian, Hofstadler, Markus, Kummer und Raphael, Wieser.** *Umfragedaten zum Thema BIm.*  Graz : Institut für Baubetrieb und Bauwirtschaft – TU Graz, 2022.

5. **Wallner, Marcus, Hofstadler, Christian und Kummer, Markus.** *BIM Handbuch 2022.* Wien : Verlag der Technischen Universität Graz in Zusammenarbeit mit MANZ, 2022.

6. **VertiGIS GmbH.** WebOffice WebGIS: ArcGIS Enterprise erweitern. [Online] https://weboffice.vertigis.com/.

7. **aforms2web solutions & services GmbH.** Online-Formulare - Einfach erstellen mit dem AFS-Formularserver - aforms2web. [Online] https://aforms2web.com/produkte/formularserver.

8. **sendhybrid.com.** Hybrid Rückscheinbrief | sendhybrid.com. [Online] https://download.sendhybrid.com/marketing/HRS/20161212- HRS%20Client%20Dokumentation\_v2.pdf.

9. **Hoffer, Kai-Uwe.** *Bericht an den Gemeinderat: Das Grazer Modell - Instrumente zur nachhaltigen Stadtentwicklung.* Stadt Graz, Stadtbaudirektion. 2006. S. 9-10.

10. **A-NULL Bausoftware GmbH.** Solibri | A-NULL Bausoftware. [Online] [Zitat vom: 05. 01 2023.] https://www.a-null.com/wp-content/uploads/2021/10/II16\_A-NULL\_OIB\_2019\_Regelset\_Dokumentation.pdf.

11. **A-NULL\_Bausoftware\_GmbH.** Der Solibri Model Checker und die OIB-Richtlinien | A-NULL Bausoftware GmbH. [Online] [Zitat vom: 05. 01 2023.] https://www.a-null.com/blog/nachlese-dersolibri-model-checker-und-die-oib-richtlinien/.

12. **Stadt Wien.** Baueinreichung - Mein Wien. [Online] 2020. [Zitat vom: 23. 03 2020.] https://mein.wien.gv.at/Meine-Amtswege/Baueinreichung.

13. **Stadt Villach.** Meldepflichtige und bewillungspflichtige Bauvorhaben. [Online] 2020. [Zitat vom: 23. 03 2020.] https://www.villach.at/stadt-service/hausbau/meldepflichtige-und-bewilligungspflichtigebauvorh.

14. **City of Miami.** Announcing ePlan! - Miami. [Online] 2020. [Zitat vom: 23. 03 2020.] https://www.miamigov.com/Services/Building-Permitting/All-things-ePlan/Announcing-ePlan.

15. **City\_of\_Miami.** ProjectDox Login. [Online] 10 2018. [Zitat vom: 23. 03 2020.] https://beta.miamigov.com/files/sharedassets/public/eplan/eplanhelp/projectdox-user-guide.pdf.

16. **Government of Singapore.** E-Info. [Online] 2016. [Zitat vom: 23. 03 2020.] https://www.corenet.gov.sg/general/e-info.aspx.

17. **Buildings Department.** Forms - Building Department. [Online] 2018. [Zitat vom: 23. 03 2020.] https://www.bd.gov.hk/en/resources/forms/index.html.

18. **Direktoratet for Byggkvalitet.** Direktoratet for Byggkvalitet. [Online] [Zitat vom: 23. 03 2020.] https://dibk.no/.

19. **Planning Portal.** Online Information | Planning Portal. [Online] 2020. [Zitat vom: 23. 03 2020.] https://www.planningportal.co.uk/info.

20. **Southwark Council.** Submitting a planning application - Southwark Council. [Online] 13. 03 2020. [Zitat vom: 23. 03 2020.] https://www.southwark.gov.uk/planning-and-building-control/planningapplications/submitting-a-planning-application.

21. **Republic of Estonia .** Estonia Register of Buildings is redesigned. [Online] 28. 10 2014. [Zitat vom: 23. 03 2020.] https://www.mkm.ee/en/estonian-register-buildings.

22. **Stadt Osnabrück.** Stadt Osnabrück: Das virtuelle Bauamt (ITeBAU). [Online] 2020. [Zitat vom: 23. 03 2020.] https://www.osnabrueck.de/bauen/das-virtuelle-bauamt-itebau/.

#### **Abkürzungsverzeichnis**

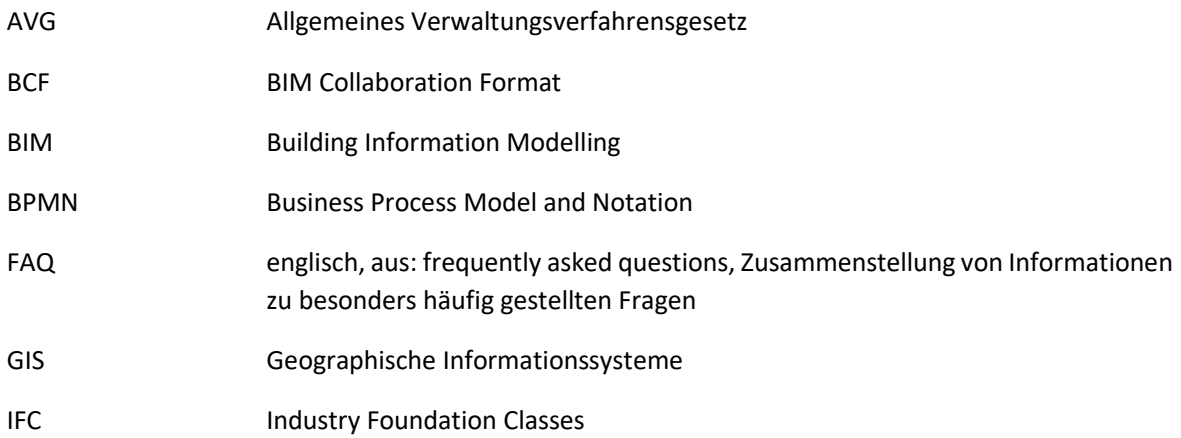

# 9 Anhang

## **9.1. Internationale Vergleichsanalyse zur Digitalen Baueinreichung**

#### **9.1.1. Methodik**

Diese Vergleichsanalyse umfasst folgende Fragestellungen:

- Wie sehen die Abläufe einer digitalen Baueinreichung in anderen Ländern aus?
- Welche Front-End Plattformen gibt es, wie funktionieren diese?

Zur Beantwortung wurden von ausgewählten Anwendungsfällen Informationen zur Baueinreichung der zuständigen Behörde bzw. des zuständigen Ministeriums verwendet. Die Informationen wurden von öffentlich zugänglichen Quellen wie Webseiten recherchiert. Ein besonderes Augenmerk wurde auf vorhandene Prozessgrafiken sowie die Bereitstellung von Guides und Handbüchern gelegt.

Die Baueinreichung wurde auf folgenden Ebenen untersucht:

- International: USA (Miami), Hong Kong, Singapur
- Europa: Norwegen, Großbritannien, Estland, Deutschland (Osnabrück)
- National: Österreich (Wien, Villach)

#### **9.1.2. Österreich**

#### 9.1.2.1 Wien - Willkommen bei der Baueinreichung

Die Plattform dient nur zur Antragstellung. Sie stellt grundsätzlich eine digitale Form des analogen Formulars da, wobei je nach Eingabe nur die relevanten Felder aktiviert werden. Es können alle benötigten Dateien/Daten hochgeladen werden. Pläne müssen jedoch weiterhin in 1-facher Ausführung in Papier eingereicht werden (12).

#### 9.1.2.2 Villach - E-Government Villach:stadt

Über ein Online Formular kann der Antrag gestellt werden sowie die Unterlagen digital hochgeladen werden (13).

#### **9.1.3. International**

Die drei untersuchten Anwendungsfälle besitzen alle seit über zehn Jahren Systeme im Bereich der digitalen Baueinreichung. Die Planüberprüfung wird zum Teil ebenfalls digital durchgeführt. In Hong Kong und Singapur gibt es die Möglichkeit zur freiwilligen Einreichung von BIM- Modellen.

#### 9.1.3.1 City of Miami – online ePlan permitting system:

Mehrere Antragstellungssysteme (iBuild/iPW/OSA) mit Eingabemasken für die benötigten Daten/Dateien (nicht Planunterlagen) des Antrags, sowie Bezahlung der anfallenden Gebühren – danach erfolgt eine Weiterleitung zu ProjectDox (14). Innerhalb des ProjectDox erfolgt nach Upload der Planunterlagen ein Prescreening - falls nötig können Korrekturen nachgereicht werden. Es kann der Bearbeitungsstatus eingesehen werden (welche Abteilung ist gerade in welchem Status). Der Antragsteller sieht bei Problemen Anmerkungen/Changemarks der einzelnen Abteilungen (farblich codiert). Es besteht auch die Möglichkeit über die Plattform den jeweiligen Prüfer zu kontaktieren.
Wenn alle Überprüfungen abgeschlossen sind und Korrekturen notwendig sind, kann der Antragsteller einen Resubmit-Task erhalten der ihm erlaubt, verbesserte Planunterlagen hochzuladen. Nach Abschluss gibt es die Möglichkeit zum Download der freigegebenen Pläne (mit "digitalem" Stempel) (15).

### 9.1.3.2 Singapur – CORENET

Der Antrag kann sowohl über eine Client-Anwendung als auch über die Online Einreichung gestellt werden. Das Projekt wird mit den wichtigsten Daten angelegt. Die notwendigen Formulare (diese können im System heruntergeladen werden) und Unterlagen müssen hochgeladen werden. Der Antragsteller gibt den Empfänger des Antrags mit den hochgeladenen Dokumenten an, manche Anträge zeigen eine Checkliste vor der endgültigen Einreichung. Projekte können auch importiert/exportiert werden. Nach Einreichung erfolgt eine Bestätigung über E-Mail. Der Status der Anträge kann eingesehen werden. Seit 2016 existiert auch eine freiwillige Einreichung von BIM Daten (16).

#### 9.1.3.3 Hong Kong – Buildings Department

Die Antragstellung erfolgt für "minor projects" über e-forms. Diese funktionieren mit Adobe Reader und können nach dem Ausfüllen entweder über den "submit button" direkt im Dokument oder über E-Mail sowie in Papierform eingereicht werden. Bei Einreichung direkt aus dem Dokument erhält der Antragsteller eine Bestätigungs-E-Mail mit einer Referenznummer für spätere Nachfragen. Manche e-forms führen eine Validierung der Eingabe durch (z.B.: Vollständigkeit, richtiges Datenformat) (17).

#### **9.1.4. Europa**

Auch in Europa gibt es schon länger laufende Systeme, aber auch neue Entwicklungen. Weit verbreitet ist die Möglichkeit, den Antrag digital zu stellen. Auch wenn ein nationales Framework vorhanden ist, hängt es oft von der jeweiligen Behörde des Bezirks/Gemeinde ab, ob die dem Projekt zugehörigen Planunterlagen und sonstigen Dokumente ebenfalls digital abgegeben werden.

#### 9.1.4.1 Norwegen – Byggsok

Auf der Plattform werden Dateien eingetragen und daraus Ausdrucke generiert, welche die Formulare ersetzen. Eine Benachrichtigung der Nachbarn über die Plattform ist möglich. Der Antrag kann sowohl elektronisch als auch auf Papier gestellt werden (abhängig von der Gemeinde). Die Plattform wird seit 2014 durch eine kommerzielle Softwarelösungen aufbauend auf dem BYGG-framework ersetzt (18).

#### 9.1.4.2 Vereinigtes Königreich Großbritannien – Planning Portal

Die Plattform dient nur zu Antragerstellung, die Antragbearbeitung erfolgt über Plattformen der jeweiligen Local Authorities (LA). Im System sind alle Formulare hinterlegt und können dort ausgefüllt werden. Es müssen "site plans", "other plans" sowie ein "location plan" hochgeladen werden. Die tatsächlichen benötigten Unterlagen hängen von der LA ab und müssen vom User selbst auf Vollständigkeit geprüft werden (im Planning Portal erscheint ein Link zur Website der LA entsprechend den Eingaben beim Anlegen des Antrags). Die Bezahlung der Gebühren erfolgt ebenfalls über das Planning Portal, weiters ist eine Benachrichtigung der Nachbarn über die Plattform möglich (19).

#### 9.1.4.3 Vereinigtes Königreich Großbritannien – Southwark

Der Eingang der Daten läuft über das Planning Portal. Es erfolgt eine Überprüfung der Daten auf Vollständigkeit, wenn Daten fehlen müssen diese innerhalb von 35 Tagen nachgereicht werden. Danach bekommt der Antrag einen Bearbeiter und der Antragsteller erhält die Kontaktinformationen desselben. Darauf erfolgt der "consultation process" (Bekanntgabe des Vorhabens,...), auch über das planning register (öffentliche Plattform die es erlaubt den Bearbeitungsstatus einzusehen und Kommentare zu Vorhaben abzugeben). Bearbeitungszeit 8 Wochen; bei größeren Projekten 13 oder mehr Wochen (20).

#### 9.1.4.4 Estland – State Register

Über die Plattform werden alle Daten des Gebäudes erfasst (ist auch für bereits bestehende Gebäude vorgesehen). Die notwendigen Dokumente können hochgeladen werden und die anfallenden Gebühren werden über die Plattform bezahlt (21).

#### 9.1.4.5 Deutschland – Osnabrück

Der Antragsteller füllt ein PDF Formular aus und hängt an diese die signierten Dokumente und Pläne an. Danach erfolgt eine Einladung in den Projektraum von conjectPM (Projektmanagementsoftware) wo weiter Unterlagen hochgeladen bzw. neue Versionen bereitgestellt werden können. Weiters unterstützt es die Kommunikation zwischen den Beteiligten und ermöglicht die Einsichtnahme in den Bearbeitungsstatus (22).

# **9.2. Referenz BPMN**

Die Business Process Model and Notation (BPMN) dient der grafischen Darstellung und Modellierung von Geschäftsprozessen. Aufgaben, die in einem Geschäftsprozess zu erledigen sind, werden durch "Tasks" dargestellt. Die Abfolge der einzelnen Tasks wird durch Entscheidungspunkte ("Gateways") und Kontrollverbindungen ("Sequence Flows") festgelegt. Die Zuständigkeitsbereiche der Prozessteilnehmer in einem "Pool" werden durch "Lanes" dargestellt. Eine Reaktion auf Ereignisse kann mithilfe von "Events" definiert werden.

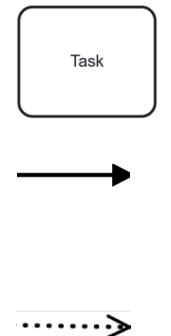

Task:

Die grundlegendste Form einer Aktivität, die nicht weiter unterteilt werden kann.

Sequence-Flow:

Verbindet Flussobjekte in der Reihenfolge, in der sie aufeinander folgen.

Message-Flow:

Stellt Nachrichten zwischen unterschiedlichen Pools dar.

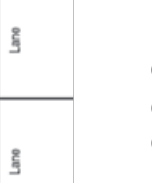

g

#### Pool and Lanes:

Ein Pool ist eine Einheit mit klar voneinander abgegrenzten organisatorischen Grenzen, wie etwa ein Unternehmen oder eine Organisation. Ein Lane repräsentiert dagegen verschiedene Abteilungen, Rollen oder Personen in einem Prozess und damit die Prozessteilnehmer.

Start-Event: Kennzeichnet den ersten Schritt in einem Prozess.

Intermediate-Event:

Kennzeichnet ein Ereignis, welches zwischen Beginn und Ende des Prozesses stattfindet.

End-Event:

Kennzeichnet den letzten Schritt in einem Prozess.

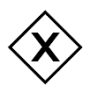

 $\bigcirc$ 

 $\bigcirc$ 

exklusives Gateway (ODER): Unterteilt den Fluss in einen oder mehrere Pfade, die einander ausschließen.

paralleles Gateway (UND): Unterteilt den Fluss in mehrere Pfade, welche gleichzeitig ablaufen.

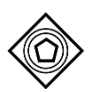

ereignisbasiertes Gateway: Leitet den Fluss je nach eintretendem Ereignis weiter.

## **9.3. GIS-Daten Stadt Graz**

Tabelle 4 – GIS Kartendienste

Fließpfade (Einzugsgebiete), Höhenschichtlinien, Talraum, Senken, Anschlaglinien, HQ30, HQ100, Bachnamen, Entlastungsgerinne, Gefahrenzone Wildbach, Bachlinien, swirkungen des Hochwasserschutzes

 ${\sf Vebcams+Det}$ ailinfo), Sandsackdepots

, Fotostandorte, Baumgruppen Luftbild, FLWI Nutzungen,

Problemstoffsammelstellen, Giftmüllexpress, liche Sammelstellen), Lebensmittelweitergabestellen, Cup Betriebe, Reparaturbetriebe, Apothekenstandorte

g, Mur 1945, Waldbestand 1945, Mobile Defibrilatoren, gen (Rettung, Feuerwehr, Polizei, Notdienste, Apotheken, n, Privatklinik, Zivilschutz)

ne - Baumkataster, Photogrammetrie), DGM, Basemap,

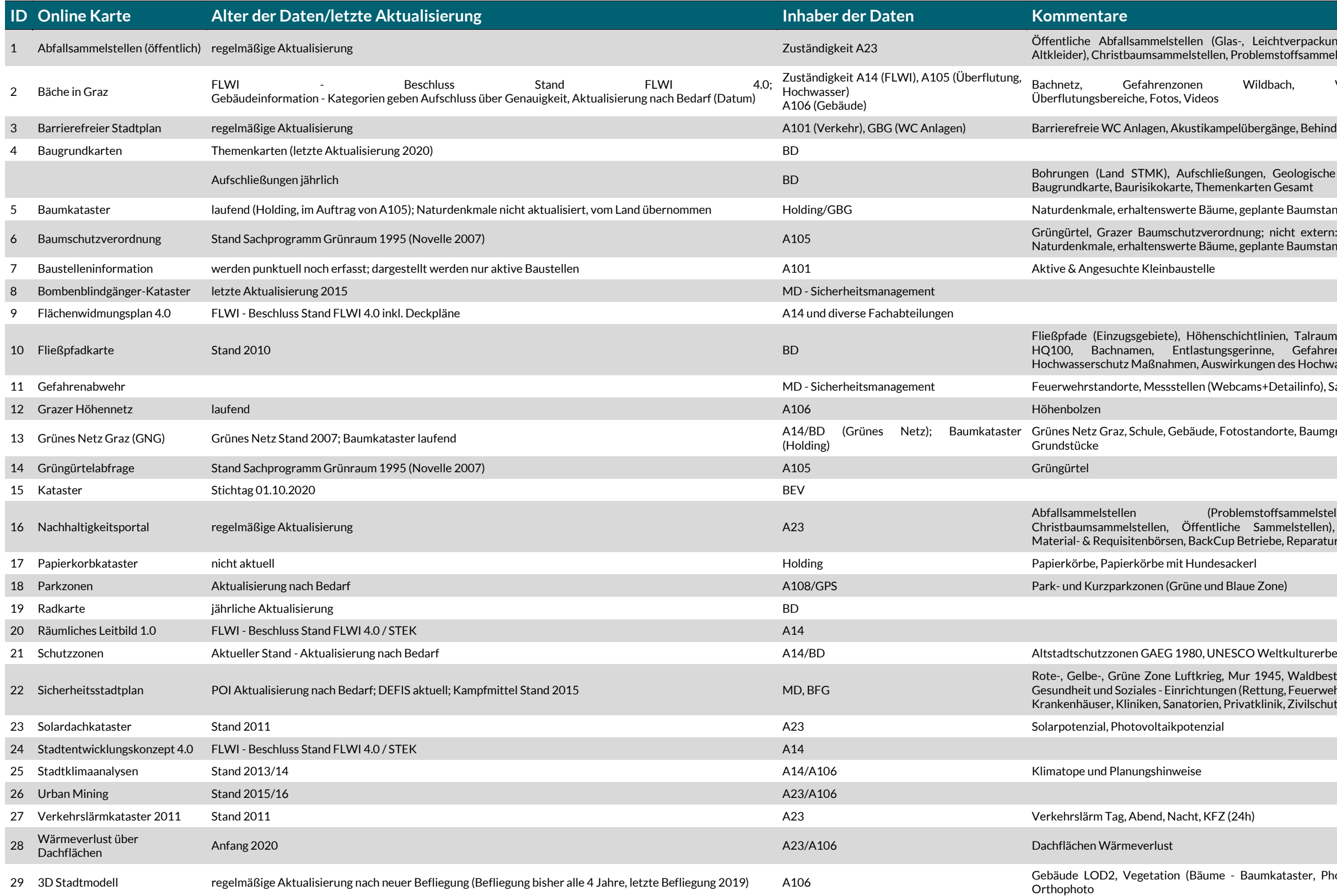

Glas-, Leichtverpackung, Altpapier, Metallverpackung, en, Problemstoffsammelstellen, Giftmüllexpress

Wildbach, Vorrang\_und\_Vorbehaltsflaechen,

mpelübergänge, Behindertenparkplätze

ießungen, Geologische Basiskarte, Versickerungskarte, menkarten Gesamt

ime, geplante Baumstandorte, grünes Netz Graz

Fordnung; nicht extern: Grazer Baumschutzverordnung, ume, geplante Baumstandorte, grünes Netz Graz

**Bundesministerium für Klimaschutz, Umwelt, Energie, Mobilität, Innovation und Technologie (BMK)** Radetzkystraße 2, 1030 Wien bmk.gv.at